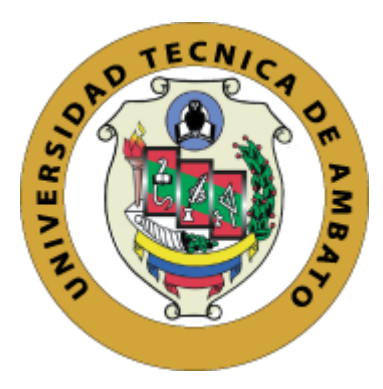

# **UNIVERSIDAD TÉCNICA DE AMBATO**

# **FACULTAD DE INGENIERÍA EN SISTEMAS, ELECTRÓNICA E INDUSTRIAL**

# **CARRERA DE INGENIERÍA ELECTRÓNICA Y COMUNICACIONES**

**Tema:**

# SISTEMA ELECTRÓNICO PARA LA GESTIÓN DEL TRASPORTE EN LA COOPERATIVA DE TRANSPORTE SANTIAGO DE QUERO.

Trabajo de Titulación. Modalidad: Proyecto de Investigación, presentado previo a la obtención del título de Ingeniero en Electrónica y Comunicaciones.

**ÁREA:** Física y Electrónica

**LÍNEA DE INVESTIGACIÓN:** Tecnologías de la Información y Sistemas de Control

> **AUTOR:** Erik Patricio Copo Serrano. **TUTOR:** Ing. Elizabeth Paulina Ayala Baño, Mg.

> > **Ambato - Ecuador septiembre - 2022**

# **APROBACION DEL TUTOR**

<span id="page-1-0"></span>En calidad de tutor del Trabajo de Titulación con el tema: SISTEMA ELECTRÓNICO PARA LA GESTIÓN DEL TRASPORTE EN LA COOPERATIVA DE TRANSPORTE SANTIAGO DE QUERO, desarrollado bajo la modalidad Proyecto de Investigación, por el señor Erik Patricio Copo Serrano, estudiante de la Carrera de Ingeniería en Electrónica y Comunicaciones, de la Facultad de Ingeniería en Sistemas, Electrónica e Industrial, de la Universidad Técnica de Ambato, me permito indicar que el estudiante ha sido tutorado durante todo el desarrollo del trabajo hasta su conclusión, de acuerdo a lo dispuesto en el Artículo 15 del Reglamento para obtener el Título de Tercer Nivel, de Grado de la Universidad Técnica de Ambato, y el numeral 7.4 del respectivo instructivo.

Ambato, septiembre 2022

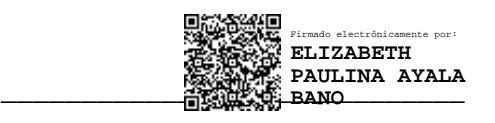

Ing. Paulina Elizabeth Ayala Baño Mg.

TUTOR

# **AUTORIA**

El presente Proyecto de Investigación titulado SISTEMA ELECTRÓNICO PARA LA GESTIÓN DEL TRASPORTE EN LA COOPERATIVA DE TRANSPORTE SANTIAGO DE QUERO, es absolutamente original, autentico y personal. En tal virtud, el contenido, efectos legales y académicos que se desprenden del mismo son de exclusiva responsabilidad del autor.

Ambato, septiembre 2022

Erik Patricio Copo Serrano CC: 1804734141 **AUTOR** 

# **APROBACION TRIBUNAL DE GRADO**

<span id="page-3-0"></span>En calidad de par calificador del Informe Final del Trabajo de Titulación presentado por el señor Erik Patricio Copo Serrano, estudiante de la Carrera de Ingeniería en Electrónica y Comunicaciones, de la Facultad de Ingeniería en Sistemas, Electrónica e Industrial, bajo la Modalidad Proyecto de Investigación, titulado SISTEMA ELECTRÓNICO PARA LA GESTIÓN DEL TRASPORTE EN LA COOPERATIVA DE TRANSPORTE SANTIAGO DE QUERO, nos permitimos informar que el trabajo ha sido revisado y calificado de acuerdo al Artículo 17 del Reglamento para obtener el Título de Tercer Nivel, de Grado de la Universidad Técnica de Ambato, y al numeral 7.6 del respectivo instructivo. Para cuya constancia suscribimos, conjuntamente con la señora Presidenta del Tribunal.

Ambato, septiembre 2022

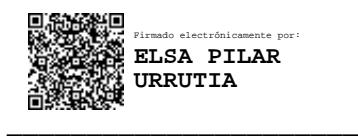

Ing. Pilar Urrutia, Mg.

PRESIDENTA DEL TRIBUNAL

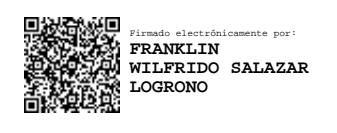

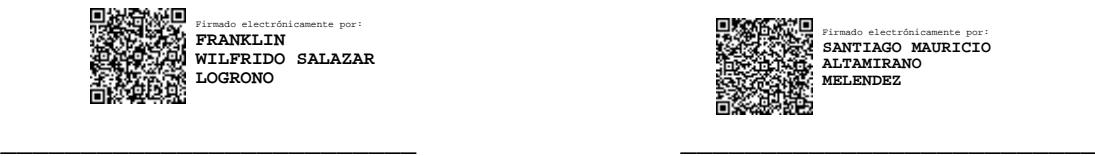

Ing. Franklin Salazar Ing. Santiago Altamirano DOCENTE CALIFICADOR DOCENTE CALIFICADOR

# **DEECHOS DE AUTOR**

Autorizo a la Universidad Técnica de Ambato, para que haga uso de este Trabajo de Titulación como un documento disponible para la lectura, consulta de procesos de investigación.

Cedo los derechos de mi Trabajo de Titulación en favor de la Universidad Técnica de Ambato, con fines de difusión pública. Además, autorizo su reproducción total o parcial dentro de las regulaciones de la institución.

Ambato, septiembre 2022

Erik Patricio Copo Serrano CC: 1804734141 **AUTOR** 

# <span id="page-5-0"></span>**DEDICATORIA**

Este trabajo se lo quiero dedicar a mis padres: Hugo y Teresa, quienes son mi inspiración para salir adelante a pesar de las adversidades que la vida te pone en el camino, y mi orgullo por todo su esfuerzo y sacrificio que hacen cada día.

A mis hermanas que siempre me brindaron su apoyo incondicional, a mi hermano Fabricio, porsus consejos, palabras de aliento y su confianza depositada en mí, lo logre hermano.

A una persona muy especial, Adry quien estuvo junto a mí en todo momento, brindándome su apoyo, amor y comprensión, para no decaer y seguir adelante sin importar las circunstancias.

Erik Patricio Copo Serrano

# <span id="page-6-0"></span>**AGRADECIMIENTO**

A Dios gracias por bendecirme en esta etapa tan maravillosa, y brindarme la sabiduría para saber sortear las dificultades de la vida y seguir adelante.

A mis padres, por los valores inculcados desde pequeño, por su ejemplo de valentía y lucha, por su apoyo incondicional que ha sido pieza fundamental para salir adelante, por las enseñanzas de la vida que me han brindado y las palabras de aliento en mis peores momentos que me ayudaron a sobresalir, los amo con todo mi corazón.

A mis hermanos, quienes son mi ejemplo a seguir, gracias por su cariño sincero, los momentos y aventuras compartidas en nuestras vidas, y su apoyo incondicional.

A todos los docentes que en el transcurso de mi formación me brindaron su conocimiento y enseñanzas, en especial a mi tutora la Ingeniera Paulina Ayala quien me ha guiado en todo este proceso hasta lograr el objetivo.

# Erik Patricio Copo Serrano

# **INDICE GENERAL**

<span id="page-7-0"></span>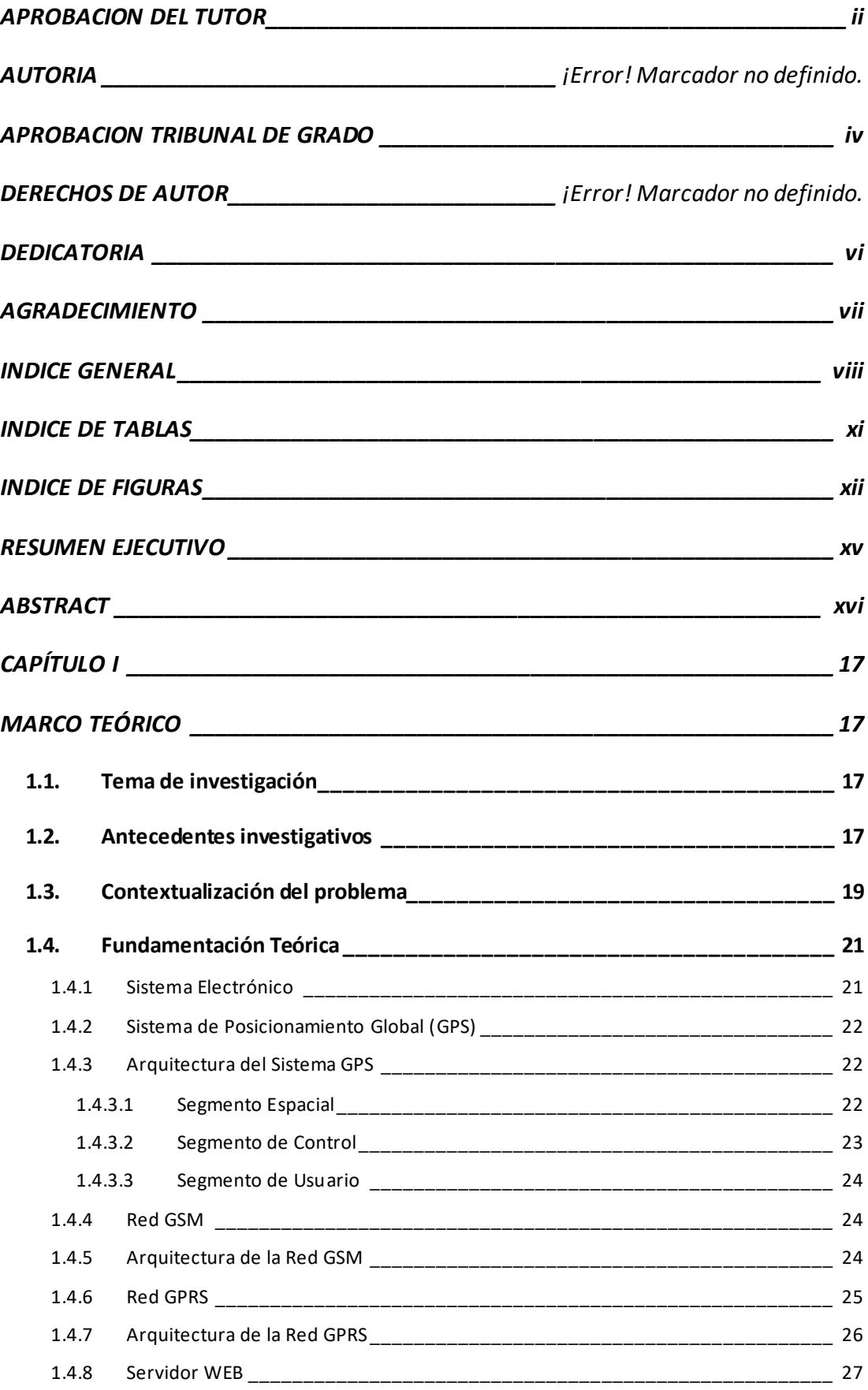

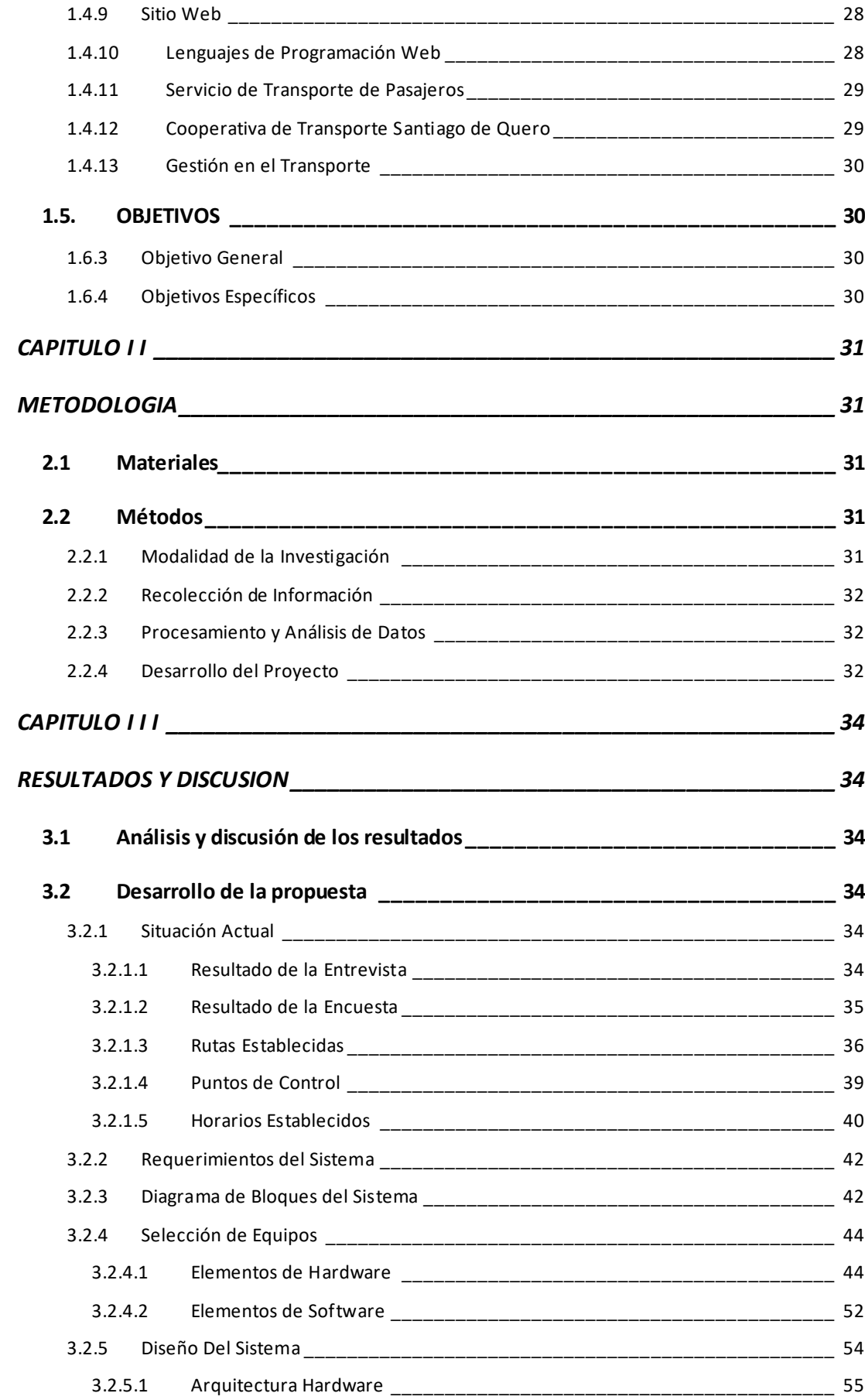

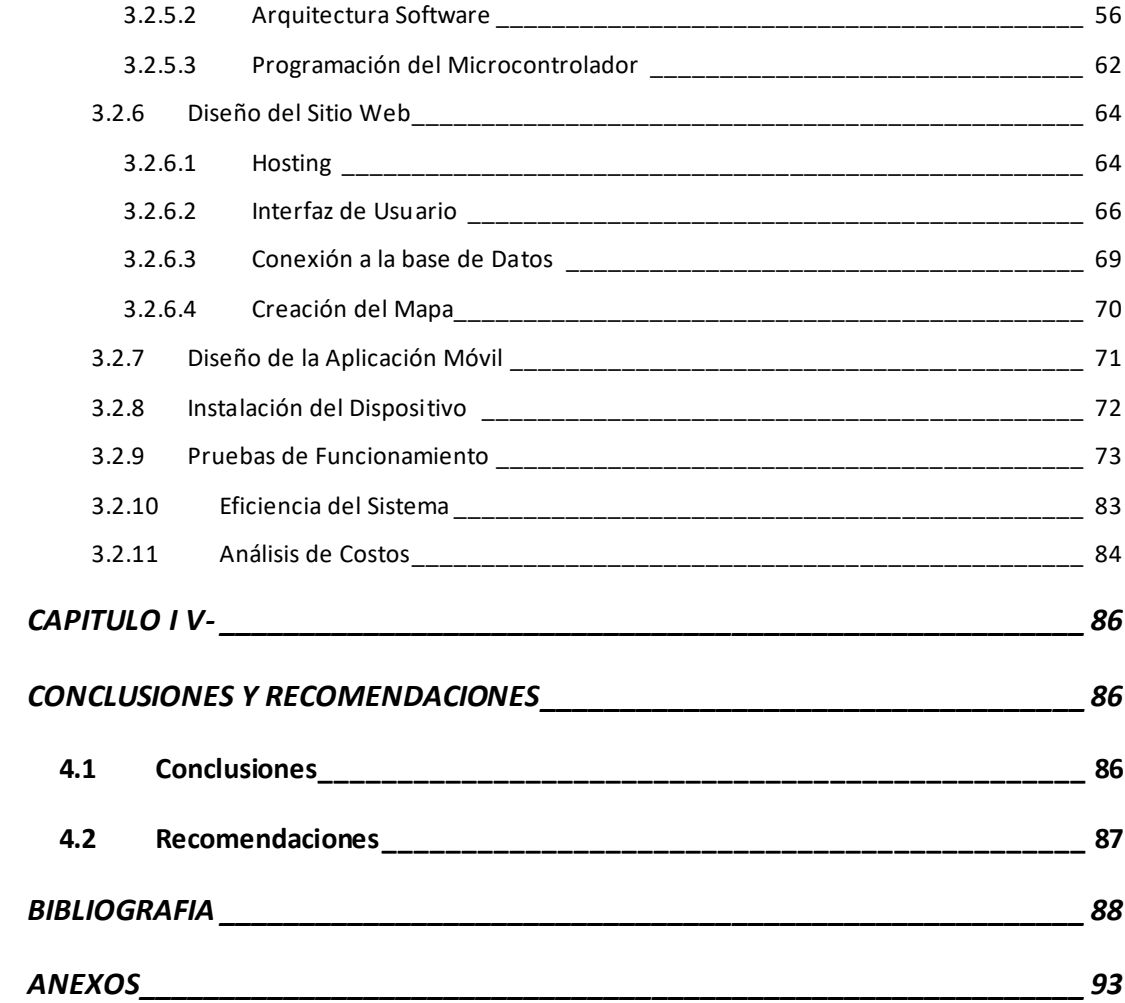

# **INDICE DE TABLAS**

<span id="page-10-0"></span>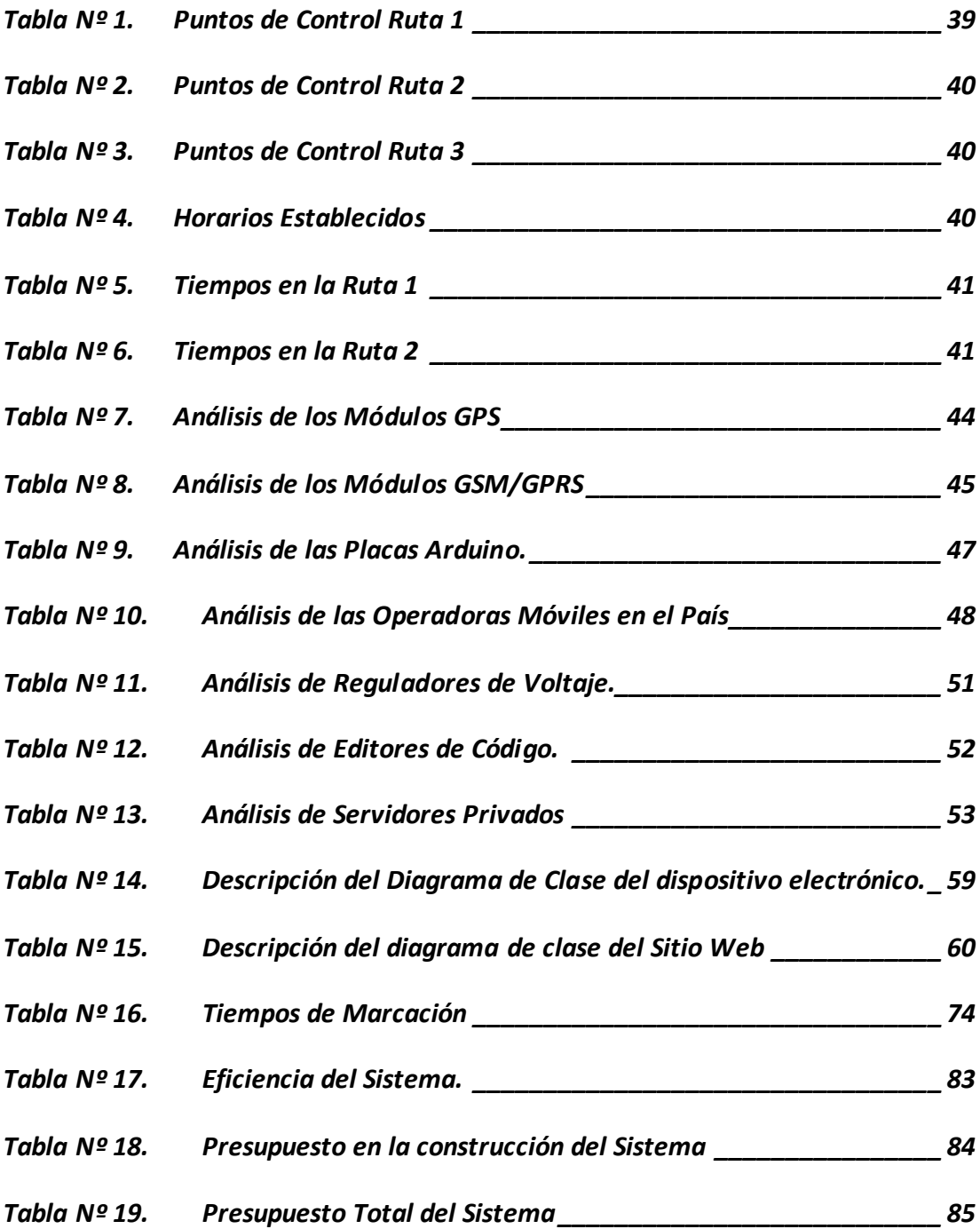

# **INDICE DE FIGURAS**

<span id="page-11-0"></span>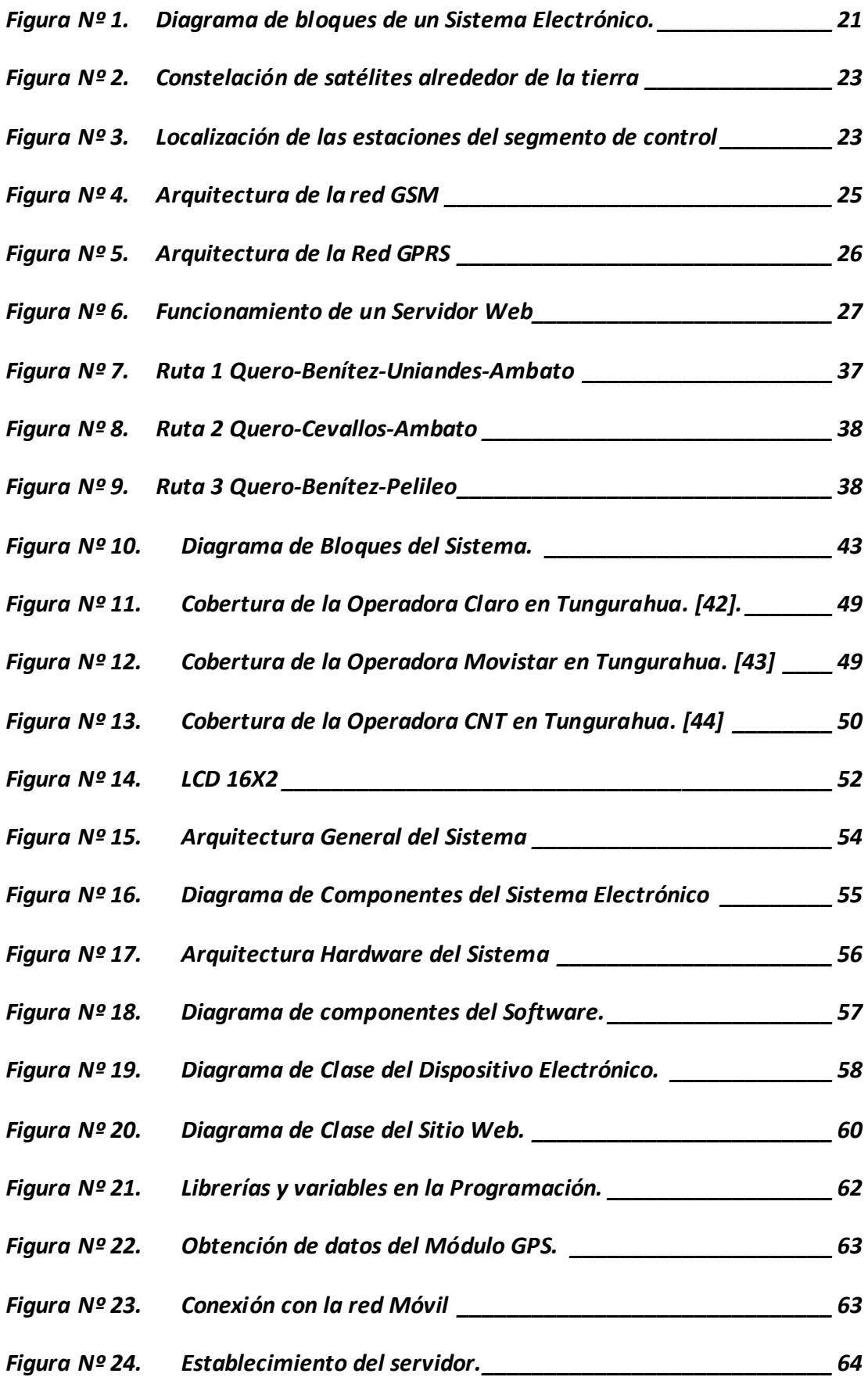

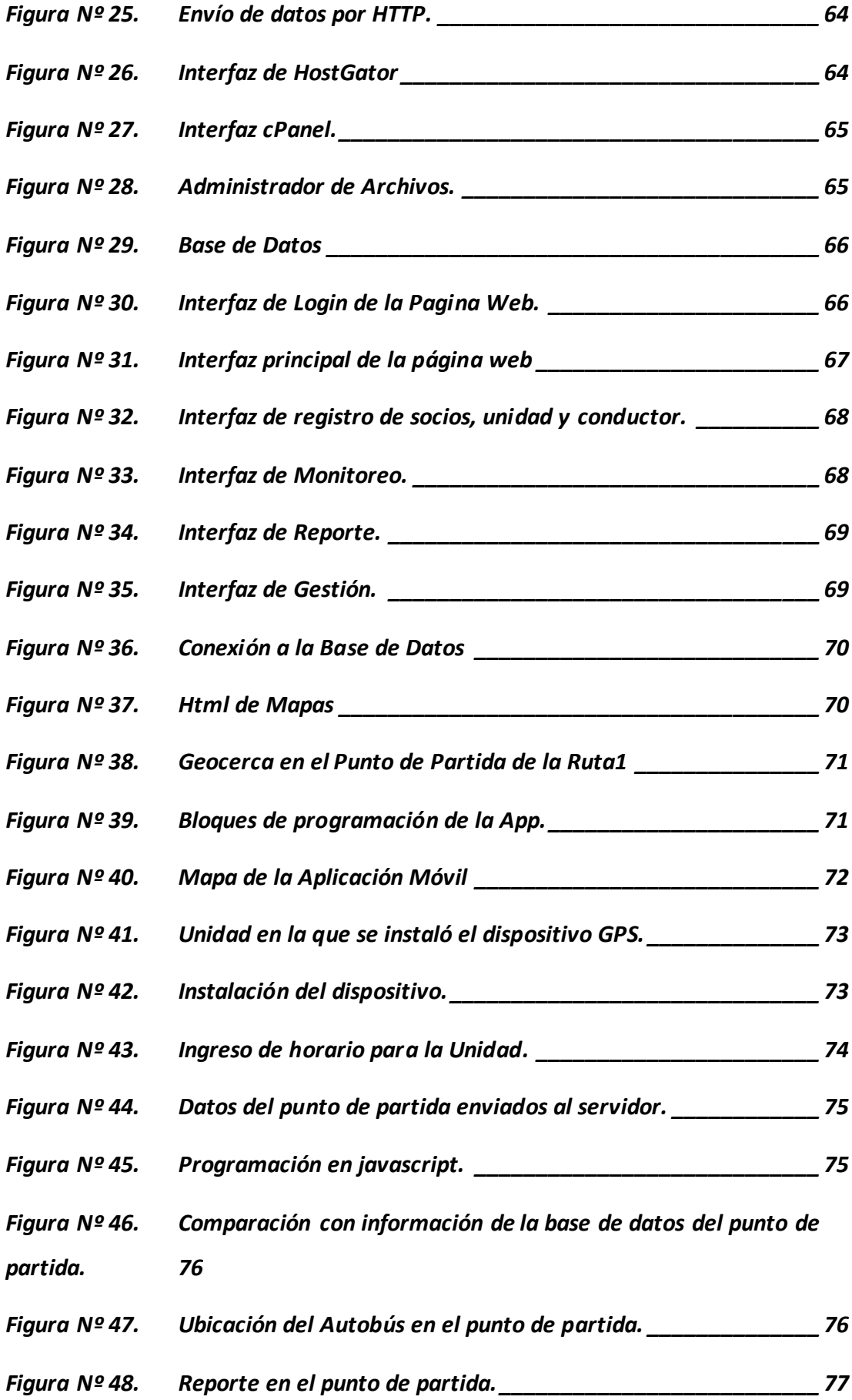

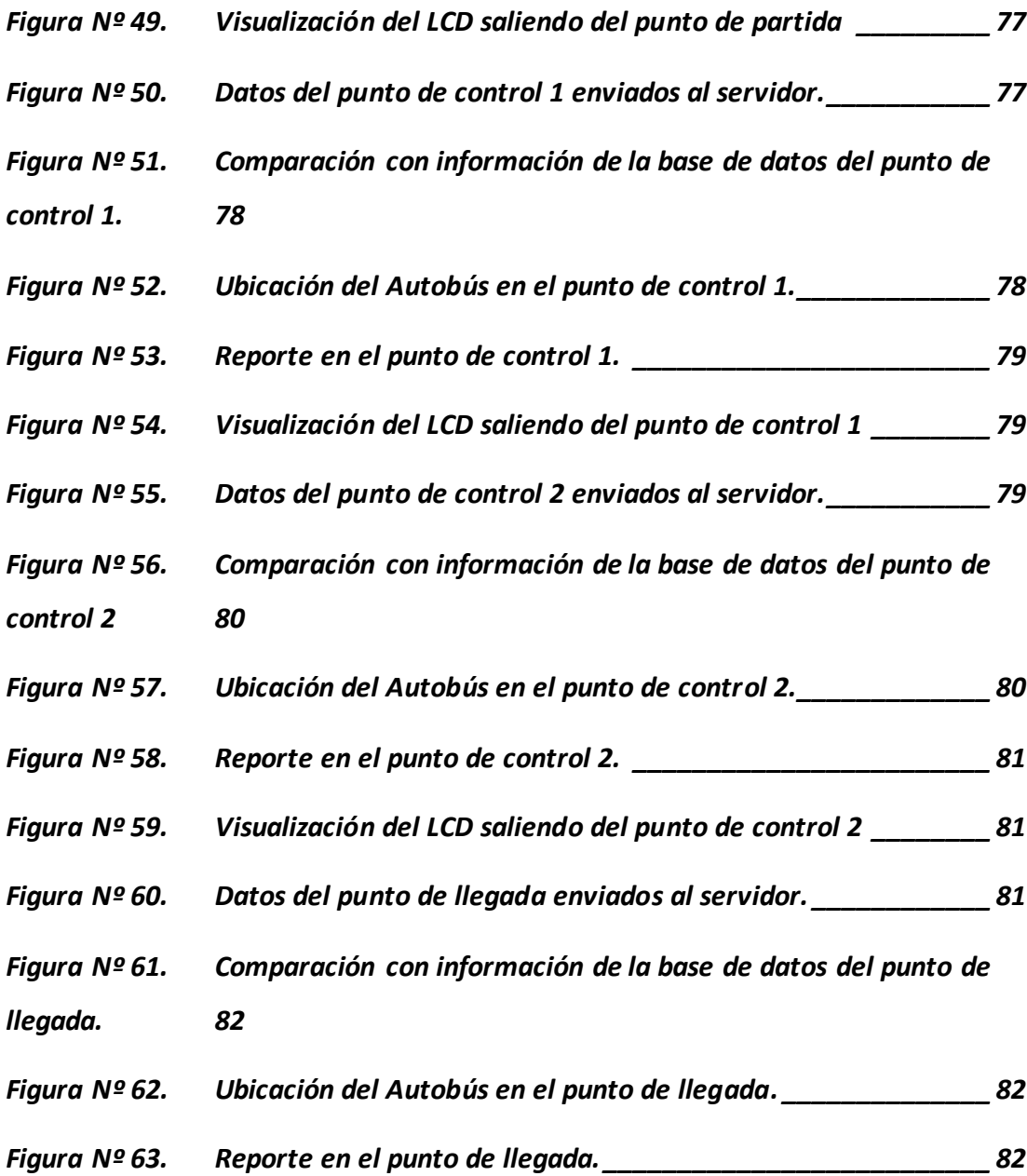

## **RESUMEN EJECUTIVO**

<span id="page-14-0"></span>En el presente trabajo de investigación se propone, un sistema electrónico para gestionar el transporte en la Cooperativa de Transporte Santiago de Quero, con la finalidad de solucionar uno de los principales inconvenientes de la institución; que es la falta de control y gestión de rutas y tiempos de las unidades, además de un monitoreo en tiempo real para determinar la ubicación.

Para ello se analizaron los parámetros necesarios que requiere el sistema, determinando el uso de un módulo GPS Ublox GY NEO 6M V2 para la adquisición de datos y posicionamiento del autobús, un módulo GSM/GPRS SIM 900 que permite transmitir la información por medio de la red móvil hasta un servidor central para su almacenamiento, y posteriormente la visualización de los datos en una interfaz web, una etapa de procesamiento y adecuación de la información provenientes del módulo GPS; realizada por una tarjeta Arduino Mega, además de alertar al conductor mediante una pantalla LCD sobre diferentes factores como son; la hora actual y de llegada a destino, la velocidad a la que se encuentra en carretera, una alerta sonora al llegar a un punto, o sobrepasar el límite de velocidad entre otras funciones que constan en el sistema que se va a realizar. Asimismo, de una aplicación móvil para los usuarios en donde se mostrará la ubicación en tiempo real de los autobuses que se encuentren en ruta. Captando así la atención de los clientes de la cooperativa permitiendo al usuario tener más confianza en los tiempos en que llegue el autobús a su origen y a su destino.

**Palabras clave:** Sistema electrónico, gestión, posicionamiento, red móvil, servidor, interfaz web, aplicación móvil.

# **ABSTRACT**

<span id="page-15-0"></span>In the present research work, it is proposed, an electronic system to manage transport in the Santiago de Quero Transport Cooperative, with the purpose of solving one of the main inconveniences of the institution, which is the lack of control and management of routes and times of the units, in addition to real-time monitoring to determine the location.

For this, the necessary parameters required by the system were analyzed, determining the use of a Ublox GY NEO 6M V2 GPS module for data acquisition and positioning of the bus, a GSM/GPRS SIM900 module that allows information to be transmitted via the mobile network to a central server for storage, and later the visualization of the data in a web interface, a stage of processing and adequacy of the information coming from the GPS module; made by an Arduino Mega board, in addition to alerting the driver through an LCD screen about different factors such as; the current and arrival time at the destination, the speed at which you are on the road, an audible alert when reaching a point, or exceeding the speed limit among other functions that are included in the system to be carried out.

Also, a mobile application for users where the real-time location of the buses that are on the route will be displayed. Thus, capturing the attention of the cooperative's clients, allowing the user to have more confidence in the times in which the bus arrives at its origin and destination.

**Keywords:** Electronic system, management, positioning, mobile network, server, web interface, mobile application.

# **CAPÍTULO I**

# **MARCO TEÓRICO**

### <span id="page-16-2"></span><span id="page-16-1"></span><span id="page-16-0"></span>**1.1. Tema de investigación**

# SISTEMA ELECTRÓNICO PARA LA GESTIÓN DEL TRASPORTE EN LA COOPERATIVA DE TRANSPORTE SANTIAGO DE QUERO

#### <span id="page-16-3"></span>**1.2. Antecedentes investigativos**

Se encontraron diversas investigaciones científicas referentes al tema de investigación, de diferentes revistas de alto impacto, repositorios de universidades y fuentes verídicas de información, con lo cual se podrá abordar la situación en la que se encuentra el proyecto planteado.

En el año 2017, en Coimbatore, India, los autores Swetha Sridharan, R. Venkatesh Prasad y Srinarayan.S, desarrollan un tema de investigación titulado "Designing a smart transport system application for South Indian traffic scenarios. A modern approach towards digitalizing the transport systems.", en el cual proponen un Sistema de rastreo satelital basado en la tecnología GPS y un contador de usuarios para autobuses que serán utilizados por los usuarios de las ciudades del Sur de India, todos estos datos se almacenan y son mostrados en una aplicación móvil para dispositivos Android, obteniendo como resultado un aumento de usuarios en el transporte público con mayor facilidad de acceso a los horarios y ubicación de los autobuses en ruta, además de ayudar en la disminución de la contaminación pues al optar por un mejor servicio en el transporte público disminuye el transporte individual de los usuarios. [1]

En 2018, en la ciudad del Este, Paraguay, Marcelo Velázquez, Katia Andrea Ayala Díaz, Jorge Luis Arrúa Ginés, plantean; en su tema de investigación "Monitoreo de unidades de transporte público de Ciudad del Este", un dispositivo de monitoreo de rutas en las unidades de transporte de dicha ciudad utilizando tecnologías libres y una aplicación para dispositivos Android, el sistema consiste de una arquitectura cliente –

servidor con dispositivos colectores de información instaladas en el interior de las unidades, para la geolocalización del vehículo se lo hace atreves del mismo teléfono Android y sus sensores, y la aplicación Traccar como cliente, datos que son enviados hacia un servidor Ubuntu Linux en el cual se almacena toda la información, resultando un proyecto factible como alternativa en el monitoreo de unidades de transporte público de dicha ciudad, utilizando materiales de bajo costo y sin una inversión elevada cumpliendo con las necesidades del sistema. [2]

En el año 2018, en Cúcuta, Colombia, Jhon Alejandro Castro Correa, Sergio Basilio Sepúlveda Mora, Byron Medina Delgado, Dinael Guevara Ibarra, autores del articulo científico titulado "Servicio web para la geolocalización de los vehículos de transporte público en la ciudad de Cúcuta", plantean el diseño e implementación de un servicio web para ubicar en tiempo real a las unidades de transporte público de la ciudad, para ello utilizan la tecnología GPS como servicio de geolocalización además del protocolo NMEA 0183, los datos obtenidos de GPS son enviados y almacenados en un servidor web para ser visualizados en una interfaz gráfica de usuario compatible para computadoras, tabletas y celulares, utilizando HTML5, CSS3 y JavaScript, Además de visualizar la ubicación de las unidades, también está la posibilidad de observar distintas variables como son velocidad, tiempos de llegada a los puntos de control establecidos y un historial de recorridos y ubicación de cada unidad, obteniendo así una página web funcional que permite al usuario navegar por las distintas secciones y el mapa interactivo que es la parte fundamental pues permite observar la ubicación del vehículo en tiempo real y demás servicios implementados. [3]

En 2018, en Trujillo, Perú, una investigación desarrollada por Jordan Obeso Azabache; Denis Bautista Mendoza; Filiberto Azabache Fernandez; Ricardo Prado Gardini, titulada "Development and implementation of a geolocation system to determine the approximate time of arrival of a public transport bus to a user in the city of Trujillo-Perú", utilizan la tecnología GPS y GPRS además del protocolo NMEA, para desarrollar un sistema de geolocalización; que consta de tres fases, para determinar el tiempo de llegada aproximado de un autobús hasta un usuario. Este sistema consiste en un módulo geo localizador el cual obtendrá información como latitud, longitud, velocidad y el tiempo, y así enviar estos datos hacia un servidor que procese y

almacene dichos datos, y sea visualizado en una aplicación móvil la cual mostrara un mapa con toda la información necesaria para el usuario, obteniendo como resultado el correcto funcionamiento del sistema para determinar la distancia y el tiempo aproximado de llegada del autobús hasta el usuario, realizando pruebas de funcionamiento en donde existe una gran similitud entre la ubicación del autobús y la que otorga el sistema planteado. [4]

En el año 2019, en Envigado, Colombia, los autores Jhon Alejandro Castro Correa, Sergio Basilio Sepúlveda Mora, Byron Medina Delgado, Dinael Guevara Ibarra y Oriana López Bustamante, realizan una investigación titulada "Sistema de geolocalización de vehículos a través de la red GSM/GPRS y tecnología Arduino", diseñan un sistema de geolocalización que se establece de dos componentes, un prototipo electrónico que utiliza tecnología GPRS para el envío de las coordenadas geográficas hacia un servidor web que almacena y procesa los datos emitidos por el GPS. Además, utilizan una Raspberry Pi 3 como servidor web HTTP, con PHP y MySQL, el hardware en el cual desarrollan el dispositivo se trata de un Arduino UNO, un módulo GPRS programado con comandos AT y un GPS con el estándar NMEA, obteniendo como solución al problema de localizar y guardar la ubicación geográfica de vehículos en tiempo real, teniendo un desfase de 6,5m entre los datos obtenidos por el GPS y las coordenadas adquiridas mediante el servicio de georreferenciación de navegadores como HTML5, además de obtener un bajo consumo del sistema con 10,78 MB mensuales [5]

## <span id="page-18-0"></span>**1.3. Contextualización del problema**

Hoy en día el autobús como medio de transporte es uno de los más utilizados a nivel de América Latina y el Caribe, por la mayoría de las personas debido a la necesidad de trasladarse de un punto a otro para realizar distintas actividades de la vida cotidiana, y también a la demanda de movilidad que se genera [6]. A medida que han pasado los años la población ha ido creciendo de manera exponencial y por ende la demanda del transporte público, pero lo que no está a la par de estos incrementos es el transporte de pasajeros de alta calidad, y más aún en pequeñas empresas o cooperativas que brindan este servicio a la ciudadanía. Existen muchas alternativas para aumentar el servicio de alta calidad en el transporte como puede ser la renovación de las unidades, un mejor servicio al usuario por parte de los trabajadores, nuevas tecnologías que sean implementadas en los buses para tener un mejor control de estos, conexión a internet, aplicativos móviles para los clientes que permitan saber la hora de llegada y ubicación del autobús en el cual va a viajar, entre otras opciones que ayudan a conseguir que el transporte sea más atractivo para la ciudadanía. [7]

La pérdida importante de usuarios en el transporte de pasajeros se debe a la inseguridad y los altos índice de accidentes y mortalidad a causa de los excesos de velocidad en las carreteras y no respetar las señales de tránsito, siendo protagonistas con un porcentaje del 28.9% de las causas en el país de un total de 24.595 siniestros en el año de 2019 según datos INEC [8], es por eso que el gobierno implementó una iniciativa a través de la Agencia Nacional de Transito (ANT) en conjunto con el Sistema Integrado de Seguridad ECU911 en el año 2011 denominado "Transporte Seguro", que consta de un kit de seguridad incluyendo cámaras de video, botones de pánico y un dispositivo de rastreo satelital (GPS), los cuales serán implementados en 55 mil unidades de transporte a nivel nacional, siendo 17 mil buses de transporte de pasajeros, para monitorear y controlar en caso de una emergencia. [9]

La Cooperativa Interprovincial Santiago de Quero es una institución que brinda el servicio a la ciudadanía de distintos cantones de la provincia de Tungurahua como son Quero, Cevallos, Pelileo y Ambato. Al hablar con el Sr Luis Lagua; presidente de la institución, manifestó que el principal inconveniente que se presenta en la cooperativa es la falta de gestión y control de las unidades en distintos puntos de las rutas establecidas, ya que aún lo hacen de manera antigua; por medio de tarjeteros mecánicos, lo que presenta problemas a la hora de poner las multas por minutos caídos, mismos que son justificados por el tráfico o daños mecánico de la unidad. Así también el incumplimiento de las rutas en ciertas horas por parte de los socios o choferes que manejan las unidades, y estos problemas terminan afectando directamente al usuario ya que no confían en el servicio que brinda la institución y buscan otro medio de transporte para movilizarse. [10]

Por esta razón se pretende desarrollar un sistema electrónico que ayude en el control

logístico de la cooperativa para el cumplimiento de las rutas y tiempos de las distintas unidades, además según la Resolución Nº 010 de ANT 2021 de la AGENCIA NACIONAL DE REGULACIÓN Y CONTROL DEL TRANSPORTE TERRESTRE, TRANSITO Y SEGURIDAD VIAL que es un instructivo para el proceso de regularización de transporte público interprovincial en el Articulo 6 menciona el uso de tarjeteros como evidencia de registro de operación, gestionada por las cooperativas. [11] Para ello se puede dejar de lado el método antiguo mencionado anteriormente y reemplazarlo por marcaciones digitales que se ofrecería en el sistema electrónico que se pretende implementar.

## <span id="page-20-1"></span><span id="page-20-0"></span>**1.4. Fundamentación Teórica**

#### **1.4.1 Sistema Electrónico**

La electrónica se deriva del estudio de las Ciencias Físicas dedicadas al movimiento de partículas cargadas eléctricamente por medio de un conductor eléctrico en elementos semiconductores. Prácticamente se podría decir que un circuito es electrónico al trabajar con niveles bajos de intensidad y de tensión; es decir, un consumo bajo de miliamperios y voltaje.

Dicho esto, se puede decir entonces que, un sistema electrónico consta de tres partes fundamentales; como se indica en la figura 1, receptando información del exterior para convertirlas en señales eléctricas, pasando por un control y procesamiento que permita realizar una determinada función a la salida del sistema. [12]

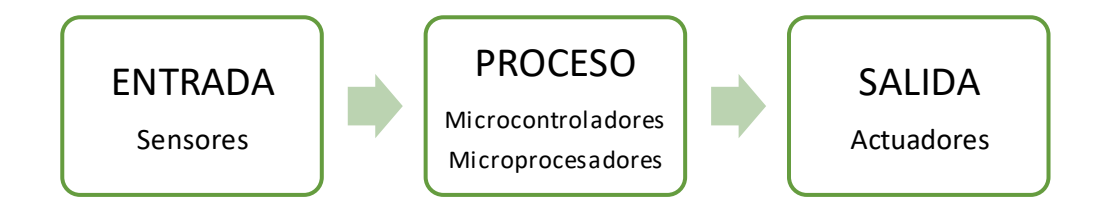

<span id="page-20-2"></span>*Figura Nº 1. Diagrama de bloques de un Sistema Electrónico.* Elaborado por: El investigador

- **Bloque de entrada,** señal proveniente del exterior por medio de sensores.
- **Bloque de proceso,** Tratamiento de la señal para accionar el bloque de salida.

• **Bloque de salida,** realiza la función que requiera el sistema por medio de actuadores. [12]

Los sistemas electrónicos se puedes dividir en dos tipos dependiendo la señal que sea empleada. Un sistema analógico emplea una señal analógica, que pueden ser valores infinitos diferentes, de un rango determinado, por otra parte, un sistema digital emplea dos señales digitales diferentes que son 0 lógico y 1 lógico que representan 0V o 5V respectivamente. [13]

## <span id="page-21-0"></span>**1.4.2 Sistema de Posicionamiento Global (GPS)**

Este sistema de localización fue diseñado por el Departamento de Defensa de los Estados Unidos que se encuentra operativo desde 1995, fue desarrollado con fines militares para la apreciación de posición, velocidad y tiempo. Consta de una red de ordenadores y un conjunto de 24 satélites que se encuentran en órbita que determinan: altitud, latitud y longitud de cualquier objeto que se encuentre en la superficie terrestre. [14].

Con el paso del tiempo esta tecnología se lo ha implementado en aplicaciones civiles como la navegación y topografía, llegando hasta; hoy en día, a la navegación de automóviles, administración de una flota de camiones o autobuses, automatización de procesos en maquinaria de construcción entre otras. [15]

## <span id="page-21-1"></span>**1.4.3 Arquitectura del Sistema GPS**

La arquitectura del sistema consta principalmente de 3 segmentos básicos y diferentes; de cuales 2 son de responsabilidad militar, Segmento Espacial, Segmento de Control y por último el Segmento de Usuarios. [14].

# <span id="page-21-2"></span>**1.4.3.1 Segmento Espacial**

Este segmento se encuentra conformado por 24 satélites que se encuentran girando en órbita alrededor de la Tierra a una distancia de aproximadamente 26.000Km. de radio y en un periodo de 12 horas. [14].En la mayoría de las aplicaciones el mínimo número de satélites visibles debe ser 4 para que funcione correctamente, vistos por encima de un ángulo de 15º de elevación de cualquier parte de la superficie terrestre, en las 24

horas del día. [15]

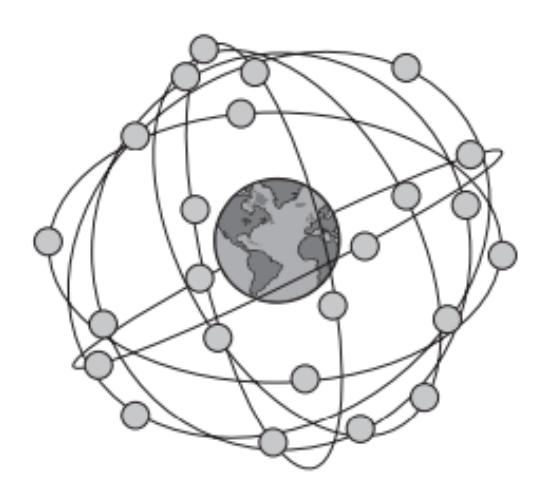

<span id="page-22-1"></span>*Figura Nº 2. Constelación de satélites alrededor de la tierra* 

## <span id="page-22-0"></span>**1.4.3.2 Segmento de Control**

Este segmento consta de 3 componentes, cinco estaciones monitoras distribuidas alrededor de la superficie terrestre que controlan el correcto funcionamiento y mantienen en órbita los satélites, cuatro antenas terrestres que se encargan de enviar las señales que deben transmitir los satélites y además de una estación experta que se encarga de controlar las operaciones. [14].En si una de las principales funciones de este segmento es de calibrar y sincronizar los relojes, rastrear y actualizar la posición de los satélites. Además, determina la órbita de cada satélite y predice su trayectoria en las próximas 24 horas, lo que permite conocer la ubicación de cada satélite y ser usada por los diferentes receptores GPS para las diferentes aplicaciones. [15]

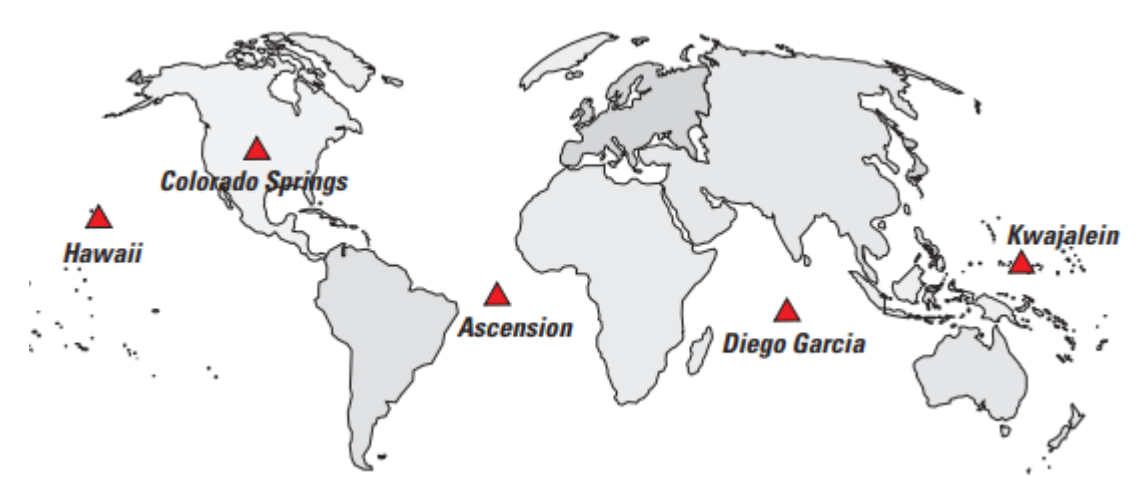

<span id="page-22-2"></span>*Figura Nº 3. Localización de las estaciones del segmento de control*

#### <span id="page-23-0"></span>**1.4.3.3 Segmento de Usuario**

Consiste en antenas receptoras pasivos que se encuentran en cualquier punto de la superficie terrestre que reciben las señales de GPS determinando la posición y tiempo. En sí, este segmento podría comprender de instrumentos que son utilizadas para todas las aplicaciones que utilicen esta tecnología como navegación marítima y aérea, ubicación de vehículos, topografía, control de maquinaria entre muchas otras. [14], donde dichos instrumentos se componen por una antena y un receptor, y en ocasiones; dependiendo la aplicación que se le dé, de un equipo utilizado para transferir datos entre receptores. La antena en algunas ocasiones forma una sola unidad con el receptor, pero generalmente está unida con cable al receptor, y es una parte fundamental para el cálculo de las coordenadas. Y el receptor que permite receptar y procesar simultáneamente la señal de cada satélite consta de un mínimo de 4 canales [16]

## <span id="page-23-1"></span>**1.4.4 Red GSM**

El nombre oficial es "Group Special Mobile" (GSM, Grupo Especial Móvil) pero también se conoce como Sistema Global para Comunicaciones Móviles; se trata de un estándar a nivel mundial para la telefonía móvil. El estándar aún se encuentra en desarrollo y es de tipo abierto, predominante en Europa, y el que mayor utilidad se da en el resto del mundo. GSM en un principio se desarrolló solo para voz, y a medida que evolucionaba la tecnología se añadió servicios de datos, servicios de mensajería de hasta 160 caracteres entre otros. [17]. [18].

# <span id="page-23-2"></span>**1.4.5 Arquitectura de la Red GSM**

La arquitectura del sistema GSM, se divide en tres subsistemas principales conectados, que mediante interfaces de red pueden interaccionan entre sí y con los suscriptores. Estos subsistemas son: subsistema de estación base (BSS, de Base Station Subsystem), subsistema de red y conmutación (NSS, de Network and Switching Subsystem) y subsistema de soporte operacional (OSS, de Operational Support Subsystem). [19]

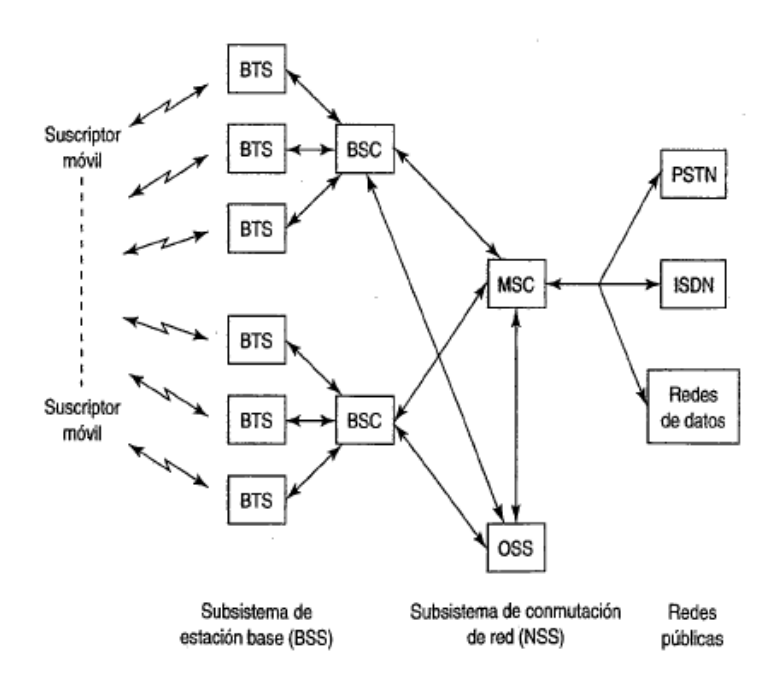

*Figura Nº 4. Arquitectura de la red GSM*

<span id="page-24-1"></span>El subsistema de estación base cumple diferentes funciones entre las cuales, proporciona y administra caminos de transmisión en radiofrecuencia entre las unidades y los centros móviles de conmutación, además administra la interfaz de radio entre las estaciones móviles y los demás subsistemas GSM

El subsistema de red y conmutación tiene la función de administrar las conmutaciones del sistema y permite que se comuniquen los centros de conmutación con diferentes redes telefónicas.

El subsistema de soporte operacional es muy importante ya que por medio de este permite a los trabajadores monitorear la red GSM y localizar alguna falla [19]

# <span id="page-24-0"></span>**1.4.6 Red GPRS**

General Packet Radio Service (GPRS) supone un salto cualitativo en el desarrollo de los servicios móviles de datos. [20]. Se la puede comparar con el protocolo TCP/IP ya que se trata de una técnica de conmutación de paquetes. Este sistema utiliza la red de distribución de GSM para ofrecer la comunicación IP, reduciendo costos de inversión de los operadores y revolucionando las comunicaciones móviles industriales Las aplicaciones M2M (Machine to Machine) y H2M (Human to Machine) pueden aprovechar las ventajas de esta tecnología. [21].

Esta tecnología es de mucha importancia ya que es la usada por el teléfono móvil que ejecuta una aplicación para conectarse a internet, e interactúa con un servidor de video entre otras aplicaciones. GPRS marcara la velocidad de transmisión y recepción de los datos del móvil. [22].

# <span id="page-25-0"></span>**1.4.7 Arquitectura de la Red GPRS**

La introducción de GPRS en la red supone una serie de cambios a nivel hardware y software en los distintos elementos de la red GSM. Básicamente es una extensión de la arquitectura GSM, que supone la coexistencia del servicio de conmutación de paquetes GPRS con el actual servicio de conmutación de circuitos GSM, por lo que GPRS no sustituye a GSM más bien la complementa. [20] [23]

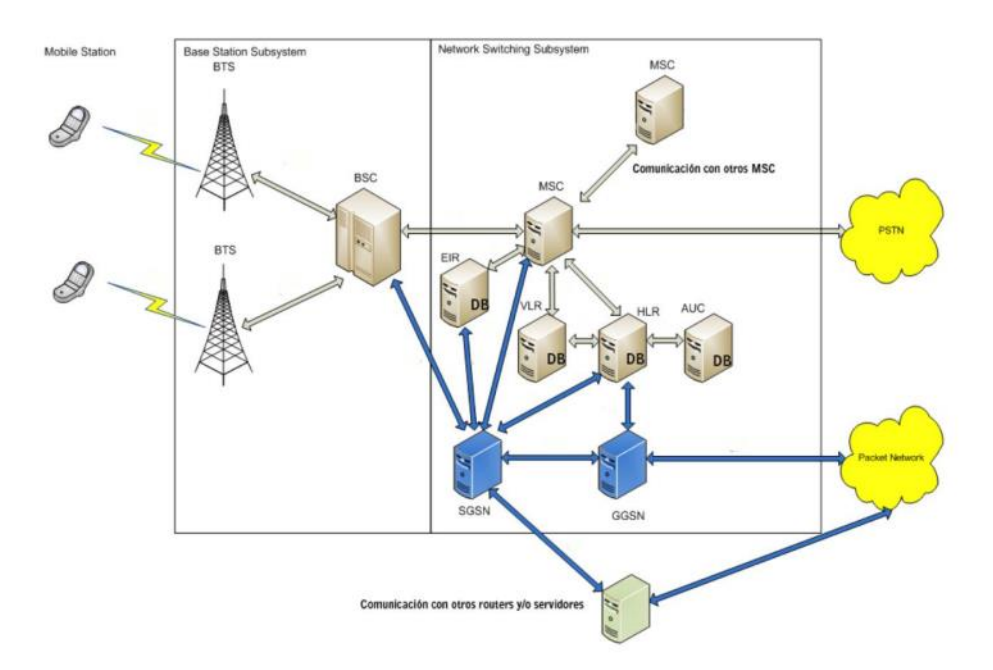

*Figura Nº 5. Arquitectura de la Red GPRS*

<span id="page-25-1"></span>La característica principal de GPRS es la utilización de una red de conmutación de paquetes de tipo IP (Internal IP Backbone) para el tráfico de datos, mientras que el tráfico de voz no supone ningún cambio, utilizando la red GSM ya existente. GPRS requiere de nuevos nodos ubicados en la red de transporte. [20] [23]

- **S-GSN:** es un nodo de soporte GPRS servidor, que se encarga de intercambiar paquetes y asignar las direcciones IP, además de seguir al usuario cuando cambia de estación base asegurando la seguridad de conexión.
- **G-GSN:** es un nodo de soporte GPRS pasarela, que tiene como función la interconexión con redes de paquetes externos y redireccionamiento. [23]

# <span id="page-26-0"></span>**1.4.8 Servidor WEB**

Un servidor web se lo puede definir tanto en software como hardware o en conjunto, pues del lado del software se puede mencionar varias partes que realizan el control de como los usuarios acceden a los archivos que se encuentran en la web, como por ejemplo HTTP que es un protocolo utilizado por los navegadores para visualizar las páginas web y que entiende direcciones web. Por otro lado, la parte del hardware se lo puede definir por un ordenador que se encarga de almacenar el software del servidor web y los diferentes archivos que conforman el sitio web [24]

Entonces se define a un servidor web como un programa desarrollado para la transferencia de datos de hipertexto, como páginas webs completas y que utilizan el protocolo HTTP, en donde dichos servidores se encuentran alojados en un ordenador que necesita estar conectado a internet [25]

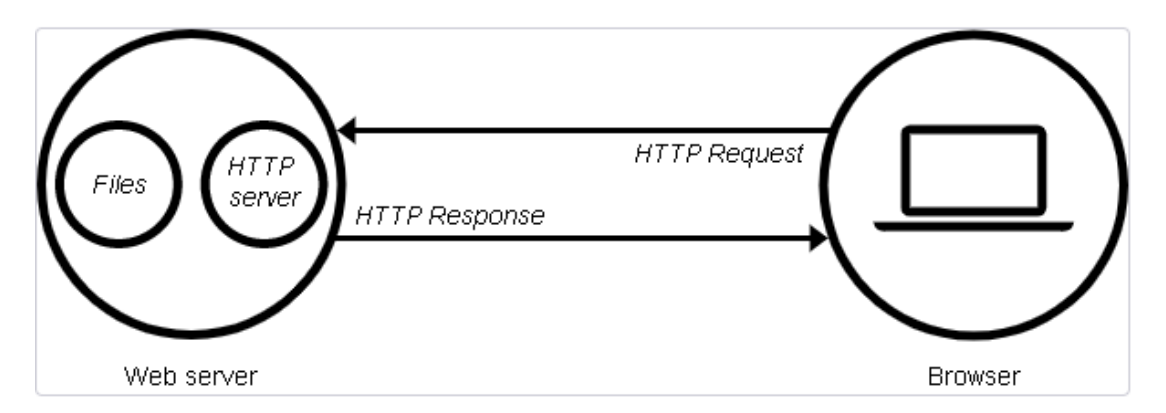

*Figura Nº 6. Funcionamiento de un Servidor Web*

<span id="page-26-1"></span>Para entender un poco más cual es el funcionamiento del servidor web se dice que cada vez que un navegador necesita un archivo alojado en un servidor web, el navegador solicita el archivo a través de HTTP. Cuando la solicitud llega al servidor web correcto (hardware), el servidor HTTP (software) acepta la solicitud, encuentra el documento solicitado y lo envía de regreso al navegador, y si el servidor no encuentra el documento solicitado, devuelve una respuesta 404, que se refiere que el servidor no puede encontrar el recurso solicitado. [24]

#### <span id="page-27-0"></span>**1.4.9 Sitio Web**

Un sitio web se define como la unión de diferentes páginas web que se encuentran relacionadas a un dominio; en donde dichas páginas web pueden publicar contenido ya sea público o privado, que puede ser visualizado a través de los diferentes navegadores web existentes. Se puede dividir en dos tipos:

# • **Sitio Web Dinámico**

Se refiere a aquellos sitios web en donde se requiere acceder a una base de datos para obtener los contenidos y ser publicados y visualizados en la página web correspondiente, generalmente se utiliza un sistema back end que permite al administrador del sitio web modificar, eliminar o incluir contenidos en el sitio web.

#### • **Sitio Web Estático**

Por otro lado, un sitio web estático es todo lo contrario al sitio web dinámico ya que para obtener y publicar el contenido en la página web no se requiere de una base de datos ya que no se requiere realizar cambio de la información de forma continua. [26]

## <span id="page-27-1"></span>**1.4.10 Lenguajes de Programación Web**

#### • **HTML**

Este lenguaje es un conjunto de palabras ordenadas de una manera lógica, en donde su código fuente es un texto plano sin formato y para que sea reconocible por el servidor debe tener una extensión .htm o .html. Lo más importante y significativo de este lenguaje es que todo su código es definido por etiquetas desde su inicio hasta su fin [27]

#### • **JAVASCRIPT**

Lenguaje de programación orientada a objetos creado por Netscape para integrarse como una extensión a HTML y hacer más fácil la creación de páginas webs interactivas, y diseñado para el desarrollo de aplicaciones cliente – servidor mediante internet. Maneja un código de programa llamado script que no necesita ser compilado ya que el mismo navegador es el traduce dicho código introducido directamente en el archivo HTML. [28]

# • **PHP**

Es un lenguaje de programación del lado del servidor que se ejecuta en el servidor web antes de enviar cualquier resultado al cliente, este es uno de los lenguajes de programación web más utilizados ya que es gratuito, independiente, rápido, de código abierto, multiplataforma y conexión con cualquier base de datos. PHP no necesita ser compilado ya que es interpretado a medida que se ejecuta, se basa en scrpts dentro de un documento HTML. Este lenguaje es útil tanto en programación orientada a objetos como en programación estructurada. [29]

## • **ASP**

Páginas de Servidor Activas, lenguaje creado de tecnología de Microsoft para la creación de páginas dinámicas bajo un servidor de aplicaciones IIS inicialmente; ya que en la actualidad varios servidores web permiten paginas ASP, la creación y mantenimiento de estas páginas ASP son más sencillas con respecto a otras además permite la reutilización de código. Este lenguaje permite mezclar código Java-Script con HTML en el mismo documento por medio de marcas. [30]

#### <span id="page-28-0"></span>**1.4.11 Servicio de Transporte de Pasajeros**

El transporte es un sector estratégico para la economía nacional, es el motor que impulsa las actividades particulares y productivas del país. Se entiende por servicio de transporte terrestre de pasajeros, a la actividad de trasladar o llevar personas o clientes de un lugar a otro en un vehículo motorizado, a través de las carreteras, caminos o red vial terrestre [31]

## <span id="page-28-1"></span>**1.4.12 Cooperativa de Transporte Santiago de Quero**

La Cooperativa de Transportes Santiago de Quero es una institución creada con la finalidad de prestar el servicio de movilidad de personas, cubriendo distintas rutas: Quero – Benítez Ambato; y viceversa, Quero - Cevallos – Ambato; y viceversa y con frecuencias a las diferentes comunidades del Cantón, además de los fines de semana brindar servicio hacia la ciudad de Pelileo. En sus inicios la cooperativa estuvo conformada por un grupo minoritario de Socios de 10 personas que unieron sus recursos para formar la Cooperativa. Actualmente su número asciende a más de 20 socios. [32]

#### <span id="page-29-0"></span>**1.4.13 Gestión en el Transporte**

El objetivo principal de la gestión del transporte es lograr la disminución de los costos del transporte garantizando una red segura, óptima y rápida además de prever y gestionar la evolución en el tiempo del equilibrio entre oferta y demanda del servicio de forma que se maximice el bienestar social. La gestión consiste en plantear escenarios y planes que describan las características relevantes del sistema de transporte y las variables de planificación en situaciones futuras. Las metas son determinar los problemas específicos como son por ejemplo parqueos, congestionamiento, retrasos, etc.; y crear las propuestas de inversión para resolver estos problemas. [31]

# <span id="page-29-1"></span>**1.5. OBJETIVOS**

## <span id="page-29-2"></span>**1.6.3 Objetivo General**

Desarrollar un sistema electrónico para la gestión del transporte en la Cooperativa de Transporte Santiago de Quero.

# <span id="page-29-3"></span>**1.6.4 Objetivos Específicos**

- Estudiar la situación actual de la gestión del transporte en la Cooperativa de Transporte Santiago de Quero
- Determinar los requerimientos del sistema electrónico en la gestión de rutas y tiempos con la tecnología GPS
- Analizar el software y hardware necesario para el desarrollo del sistema electrónico
- Diseñar el aplicativo móvil para la ubicación de los distintos autobuses de la cooperativa.

# **CAPITULO I I**

#### **METODOLOGIA**

#### <span id="page-30-2"></span><span id="page-30-1"></span><span id="page-30-0"></span>**2.1 Materiales**

Para el desarrollo del presente trabajo de investigación se utilizó entrevistas a los principales directivos de la Cooperativa Santiago de Quero y encuestas dirigidas a socios de la institución para entender de mejor manera la problemática en estudio, además de artículos científicos, revistas y más fuentes bibliográficas del repositorio de la Universidad Técnica de Ambato. Mientras que para el desarrollo e implementación del sistema electrónico se utilizó fichas técnicas y datasheets de los diferentes elementos electrónicos que conforman el sistema, mismos que se detallan de mejor manera en el siguiente capitulo.

## <span id="page-30-3"></span>**2.2 Métodos**

#### <span id="page-30-4"></span>**2.2.1 Modalidad de la Investigación**

El enfoque del presente proyecto fue en dar solución a un problema y el desarrollo de nuevos conocimientos para lograr los objetivos planeados, que fue el desarrollo de un sistema electrónico para la gestión del transporte en la Cooperativa de Transporte Santiago de Quero

Investigación aplicada, se buscó dar solución a un problema y el desarrollo de nuevos conocimientos para lograr los objetivos planeados, que fue el desarrollo de un sistema electrónico para la gestión del transporte en la Cooperativa de Transporte Santiago de Quero

Investigación bibliográfica, pues toda la información necesaria para la investigación se lo recopiló a través de revistas técnicas, artículos científicos, publicaciones en internet y en proyectos de tesis con temáticas similares a sistema electrónico para la gestión del transporte público de pasajeros.

Investigación experimental, ya que para el correcto desarrollo del proyecto se requirió de pruebas de funcionamiento del sistema y así se consiguió información verídica al momento de exponer los resultados y conclusiones del proyecto.

# <span id="page-31-0"></span>**2.2.2 Recolección de Información**

En la recolección de la información se utilizó diferentes fuentes confiables ya sea de libros, artículos científicos, proyectos de tesis referentes al tema, así como guías prácticas y manuales de construcción, que permitan el desarrollo del proyecto.

## <span id="page-31-1"></span>**2.2.3 Procesamiento y Análisis de Datos**

Para el procesamiento y análisis de datos se realizaron los siguientes pasos:

- Revisión de la información recopilada
- Estudio de las propuestas de solución planteadas para mejorar la gestión de rutas y tiempos de la Cooperativa de Transporte Interprovincial Santiago de Quero
- Determinación de la mejor propuesta de solución
- Planteamiento de la propuesta de solución.

#### <span id="page-31-2"></span>**2.2.4 Desarrollo del Proyecto**

El proyecto se desarrolló de la siguiente manera:

- Desarrollo de entrevista a los dirigentes de la cooperativa y usuarios.
- Analisis de rutas, horarios y puntos de control establecidos por la cooperativa
- Determinación de problemas con respecto a la gestión de las unidades.
- Determinación de las características principales del sistema electrónico
- Dimensionamiento de los equipos y materiales que se ocupara en el sistema electrónico tomando en cuenta su costo y beneficio
- Elaboración de un presupuesto previo a la adquisición de los equipos y materiales.
- Desarrollo del servidor web para la visualización y control de los diferentes datos del sistema.
- Analisis del software de desarrollo de la aplicación móvil para la ubicación de los autobuses de la cooperativa.
- Desarrollo de la aplicación móvil.
- Ejecución de pruebas de funcionamiento de la aplicación móvil para la ubicación de los autobuses de la cooperativa.
- Evaluación del correcto funcionamiento del prototipo electrónico, y el servidor web en todas las rutas establecidas por la cooperativa.
- Implementación del sistema electrónico en una unidad de la cooperativa Santiago de Quero.
- Analisis de los resultados obtenidos
- Elaboración del informe final del proyecto.

# **CAPITULO I I I**

## **RESULTADOS Y DISCUSION**

#### <span id="page-33-2"></span><span id="page-33-1"></span><span id="page-33-0"></span>**3.1 Análisis y discusión de los resultados**

El desarrollo del sistema electrónico para la gestión del transporte en la Cooperativa de Transporte Santiago de Quero, permite controlar y gestionar de mejor manera el trabajo diario de las diferentes unidades que conforman el parque automotor de la institución, asignando los horarios de salida, llegada y de los diferentes puntos de control de cada ruta establecida, y verificando que las marcaciones digitales hayan sido correctas sin ningún retraso; caso contrario se genera una multa por minutos caídos en el transcurso del día. También la ubicación en tiempo real de cada unidad permitiendo saber la ubicación exacta del autobús a cualquier momento, otro aspecto importante es el dispositivo electrónico, el cual consta de una pantalla LCD que ofrece información de la ruta y los horarios de marcada para el conocimiento del conductor. Logrando así dar solución a uno de los principales inconvenientes de la institución. Los elementos utilizados en el proyecto fueron los existentes en el mercado y de cuales se tenía mayor conocimiento de su funcionamiento para un mejor desarrollo del sistema.

#### <span id="page-33-3"></span>**3.2 Desarrollo de la propuesta**

## <span id="page-33-4"></span>**3.2.1 Situación Actual**

#### <span id="page-33-5"></span>**3.2.1.1 Resultado de la Entrevista**

En la entrevista realizada al presidente de la Cooperativa de Transporte Interprovincial Santiago de Quero; Sr Luis Lagua, se le formularon una serie de preguntas **(Anexo A)** con la finalidad de conocer la situación actual que atraviesa la institución referente al tema de investigación, en dicha entrevista se trataron varios temas de suma importancia que sirvieron para el desarrollo del proyecto.

Uno de los primeros puntos que se trato fue el conocer cuántos socios conforman la institución, ya que según ello se procedió hacer una encuesta a los mismos abordando temas similares y de conocimiento del tema de investigación, informándonos que en la actualidad cuentan con un total de 23 socios activos en la institución.

De igual manera se le pregunto por tema de trabajo de las unidades, la cooperativa actualmente brinda servicio a diferentes cantones de la provincia de Tungurahua, como son Quero, Pelileo, Cevallos, y Ambato, además de tener ciertos turnos en horarios fijos hacia las comunidades alejadas del cantón Quero. Teniendo dos rutas principales con destino a la ciudad de Ambato, la primera ruta Quero-Benítez-Uniandes-Mercado América y viceversa con una frecuencia de 40 minutos y 2 puntos de control en la ruta, y la segunda ruta Quero-Cevallos-Montalvo-Terminal Sur-Mercado América y viceversa con una frecuencia de 15 minutos y 3 puntos de control en la ruta; este trabajo lo realizan en conjunto mediante un convenio de trabajo con la Cooperativa Cevallos, mientras que los días sábados brindan el servicio al cantón Pelileo con la ruta Quero-Benítez-Pelileo con una frecuencia de 30 minutos hasta la tarde sin tener puntos de control en esta ruta.

En el control y cumplimiento de los horarios establecidos la institución lo sigue haciendo de la manera antigua; con tarjeteros mecánicos y tarjetas de marcación, lo cual menciona, que existe varios inconvenientes al momento de cobrar las multas por minutos caídos, ya que en varias ocasiones no se visualiza bien las marcaciones o simplemente no realizan las marcaciones, y al momento de cobrar las multas se escusan con diversos comentarios que no pueden verificar si lo que dice el socio o conductor de la unidad es cierto. Uno de los principales inconvenientes que presenta la cooperativa es el incumplimiento de las rutas en los horarios de trabajo establecidos, lo que desencadena una serie de problemas para la institución, uno de ellos es el mal servicio que dan a sus usuarios los mismos que al no tener la confianza en la cooperativa buscan otra manera de viajar a su destino, problema que es aprovechado por las cooperativas de camionetas que existen en el cantón. Por último, se le pregunto acerca de sistema GPS en los medios de transporte de pasajeros a lo cual el sí tiene conocimiento ya que varias cooperativas cercanas de la provincia lo tienen y que es de gran ayuda para la gestión del transporte de pasajeros por varios beneficios que brinda el sistema.

# <span id="page-34-0"></span>**3.2.1.2 Resultado de la Encuesta**

Se realizo una encuesta a los socios activos de la cooperativa, con el fin de conocer la

situación actual respecto a la gestión y control de las rutas, además de determinar las consideraciones que tienen acerca del sistema GPS para el transporte de pasajeros **(Anexo B)**, de lo cual se obtuvo información importante para el desarrollo del proyecto

- En el tema del control de los horarios es 100% de forma mecánica y diariamente, con la utilización de tarjeteros mecánicos en los diversos puntos de control de las rutas principales y tarjetas de marcación, las mismas que son receptadas en la cooperativa para su posterior revisión.
- El incumplimiento de la planificación diaria de las rutas y horarios se da por diversos motivos entre ellos se menciona: tráfico, tiempo insuficiente entre los puntos de control, daño mecánico, mal estado de las vías, motivos a los cuales muchos de ellos no se los puede verificar con certeza que sean verdaderos, este incumplimiento genera un mal servicio y perdida de usuarios en las diferentes rutas que posee la institución.
- Por otro lado, la gran mayoría de los socios poseen conocimiento acerca del sistema GPS en el transporte de pasajeros y consideraron importantes diversas funcionalidades que el sistema debería tener como: control de marcaciones digitales y multas por minutos caídos y ubicación en tiempo real de la unidad
- La gran mayoría de los socios estuvieron de acuerdo que con la implementación de sistema se mejoraría el cumplimiento de las planificaciones diarias por parte de los conductores, y también se brindaría un mejor servicio a los principales usuarios.

# <span id="page-35-0"></span>**3.2.1.3 Rutas Establecidas**

Las rutas establecidas por la Cooperativa de Transporte Santiago de Quero obtenidas como resultado de la entrevista al presidente de la institución son 4, de las cuales 2 son principales y más importantes, una de ellas se la realiza solamente los sábados, y la otra es la ruta que se le da a las comunidades alejadas del cantón Quero.

# • **Ruta 1**

Esta ruta brinda el servicio desde la ciudad de Quero hasta la ciudad de Ambato cuyo trayecto es el siguiente: QUERO-SAN VICENTE-ZONA LIBRE-LLIMPE CHICO-LLIMPE GRANDE-BENITEZ-TOTORAS-UNIANDES-MERCADO AMERICA y viceversa.
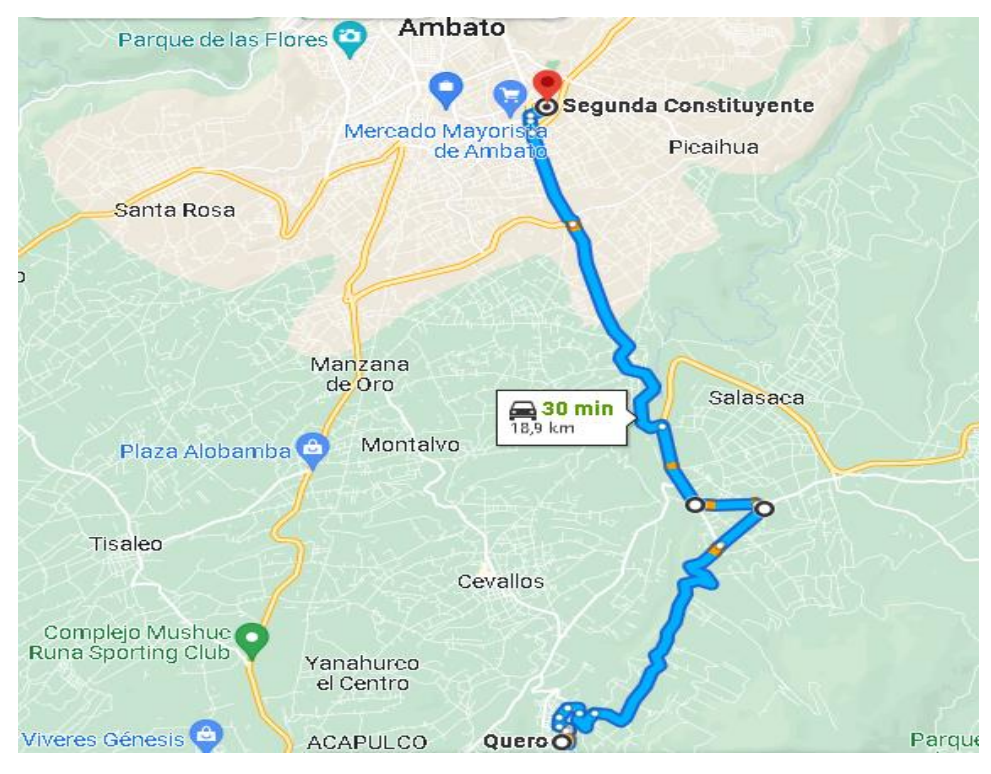

*Figura Nº 7. Ruta 1 Quero-Benítez-Uniandes-Ambato*

### • **Ruta 2**

De igual manera esta ruta brinda el servicio desde la ciudad de Quero hacia la ciudad de Ambato, pero posee otro trayecto que es el siguiente: QUERO-UNIVERSIDAD TECNICA DE AMBATO (QUEROCHACA)-CEVALLOS-MONTALVO-HUACHI GRANDE-TERIMNAL SUR-MERCADO AMERICA, y viceversa.

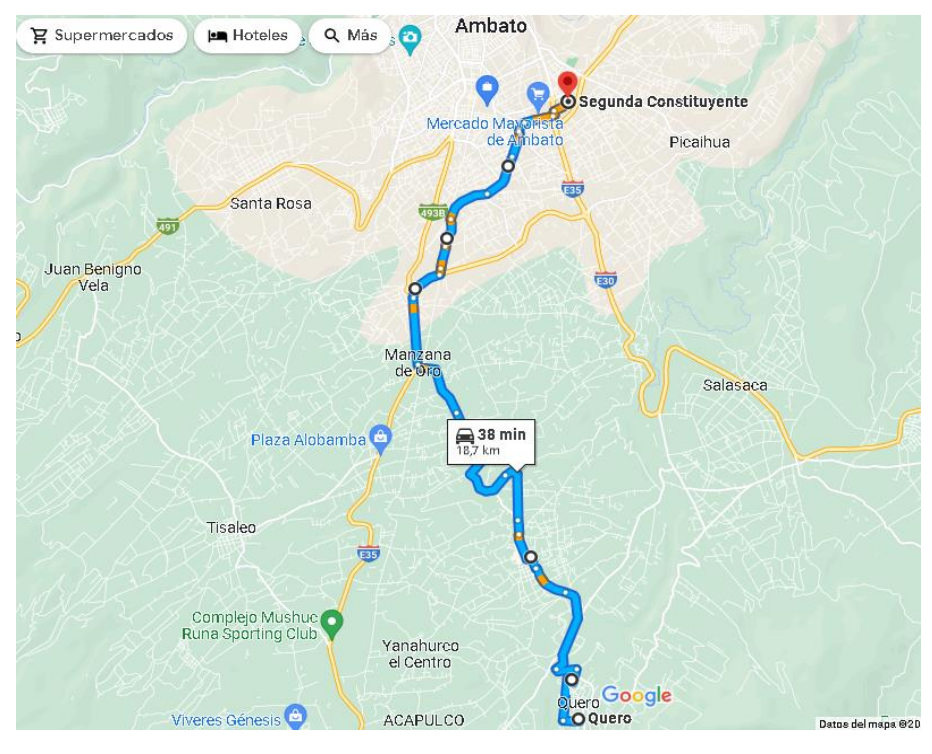

*Figura Nº 8. Ruta 2 Quero-Cevallos-Ambato*

# • **Ruta 3**

Esta ruta brinda servicio al cantón Pelileo todos los sábados siguiendo el trayecto: QUERO-SAN VICENTE-ZONA LIBRE-LLIMPE CHICO-LLIMPE GRANDE-BENITEZ-BARRIO EL TAMBO.PELILEO y viceversa.

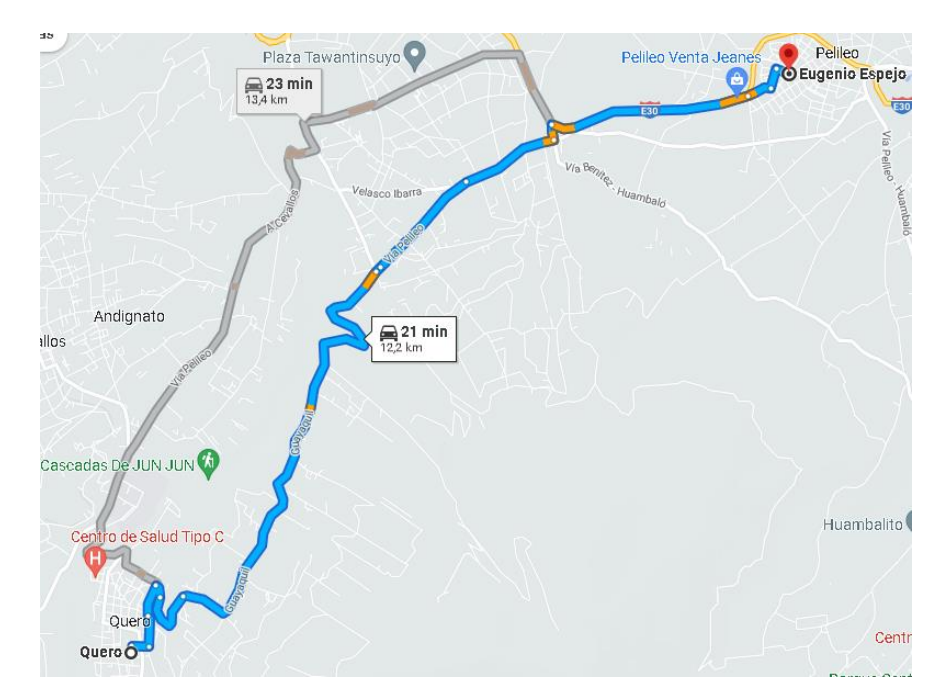

*Figura Nº 9. Ruta 3 Quero-Benítez-Pelileo*

### • **Ruta 4**

La cooperativa brinda el servicio a las diferentes comunidades alejas del cantón Quero en horarios fijos; principalmente con estudiantes, ya que no poseen servicio de transporte publico hacia la ciudad.

### **3.2.1.4 Puntos de Control**

Los puntos de control son ubicados en lugares importantes a lo largo del trayecto que ayudan al cumplimiento y control de la ruta, la ubicación de los puntos de control fue establecida por los dirigentes de la cooperativa que vieron la mejor opción para el control de las unidades.

### • **Puntos de Control en la Ruta 1**

En esta ruta existen un punto de partida, un punto de llegada y dos puntos de control los cuales se especifican su ubicación en la siguiente tabla.

| <b>RUTA 1: QUERO-BENITEZ-UNIANDES-AMBATO</b> |                  |                                  |  |
|----------------------------------------------|------------------|----------------------------------|--|
|                                              | <b>UBICACIÓN</b> | <b>DIRECCION</b>                 |  |
| Punto de Partida                             | Quero            | Paradero (Av. Juan Benigno Vela) |  |
| <b>Punto de Control 1</b>                    | <b>Benítez</b>   | Vía Pelileo y Velasco Ibarra     |  |
| <b>Punto de Control 2</b>                    | <b>Totoras</b>   | Av. Confraternidad Frente a      |  |
|                                              |                  | Farmacias Económicas.            |  |
| Punto de Llegada                             | Ambato           | Terminal Intraprovincial América |  |
|                                              |                  | (Segunda Constituyente)          |  |

**Tabla Nº 1.** *Puntos de Control Ruta 1*

Elaborado por: El Investigador

### • **Puntos de Control en la Ruta 2**

En esta ruta existen un punto de partida, un punto de llegada y tres puntos de control los cuales se especifican su ubicación en la siguiente tabla.

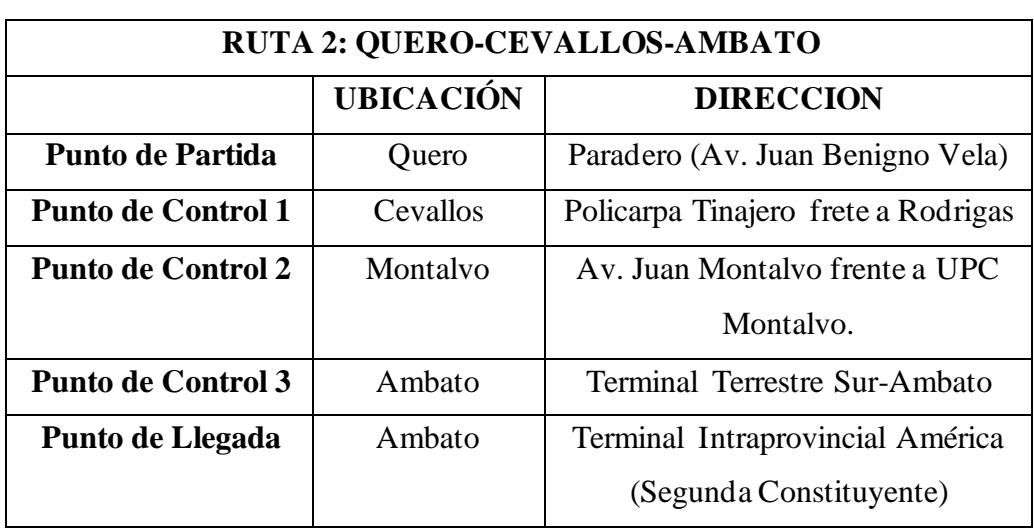

### **Tabla Nº 2.** *Puntos de Control Ruta 2*

Elaborado por: El Investigador

### • **Puntos de Control en la Ruta 3**

En esta ruta solamente existe un punto de partida y un punto de llegada, ya que es una ruta que se trabaja solo los sábados y en un cierto horario.

**Tabla Nº 3.** *Puntos de Control Ruta 3*

| <b>RUTA 3: QUERO-BENITEZ-PELILEO</b> |                                |                                  |  |  |  |
|--------------------------------------|--------------------------------|----------------------------------|--|--|--|
| <b>UBICACIÓN</b><br><b>DIRECCION</b> |                                |                                  |  |  |  |
| <b>Punto de Partida</b>              | Quero                          | Paradero (Av. Juan Benigno Vela) |  |  |  |
| Punto de Llegada                     | Pelileo<br>Parque 5 de agosto. |                                  |  |  |  |

Elaborado por: El Investigador

# **3.2.1.5 Horarios Establecidos**

Los horarios de trabajo establecidos en la cooperativa varían según la ruta que se trabaje ya que existen necesidades diferentes a la hora de brindar el servicio en dichas rutas, para ello se detalla a continuación el horario de cada ruta, así como el tiempo entre cada tramo del trayecto que tienen que llegar las unidades.

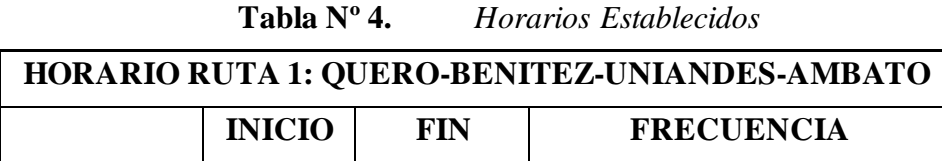

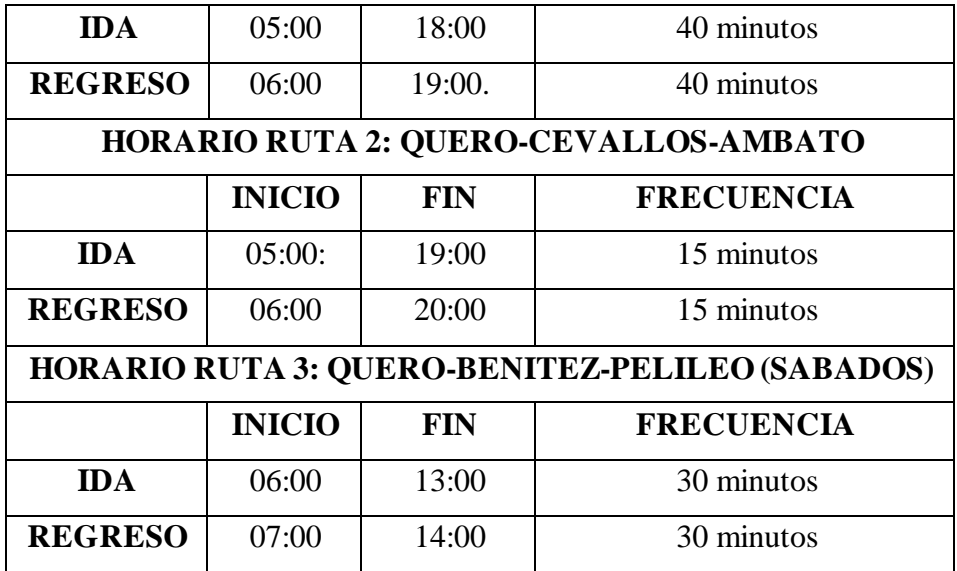

Elaborado por: El Investigador

Cada ruta posee un tiempo estimado de todo el trayecto y tiempos de llegada a cada punto de control para tener un mejor control de la ruta, los tiempos entre cada tramo son los mismos tanto de ida como de regreso.

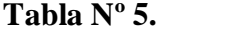

 $T$ iempos en la Ruta 1

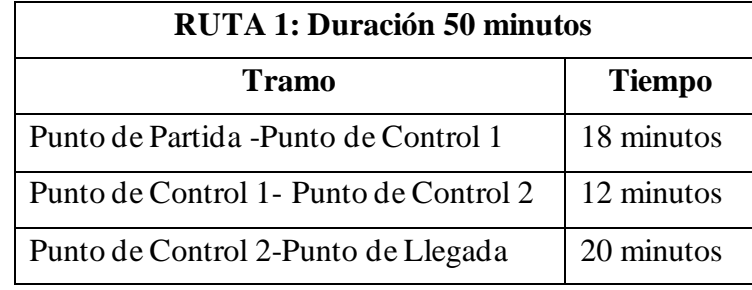

Elaborado por: El Investigador

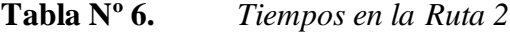

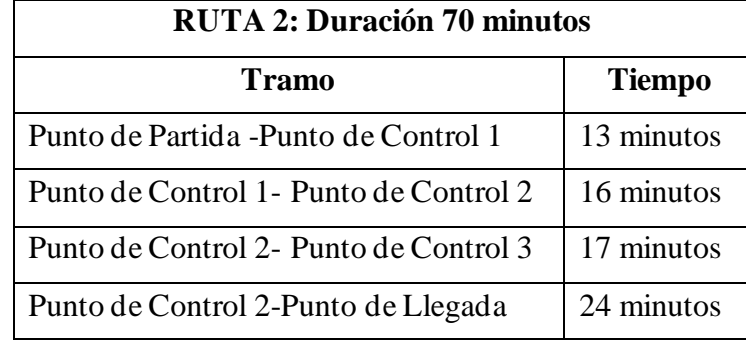

Elaborado por: El Investigador

Para la ruta 3 no existe puntos de control solamente punto de partida y de llegada y la duración de esta ruta es de 40 minutos.

### **3.2.2 Requerimientos del Sistema**

Basándonos en la información obtenida de la entrevista y encuesta realizada y analizando la situación actual de la cooperativa con respecto a la gestión de las rutas y horarios se ha considerado diferentes características y requerimientos que debe poseer el sistema electrónico para la gestión en la cooperativa de transporte Santiago de Quero, mismos que se describen a continuación:

- Ubicación de las unidades en tiempo real
- Registro de datos de unidad
- Gestión de rutas y horarios.
- Gestión de la planificación diaria de las unidades.
- Reportes del trabajo realizado por cada unidad
- Alertas visuales y sonoras en el dispositivo electrónico

#### **3.2.3 Diagrama de Bloques del Sistema**

Se desarrolló un diagrama de bloques; como se observa en la Figura Nº 10, en el cual se describe el funcionamiento general del sistema con sus distintas etapas que lo conforman, para un mejor entendimiento a continuación se describe cada etapa de forma general.

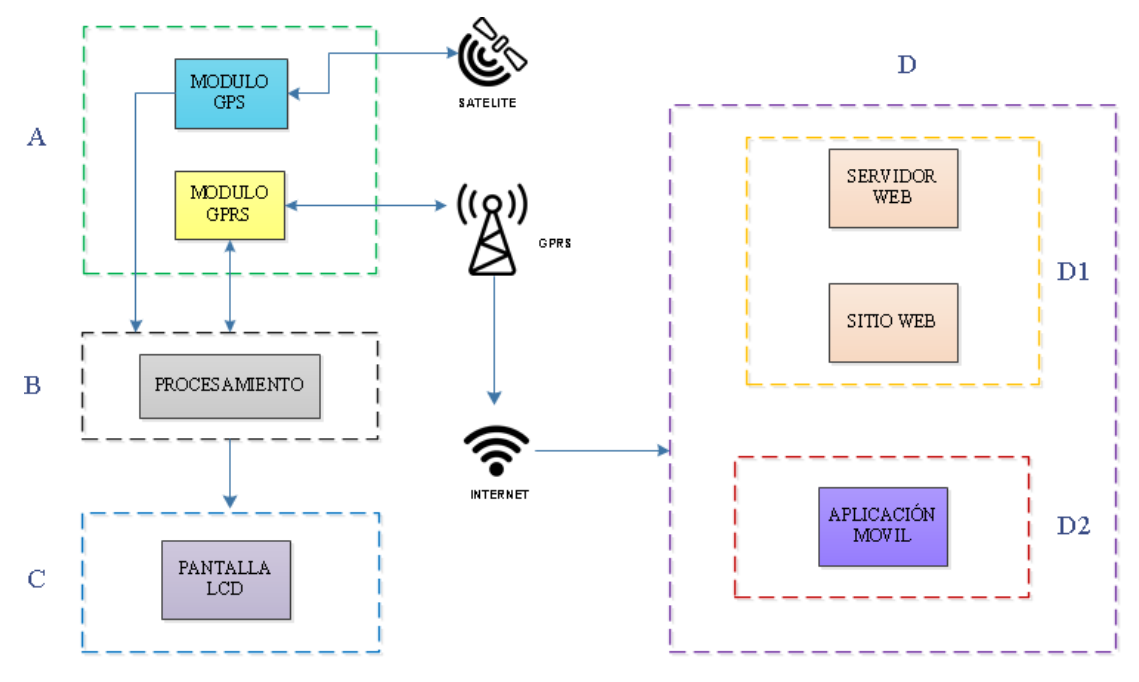

*Figura Nº 10. Diagrama de Bloques del Sistema.* Elaborado por: Investigador

**Etapa A.-**En esta etapa se realiza dos procesos una de adquisición de datos y otra de transmisión de datos, la adquisición de los datos es provenientes del módulo GPS, que después de ser procesado se envía a la transmisión de datos; en el módulo GPRS, que se encarga de enviar la información hacia el servidor a través de la red GPRS.

**Etapa B.-** Después de recibir los diferentes datos del módulo GPS la etapa de procesamiento se encarga de adecuar y procesar la información mediante líneas de programación para efectuar los requerimientos que el sistema lo necesita para funcionar correctamente.

**Etapa C.-** Una vez adecuado y procesado los datos esta etapa se encarga de mostrar información importante del sistema en dispositivo electrónico, que consta de una pantalla LCD que se visualiza diferentes parámetros como hora actual y de llegada al punto de control, velocidad a la que se encuentra, además de alerta sonora mediante un buzzer para alertas de exceso de velocidad, marcaciones digitales entre otras.

**Etapa D.-**Esta etapa consta de dos partes, la primera de un servidor web en el cual se va almacenar la información en una base de datos para su posterior visualización en una página web de la ubicación en tiempo real de la unidad que se requiera monitorear, y demás funciones de registro de datos, asignación de horarios y gestión de despacho de las planificaciones diarias de trabajo que el sistema requiere, y la segunda parte una aplicación móvil para el usuario en la cual se va a observar la ubicación de la unidad que se encuentre en ese momento en ruta y el tiempo de llegada hasta su ubicación.

#### **3.2.4 Selección de Equipos**

Para el desarrollo del sistema electrónico para la gestión del transporte en la cooperativa de transporte Santiago de Quero se eligió los componentes que se va a utilizar mediante un analisis comparativo de características fundamentales para el correcto funcionamiento del sistema, para lo cual se ha dividido en dos partes una parte de hardware y otra de software que en conjunto forman el sistema a desarrollar.

#### **3.2.4.1 Elementos de Hardware**

### **Módulo GPS**

Este módulo es el encargado de recibir los datos de latitud y longitud y demás información que el sistema requiere, se eligió varios módulos existentes en el mercado para ser comparados tomando en cuenta diversas características fundamentales como tamaño, costo, voltaje de alimentación y demás características técnicas.

|                     |                              | <b>MODULOS</b>           |                          |
|---------------------|------------------------------|--------------------------|--------------------------|
| Característic       | <b>GY-GPS NEO 6M V2</b>      | <b>Goouuu Tech GT-U7</b> | <b>Ublox NEO-M8M</b>     |
| as                  | 111<br>2222<br><b>COL BY</b> | 型                        | ್ಥ<br>$\widehat{\omega}$ |
| <b>Dimensiones</b>  | 30 x20x11.4mm                | 16x12.2x2.4 mm           | 12,2x16x2,4mm            |
| <b>Sensibilidad</b> | $-165$ d $Bm$                | $-161dBm$                | $-164$ dBm               |
| Voltaje de          | $3.3 - 5$ V DC               | $3.6 - 5$ V DC           | $3.0 - 3.6$ V DC         |
| <b>Alimentación</b> |                              |                          |                          |
| Consumo de          | 45 mA                        | $100 \text{ mA}$         | $50 \text{ mA}$          |

**Tabla Nº 7.** *Análisis de los Módulos GPS*

| Corriente         |                  |              |                          |
|-------------------|------------------|--------------|--------------------------|
| <b>Memoria</b>    | <b>EEPROM</b>    | E2PROM       | <b>EEPROM</b>            |
| <b>Baud Rate</b>  | 9600             | 9600         | 9600                     |
| Frecuencia        | $5\,\mathrm{Hz}$ | 5 Hz         | 10 <sub>Hz</sub>         |
| de Refresco       |                  |              |                          |
| <b>Interface</b>  | Serial UART      | Serial UART  | Serial UART              |
|                   | <b>USB</b>       | <b>USB</b>   | <b>USB</b>               |
|                   | <b>SPI</b>       | <b>SPI</b>   | <b>SPI</b>               |
|                   | DDC.             |              | DDC (Compatible con I2C) |
| <b>Estándares</b> | WAAS             | <b>SBAS</b>  | <b>SBAS</b>              |
|                   | <b>EGNOS</b>     | <b>WAAS</b>  | <b>GLONASS</b>           |
|                   | <b>MSAS</b>      | <b>EGNOS</b> | <b>BEIDOU</b>            |
|                   | <b>GAGAN</b>     | <b>MSAS</b>  | <b>GALILEO</b>           |
|                   |                  |              |                          |
| Costo             | \$26             | \$23         | \$32                     |

Elaborado por: El Investigador. [33] [34] [35]

Los tres módulos GPS poseen características muy similares en cuanto a su funcionamiento, pero se eligió utilizar el módulo GY-GPS NEO 6M V2 **(Anexo C)** ya que para el desarrollo del proyecto es el que mejor se adecua, por tener un menor consumo de corriente en comparación a los otros, además de un menor costo en el mercado, otro aspecto importante por el cual se consideró este módulo es que existe mucha más información en la web de su funcionamiento que el resto de los módulos.

### **Módulo GSM/GPRS**

Se encarga de enviar la información hacia internet mediante la red GPRS además de enviar y recibir mensajes que permiten controlar los parámetros del sistema, con esto se buscó dispositivos disponibles en el mercado que además sean compatibles con Arduino y cumplan con GSM y GPRS.

|                 | <b>MODULOS</b>          |                         |                         |
|-----------------|-------------------------|-------------------------|-------------------------|
| Características | <b>A9G GSM/GPRS/GPS</b> | <b>GSM/GPRS SIM800L</b> | <b>GSM/GPRS SIM 900</b> |
|                 |                         |                         |                         |

**Tabla Nº 8.** *Análisis de los Módulos GSM/GPRS*

| <b>Dimensiones</b>        | 41x22x5mm                         | 25x23mm                 | 85x57x20mm                   |
|---------------------------|-----------------------------------|-------------------------|------------------------------|
| <b>Bandas</b> de          | 850/900/1800/1900MHz              | 850/900/1800/1900MHz    | 850/900/1800/1900MHz         |
| Operación                 |                                   |                         |                              |
| Voltaje de                | $3.8 - 5$ V DC                    | $3.4V \sim 4.4V$ DC     | 5-26V DC                     |
| <b>Alimentación</b>       |                                   |                         |                              |
| Consumo de                | 1.5mA (modo de reposo)            | 0.7mA (modo de reposo)  | 1.5mA (modo de reposo)       |
| Corriente                 |                                   | 500 mA (máximo)         | 2 A (Pic)                    |
| <b>GPRS</b>               | Clase 10                          | Estación móvil de clase | multiranura clase 10/8       |
|                           |                                   | <b>B GPRS</b>           | Estación móvil GPRS Clase B  |
| Temperatura de            | -30 $^{\circ}$ a +80 $^{\circ}$ C | X                       | -30 °C a + 80 °C             |
| Operación                 |                                   |                         |                              |
| <b>Protocolos</b>         | <b>TCP/IP</b>                     | TCP/IP, HTTP            | TCP / UDP                    |
| Tipo de                   | Serial UART                       | Serial UART             | Serial UART                  |
| Comunicación              |                                   |                         |                              |
| Control                   | GSM 07.07 y 07.05,                | Comandos AY             | Comandos AT GSM 07.07 y      |
|                           | Comandos AT y comandos            |                         | 07.05                        |
|                           | adicionales de Ai-Thinker         |                         | Comandos SIMCOM AT.          |
| <b>Velocidad de Datos</b> | Descarga 85,6 Kbps, Carga         | Velocidad máxima de     | Descarga 85,6 Kbps, Carga de |
| <b>GPRS</b>               | $de\ 42.8$ Kbps                   | transmisión 85.6 Kbps   | 42,8 Kbps                    |
| Costo                     | \$40.00                           | \$15.00                 | \$35.00                      |

Elaborado por: El Investigador [36] [37] [38]

A pesar de que todos los módulos analizados poseen características similares se eligió el módulo GSM/GPRS SIM 900 **(Anexo D)** por soportar un rango de voltaje mayor, pues al implementarse en un autobús se utilizara la corriente del mismo vehículo para alimentar el sistema, además de poder utilizarse en el país pues trabaja en cuatro bandas de frecuencia diferentes lo que la hace compatible con cualquier operadora del país.

### **Microcontrolador**

El microcontrolador es el encargado de recibir los datos provenientes del módulo GPS y procesarlos y adecuarlos según el sistema lo requiera, para la elección del microcontrolador se ha decidido utilizar Arduino ya que posee una gran variedad de placas para distintas aplicaciones y una gran comunidad de desarrolladores que hacen posible realizar las aplicaciones de mejor manera, por lo que a continuación se analizara las placas de Arduino que mejor se adecuen al proyecto.

|                            | <b>PLACAS ARDUINO</b>  |                                |                          |
|----------------------------|------------------------|--------------------------------|--------------------------|
| Características            | Arduino UNO            | Arduino MEGA                   | Arduino Leonardo         |
|                            |                        | <b>1787 2222292 2233333</b>    |                          |
| <b>Dimensiones</b>         | 68.6x53.4mm            | 101.52x53.3mm                  | 68.6x53.3mm              |
| Microcontrolador           | ATmega328P             | ATmega2560                     | ATmega32u4               |
| Voltaje                    | 5 VDC                  | 5 VDC                          | 5 V DC                   |
| Voltaje de Entrada         | Recmendado:7-12V DC    | Recmendado:7-12V DC            | Recmendado:7-12V         |
|                            | Límite: 6-20V DC       | Límite: 6-20V DC               | DC                       |
|                            |                        |                                | Límite: 6-20V DC         |
| Pines Digitales I/O        | 14 (4 para PWM Output) | 54 (15 para PWM Output)        | 20                       |
| <b>Pines Digitales I/O</b> | 6                      | 6                              | 7                        |
| <b>PWM</b>                 |                        |                                |                          |
| Pines de entrada           | 6                      | 6                              | 12                       |
| <b>Analógicos</b>          |                        |                                |                          |
| <b>Memoria Flash</b>       | 32 KB (.5 KB para      | 256 KB (8 KB para bootloader)  | 32 KB (4 KB para         |
|                            | bootloader)            |                                | bootloader)              |
| <b>SRAM</b>                | $2$ KB                 | $8$ KB                         | $2.5$ KB                 |
| <b>EEPROM</b>              | $1$ KB                 | 4 KB                           | $1$ KB                   |
| Frecuencia                 | 16 MHz                 | 16 MHz                         | 16 MHz                   |
| <b>Interfaz</b>            | USB & UARTTTL (5V)     | USB & UARTTTL (5V) - 4         | <b>USB &amp; UARTTTL</b> |
|                            |                        | <b>UARTS</b>                   | (5V)                     |
| <b>Puertos USB</b>         | B                      | B/A                            | Micro Type B             |
| Compatibilidad con         | Perfecta - trabaja con | Buena - algunas diferencias en | Buena - algunas          |
| shields                    | mayoría de placas      | pinouts                        | diferencias en pinouts   |
| Costo                      | \$15.00                | \$25.00                        | \$14.00                  |

**Tabla Nº 9.** *Análisis de las Placas Arduino.*

Elaborado por: El Investigador [39] [40]

Se eligió la Placa de Arduino Mega **(Anexo E)** para la realización del proyecto ya que se necesita de dos puertos seriales para comunicarse con el módulo GPS y con el módulo GSM/GPRS, por lo que esta placa posee de estos dos puertos físicos en comparación a las otras placas que solo poseen un solo puerto físico con la posibilidad de utilizar un puerto por software, lo cual no es muy recomendable en implementación de proyectos ya que puede causar algún error.

### **Operadora Móvil**

Se necesita el uso de una operadora móvil para el funcionamiento del módulo GSM/GPRS, por lo cual se analiza las tres principales operadoras móviles existentes en el país.

|                 | <b>OPERADORAS</b>       |                        |                   |
|-----------------|-------------------------|------------------------|-------------------|
| Características | <b>CNTE.P</b>           | <b>Claro (CONECEL)</b> | Movistar (OTECEL) |
|                 | Cnt                     | Claro-                 | movistar          |
| Servicios       | Telefonía y Banda Ancha | Telefonía y Banda      | Telefonía y Banda |
|                 | Móvil                   | Ancha Móvil            | Ancha Móvil       |
| Tecnología      | GSM; 1900 MHz UMTS /    | GSM; 850MHz-           | GSM; 850MHz-      |
|                 | HSPA; LTE 1700/2100MHz  | 1900MHz                | 1900MHz           |
|                 | 700MHz                  | UMTE/HSPA;             | UMTE/HSPA;        |
|                 |                         | 1700/2100 MHz LTE      | 1900MHz LTE       |
| Espectro        | 1900 MHz                | 850MHz-1900MHz         | 850MHz-1900MHz    |
| Porcentaje del  | 30,5                    | 51,2                   | 18.3              |
| Mercdado        |                         |                        |                   |

**Tabla Nº 10.** *Análisis de las Operadoras Móviles en el País*

Elaborado por: El Investigador [41]

Otro aspecto importante para analizar es la cobertura que tiene cada operadora en los principales cantones que la cooperativa brinda el servicio, pues al monitorear la ubicación del autobús en tiempo real se necesita que exista una conexión estable en toda la ruta

# **Cobertura de la Operadora Claro**

Como se puede observar en la Figura N.º 11 la señal de la operadora Claro es buena en los 4 cantones que brinda el servicio la cooperativa

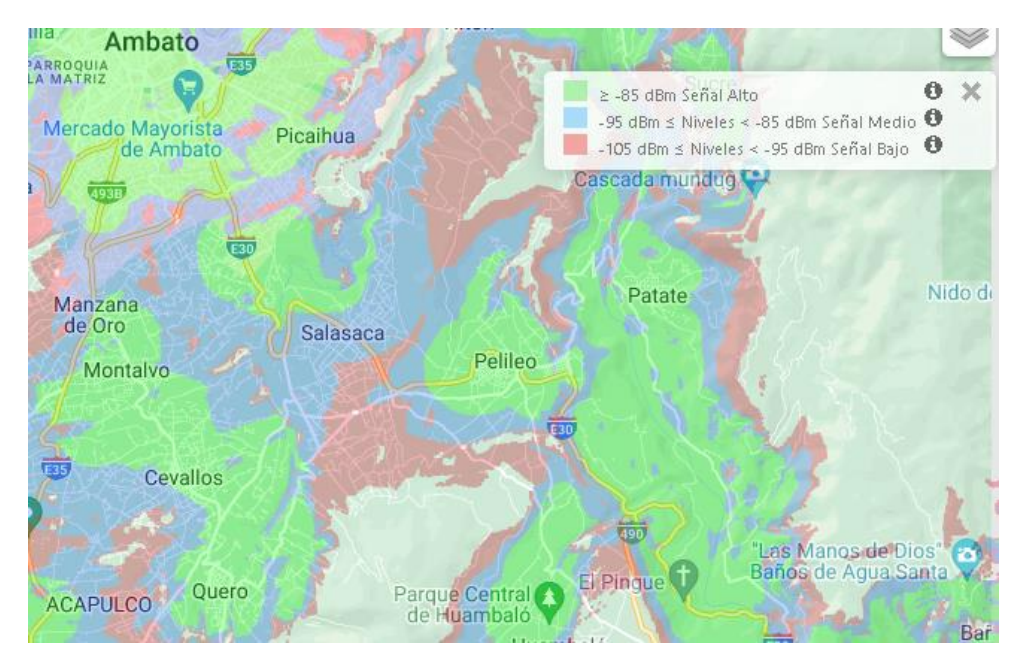

*Figura Nº 11. Cobertura de la Operadora Claro en Tungurahua. [42].*

# **Cobertura de la Operadora Movistar**

La cobertura de la señal de la operadora Movistar no es muy buena ya que en los cantones Quero y Cevallos la señal decae mucho, como se puede observar en la Figura N.º 12.

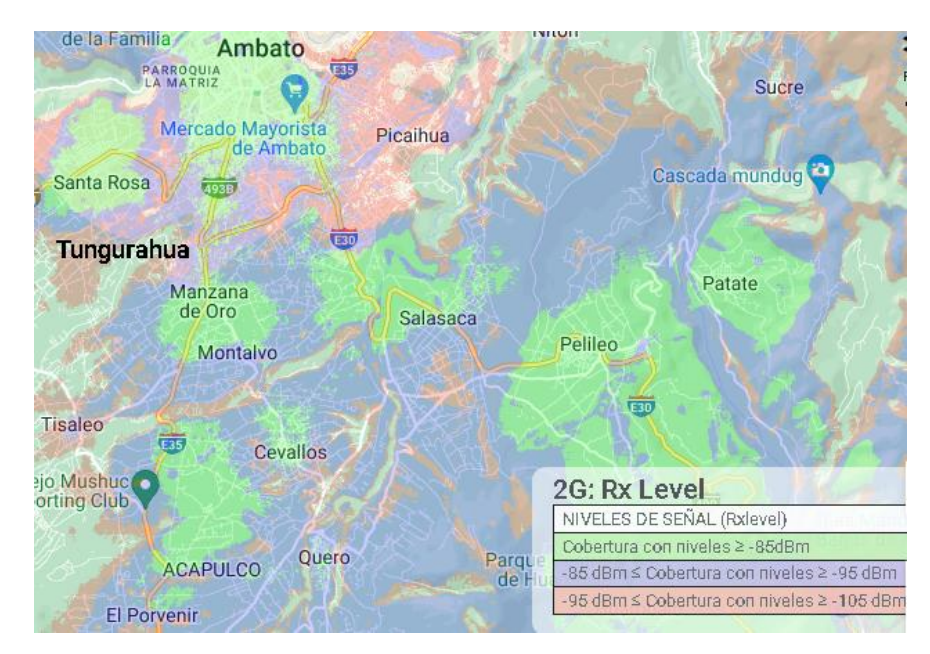

*Figura Nº 12. Cobertura de la Operadora Movistar en Tungurahua. [43]*

### **Cobertura de la Operadora CNT E.P**

La cobertura es muy parecida a la de la operadora Claro, pero existen ciertos lugares en los cuales la señal decae como se puede observar en la Figura N.º 13, sin embargo, posee mejor cobertura que la operadora Movistar.

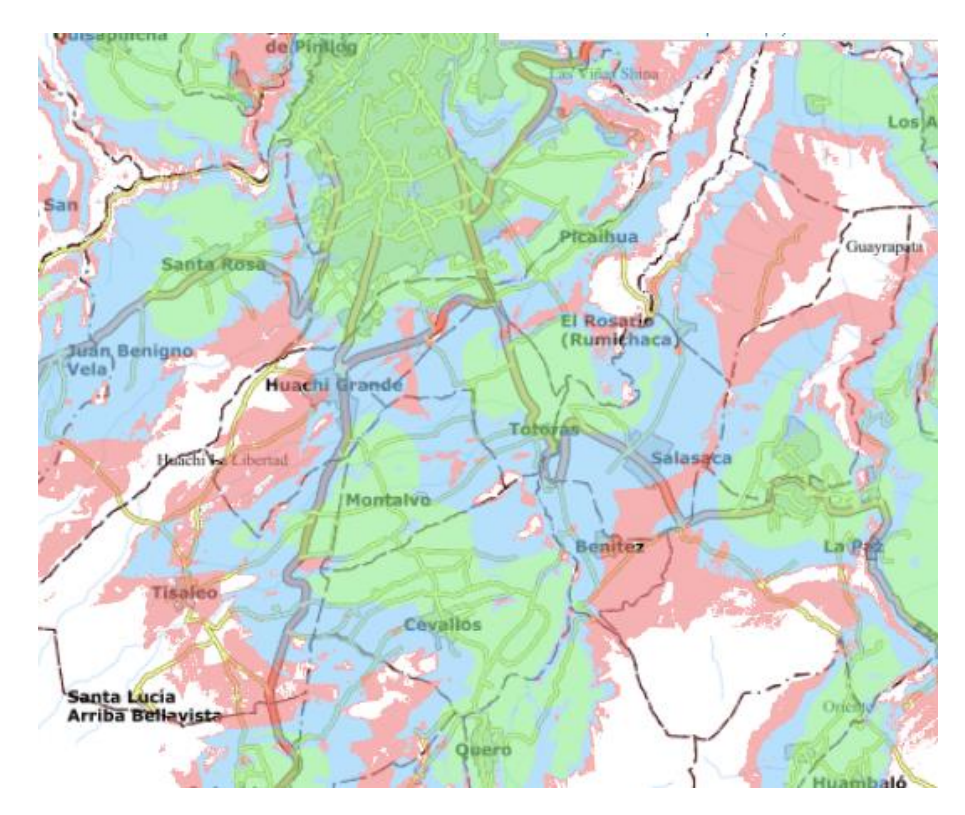

*Figura Nº 13. Cobertura de la Operadora CNT en Tungurahua. [44]*

Tomando en cuenta lo analizado anteriormente se eligió la operadora Claro por su mejor cobertura en los cantones de Ambato, Cevallos, Quero, y Pelileo además por ser la operadora con mayor porcentaje de mercado en el país.

### **Regulador de Voltaje**

Debido a que los componentes seleccionados trabajan con tensiones de entrada distintos, y especialmente el módulo GSM/GPRS SIM 900 el cual requiere de una alimentación externa independiente ya que la suministrada por la tarjeta Arduino es insuficiente para que este módulo trabaje de manera correcta, además de tener un consumo pico de 2A, por lo que es necesario trabajar con un regulador de voltaje que soporte esta corriente y que alimente a todo el sistema.

|                    | <b>REGULADORES</b>            |                   |                        |
|--------------------|-------------------------------|-------------------|------------------------|
| Características    | LM2596                        | Mini 360 MP2307   | <b>XL4015</b>          |
|                    |                               |                   |                        |
| <b>Dimensiones</b> | $43x21x14$ mm                 | $17x11x4$ mm      | $54x23x15$ mm          |
| Voltaje de Entrada | $4.5 - 40$ V                  | $4.75 - 23$ V     | $\frac{1}{4-36}V$      |
| Voltaje de Salida  | $1.2 - 37$ V                  | $1 - 17V$         | $1.25 - 32$ V          |
| <b>Tipo</b>        | <b>Convertidor DC-DC Buck</b> | Convertidor DC-DC | Regulador de voltaje   |
|                    |                               |                   | Step-Down              |
| Corriente          | $\overline{3A}$ .             | $3\overline{A}$ . | $\overline{5A}$ .      |
| Potencia           | 25 W                          | $\mathbf{x}$      | 50 W                   |
| Eficiencia         | 92%                           | 96%               | 96 %                   |
| Frecuencia de      | 150 KHz                       | 340 KHz           | 180 KHz                |
| Trabajo            |                               |                   |                        |
| Protección Corto   | Hasta 5A                      | $\mathbf{X}$      | Hasta 8A               |
| <b>Circuito</b>    |                               |                   |                        |
| Temperatura de     | $-40^{\circ}$ C ~ 125°C       | $-40 \sim 150$ °C | $-45 \sim 85^{\circ}C$ |
| Funcionamiento     |                               |                   |                        |
| Costo              | \$3.50                        | \$1.50            | \$5.00                 |

**Tabla Nº 11.** *Análisis de Reguladores de Voltaje.*

Elaborado por: El Investigador [45] [46] [47]

Lo que se buscaba en el regulador es que soportara la corriente máxima de 2A que llega alcanzar el módulo SIM900 por lo que se eligió el regulador DC-DC LM 2596 ya que soporta una corriente máxima de 3 A y protección de corto circuito de hasta 5 A, con lo cual es suficiente para trabajar en el sistema.

### **Visualización de Datos en el Dispositivo Electrónico**

Para la visualización de los datos provenientes de la placa Arduino se eligió una pantalla LCD 16x2, tomando en cuenta que es suficiente para la visualización de los datos que se requiere en el sistema, además de ser sencilla su utilización con la placa Arduino, por lo que no fue necesario realizar una comparación con otras LCD pues sus características son suficientes para lo que el sistema requiere.

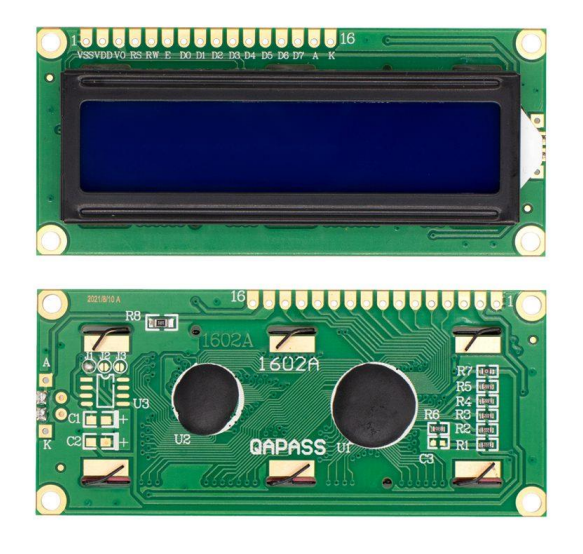

*Figura Nº 14. LCD 16X2*

### **3.2.4.2 Elementos de Software**

### **Software de Programación**

En la etapa de hardware se eligió la placa Arduino Mega para el procesamiento del sistema, por lo que no es necesario comparar otro software de programación ya que Arduino IDE es suficiente para la escritura del código de programación en las diversas placas de Arduino, además de contar con las librerías necesarias para la integración con los demás elementos seleccionados.

### **Editor de Código**

Como se va a realizar una página web para la monitorización y visualización de la ubicación de los autobuses, y demás aspectos que el sistema requiere es necesario un editor de código en el cual se va a desarrollar los distintos archivos que conforman la página web, por lo que a continuación se realiza una comparación entre los editores de código más utilizados para elegir el que mejor.

|                        | <b>EDITORES DE CODIGO</b>  |                     |                  |
|------------------------|----------------------------|---------------------|------------------|
| <b>Características</b> | <b>Visual Estudio Code</b> | <b>Sublime Text</b> | Atom Editor      |
| <b>Plataformas</b>     | Windows, macOS y Linux     | Windows, macOS y    | Windows, macOS y |
|                        |                            | Linux               | Linux            |

**Tabla Nº 12.** *Análisis de Editores de Código.*

| Soporte Integrado | JavaScript, TypeScript y           |                       |                     |
|-------------------|------------------------------------|-----------------------|---------------------|
|                   | Node.js                            |                       |                     |
| Lenguajes         | $C_{++}$ , $C_{+}$ , Java, Python, | $C, C++, C#, CSS$     | PHP, HTML, SQL, C#, |
|                   | JavaScript, HTML/CSS,              | Erlang, HTML,         | Python, Java, CSS,  |
|                   | PHP, Go, .NET                      | Groovy, HTML, Java,   | Javascript, Ruby    |
|                   |                                    | JavaScript, Matlab,   |                     |
|                   |                                    | Perl, PHP, Python,    |                     |
|                   |                                    | Ruby, SQL, TCL        |                     |
| Ventajas          | IntelliSense                       | Simplicidad           | Package Manager     |
|                   | Ejecutar y Depurar                 | Libre de              | Integración con Git |
|                   | Git Incorporado                    | <b>Distracciones</b>  | Personalización     |
|                   | Extensiones                        | Liviano               | Autocompletado      |
|                   |                                    | Bueno para aprender   |                     |
|                   | Soporte Web                        |                       |                     |
| Desventajas       | Consumo de RAM                     | Difícil de Configurar | Rendimiento Lento   |
|                   | relativamente alto                 | Es pagado.            |                     |

Elaborado por: El Investigador. [48] [49] [50]

Una vez analizado la tabla comparativa se ha decidido elegir Visual Studio Code como el editor de código para desarrollar la página web, ya que es un editor de fuente independiente multiplataforma capaz de admitir cualquier lenguaje de programación debido a su variedad de extensiones. [48]

# **Servidor Privado**

Existe una variedad de servidores privados que brindan distintos servicios como el de alojamiento web que puede variar su costo dependiendo de las necesidades del cliente, para el desarrollo del sistema se decidió alojar el sitio web en un servidor privado que brinde seguridad, rendimiento, y eficiencia por lo que a continuación se compara los siguientes servidores privados.

|                    | <b>Servidores Privados</b> |                   |                   |
|--------------------|----------------------------|-------------------|-------------------|
| Características    | <b>HostGator</b>           | <b>Hostinger</b>  | GoDaddy           |
| Dominio            | Gratis por un año          | Gratis por un año | Gratis por un año |
| <b>Subdominios</b> | <b>Ilimitados</b>          | 2                 | 25                |
| Sitios Web         | <b>Ilimitados</b>          | 100               |                   |
| Almacenamiento     | 25 GB SSD                  | 100 GB SSD        | 256 MB de RAM     |
| <b>WordPress</b>   | Si                         | Si                |                   |

**Tabla Nº 13.** *Análisis de Servidores Privados*

| Correo               | <b>Ilimitados</b> | 1 correo       | 1 correo       |  |
|----------------------|-------------------|----------------|----------------|--|
| Certificado SSL      | Gratis            | Gratis         | No es gratis   |  |
| Soporte Técnico      | En español        | En español     | En español     |  |
|                      | Eficiente         | Poco eficiente | Malo           |  |
| Migración de páginas | <b>Gratis</b>     | N <sub>0</sub> | No             |  |
| web.                 |                   |                |                |  |
| Costo                | $$2.16$ al mes    | \$2.76 al mes  | $$1.00$ al mes |  |

Elaborado por: El Investigador [51] [52] [53]

Una vez analizado los diferentes servidores privados se determinó que el que mejor que se acopla al sistema es HostGator ya que es el más económico en comparación al resto y en medida de sus servicios que ofrece, además sus características son suficientes para el alojamiento de los archivos de la página web y para la creación de las bases de datos que se va a almacenar la información.

### **3.2.5 Diseño Del Sistema**

Una vez analizado la situación actual de Cooperativa de Transporte Santiago de Quero, determinado los requerimientos que se necesita en el sistema electrónico, y elegido los mejores componentes tanto de hardware como de software, para el diseño del sistema se describe todos los elementos que conforman el sistema electrónico para la gestión del transporte, mediante un diagrama general de la arquitectura del sistema que engloba tanto el nivel de hardware y el nivel de software y la relación que existe entre ambos.

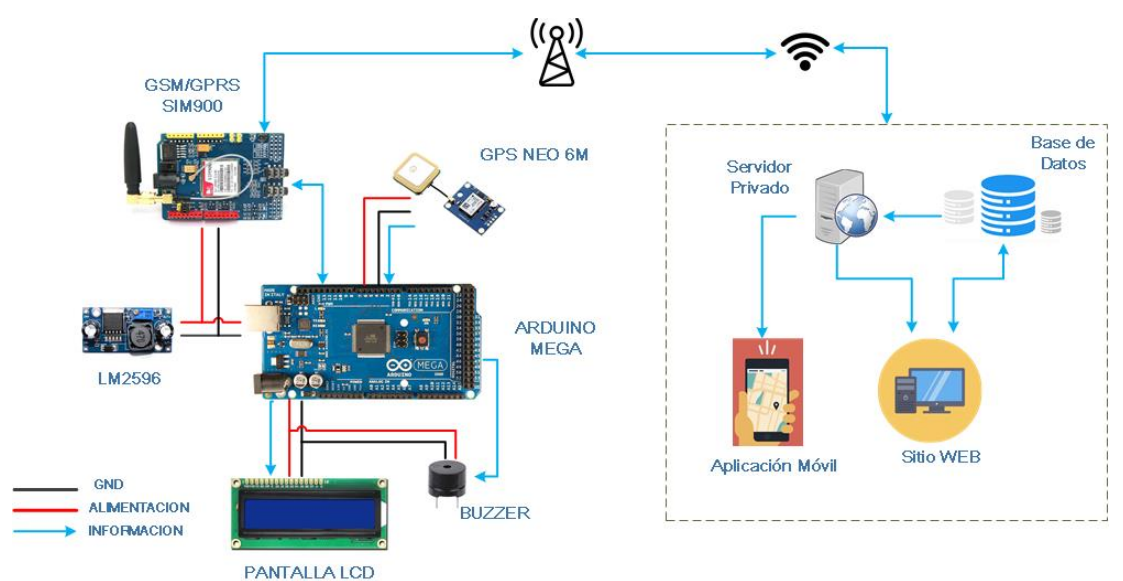

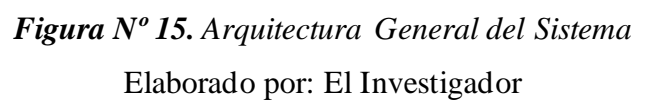

Como se observa en la Figura N.º 15 la arquitectura general del sistema es una descripción general; tanto de los componentes físicos y el software, que en conjunto conforman el sistema electrónico para la gestión del transporte en la cooperativa de transporte Santiago de Quero.

#### **3.2.5.1 Arquitectura Hardware**

Para la arquitectura hardware se ha realizado un diagrama de componentes que muestra una vista física del sistema y la relación entre los elementos que lo conforman, como se observa en la Figura N.º 16

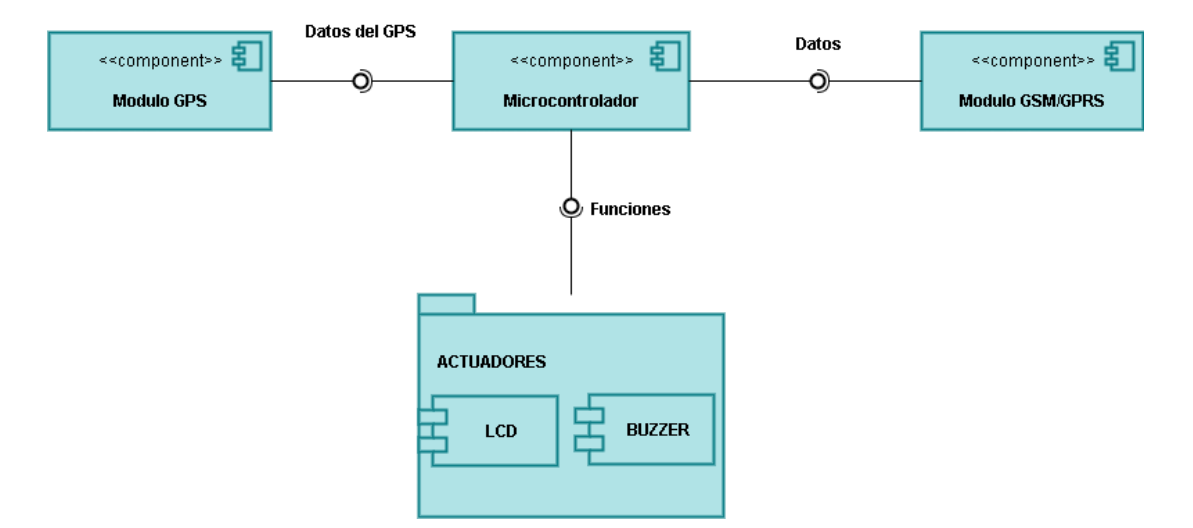

*Figura Nº 16. Diagrama de Componentes del Sistema Electrónico* Elaborado por: El Investigador

El funcionamiento del sistema electrónico empieza con la adquisición de los datos en el módulo GPS mediante el protocolo NMEA; que son sentencias estándares para la recepción de datos GPS, dichos datos son recibidos en diferentes tramas que contienen información como: longitud, latitud, hora y fecha, velocidad, altitud entre otras variables que se pueden utilizar según las necesidades del sistema.

Estos datos son requeridos por el microcontrolador para desentramarlos y adecuarlos al sistema y así proveer al módulo GSM/GPRS, el mismo que mediante comandos AT se conecta a la red móvil y realiza el envío de la información hacia el servidor mediante HTTP por el método GET para ser almacenados en la base de datos y utilizarlos en la

página web para la visualización de la ubicación.

Por otra parte, los actuadores requieren de funciones específicas; tanto para el LCD como par el buzzer, que el microcontrolador le provee para su funcionamiento. En la Figura N. º 17 se observa la arquitectura hardware entre todos los componentes físicos del sistema.

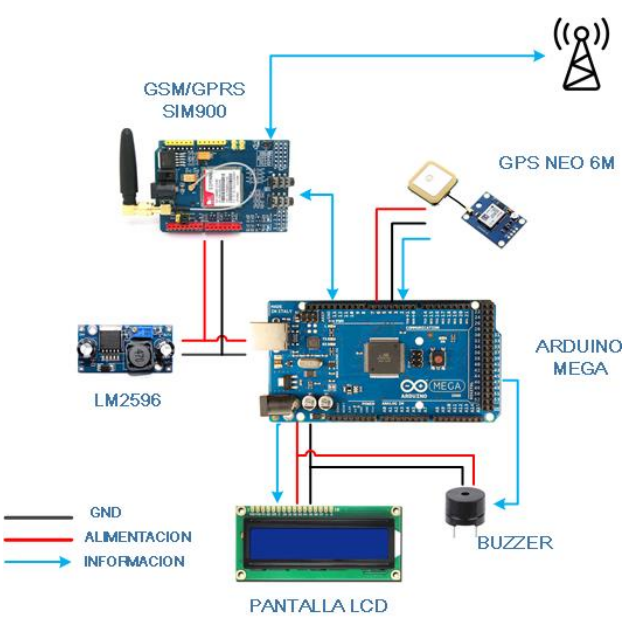

*Figura Nº 17. Arquitectura Hardware del Sistema* Elaborado por: El Investigador

### **3.2.5.2 Arquitectura Software**

La arquitectura software brinda una vista desde el nivel base hasta un nivel alto de desarrollo del sistema y todos los softwares que intervienen en la ejecución del proyecto

### **Nivel Base**

El principal nivel base es Windows para el desarrollo de la programación de los dispositivos hardware y la elaboración de los diferentes archivos que intervienen en la página web a través del programa de desarrollo.

### **Nivel de Desarrollo**

En este nivel intervienen dos softwares, el primero Arduino IDE que es un entorno de desarrollo integrado con varios elementos de programación para editar, cargar y compilar código, compatible con cualquier tarjeta Arduino, en este caso es utilizado

para la adecuación, procesamiento de los datos del sistema y brindar funciones específicas a los actuadores.

El segundo software es Visual Estudio Code que es un editor de código fuente para el desarrollo de páginas web y otras aplicaciones, capaz de soportar diferentes lenguajes de programación, y diversas extensiones que lo hacen una herramienta perfecta; para este caso el desarrollo de la página web, misma que estará desarrollada con HTML, CSS, PHP, JAVASCRIPT.

#### **Diagrama de Componentes**

El siguiente diagrama de componentes que se observa en la Figura N. º 18 indica la relación entre la base de datos, el servidor, la página web y la aplicación móvil que en conjunto conforman el software del sistema electrónico.

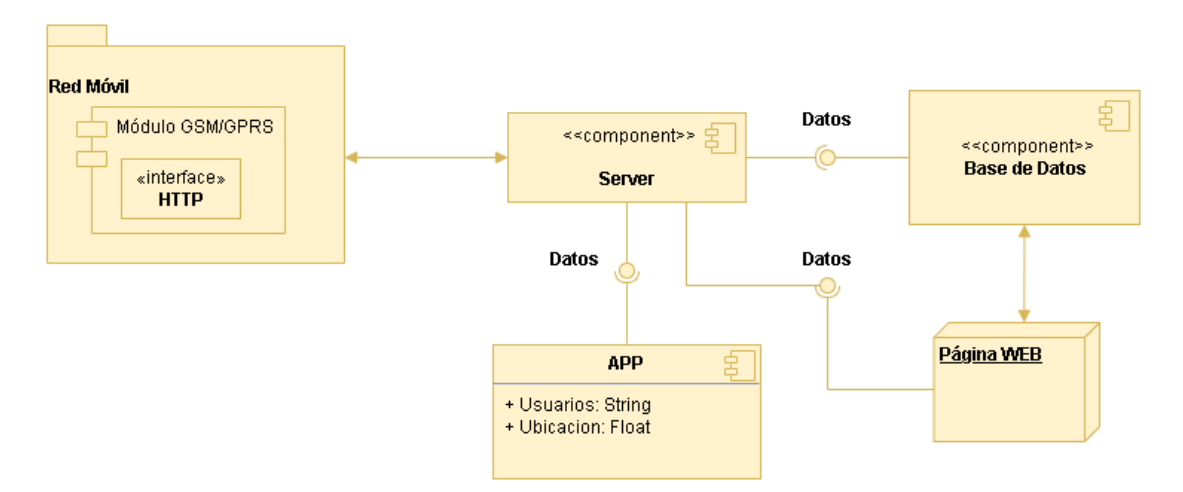

*Figura Nº 18. Diagrama de componentes del Software.* Elaborado por: El Investigador

En la red móvil se encuentra el módulo GSM/GPRS que por medio de HTTP enviara los datos hacia el servidor para ser almacenados en la base de datos. El servidor además requerirá de información que le provee a base de datos tanto para la aplicación móvil como para la página web, en la aplicación los usuarios podrán ingresar y observar la ubicación de la unidad que se encuentre en ruta en aquel momento. Por último, la página web contendrá una interfaz gráfica para la visualización de la ubicación, y distintos formularios de registro, por lo que se encuentra relacionada con la base de datos.

#### **Diagramas de Clase**

Los siguientes diagramas de clase que se presentan a continuación, darán una visión estática del sistema, teniendo los componentes y la relación existente entre cada uno de ellos.

### • **Dispositivo Electrónico**

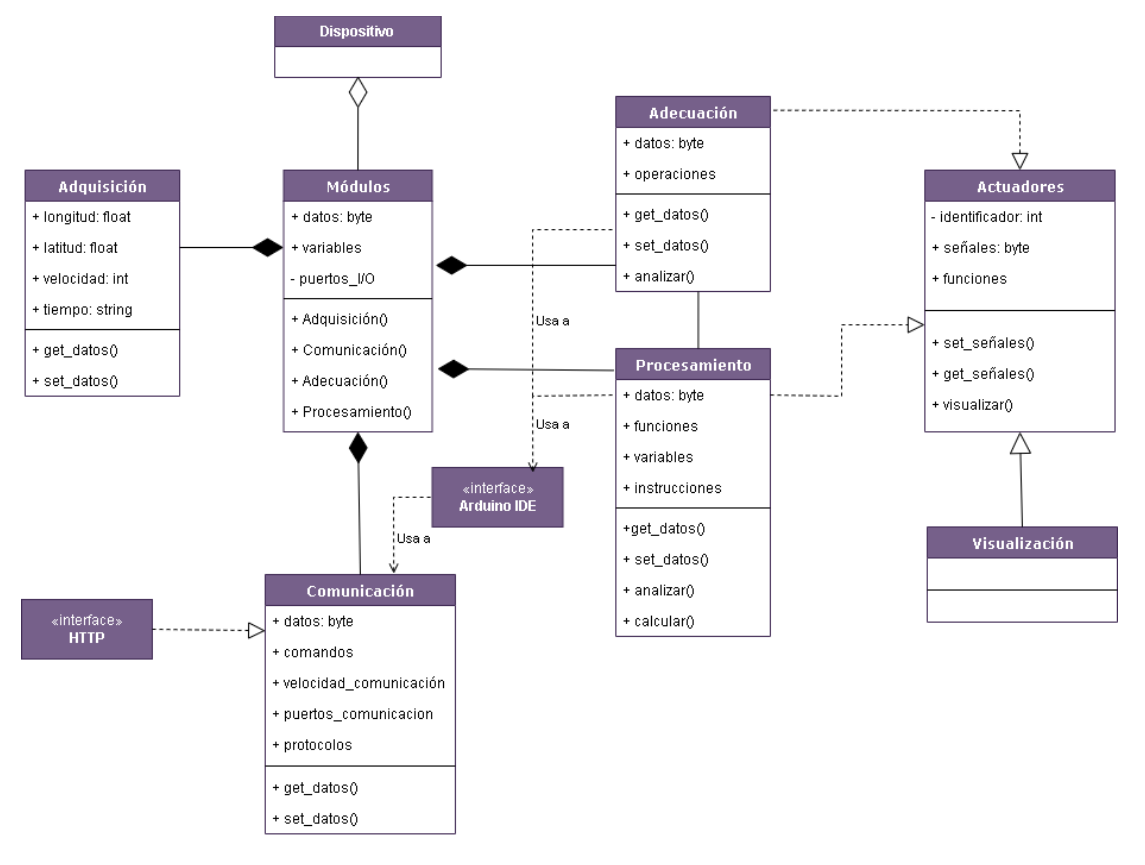

*Figura Nº 19. Diagrama de Clase del Dispositivo Electrónico.* Elaborado por: El Investigador.

En la Figura N. º 19 se observa el diagrama de clase del dispositivo electrónico, con sus elementos, atributos y funciones que se relacionan entre sí, teniendo como una de las clases principales la de los módulos que componen el dispositivo teniendo una relación de composición con las diferentes clases que se describen a continuación en la Tabla N. º 14.

# **Tabla Nº 14.** *Descripción del Diagrama de Clase del dispositivo electrónico.*

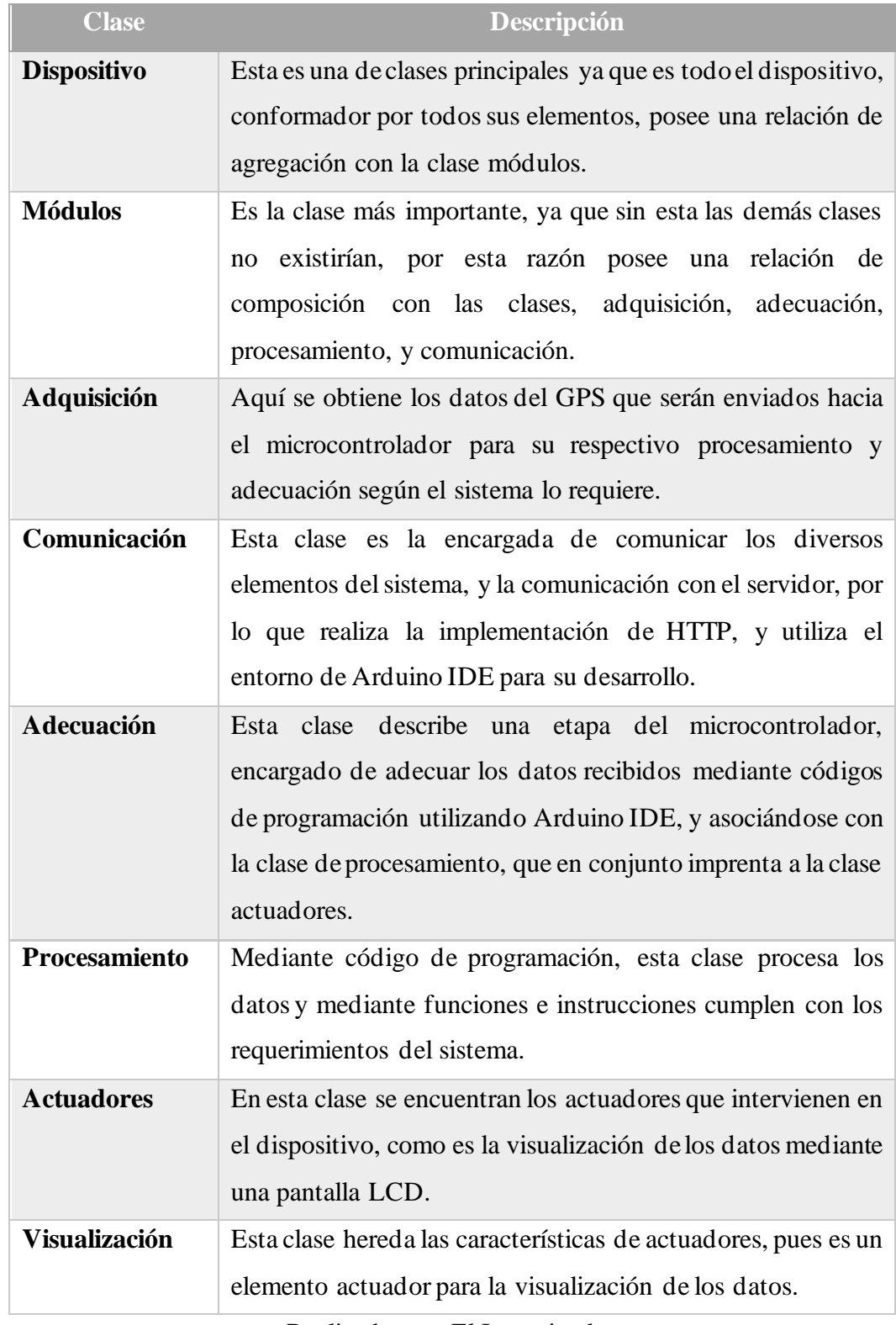

Realizado por: El Investigador

• **Sitio Web**

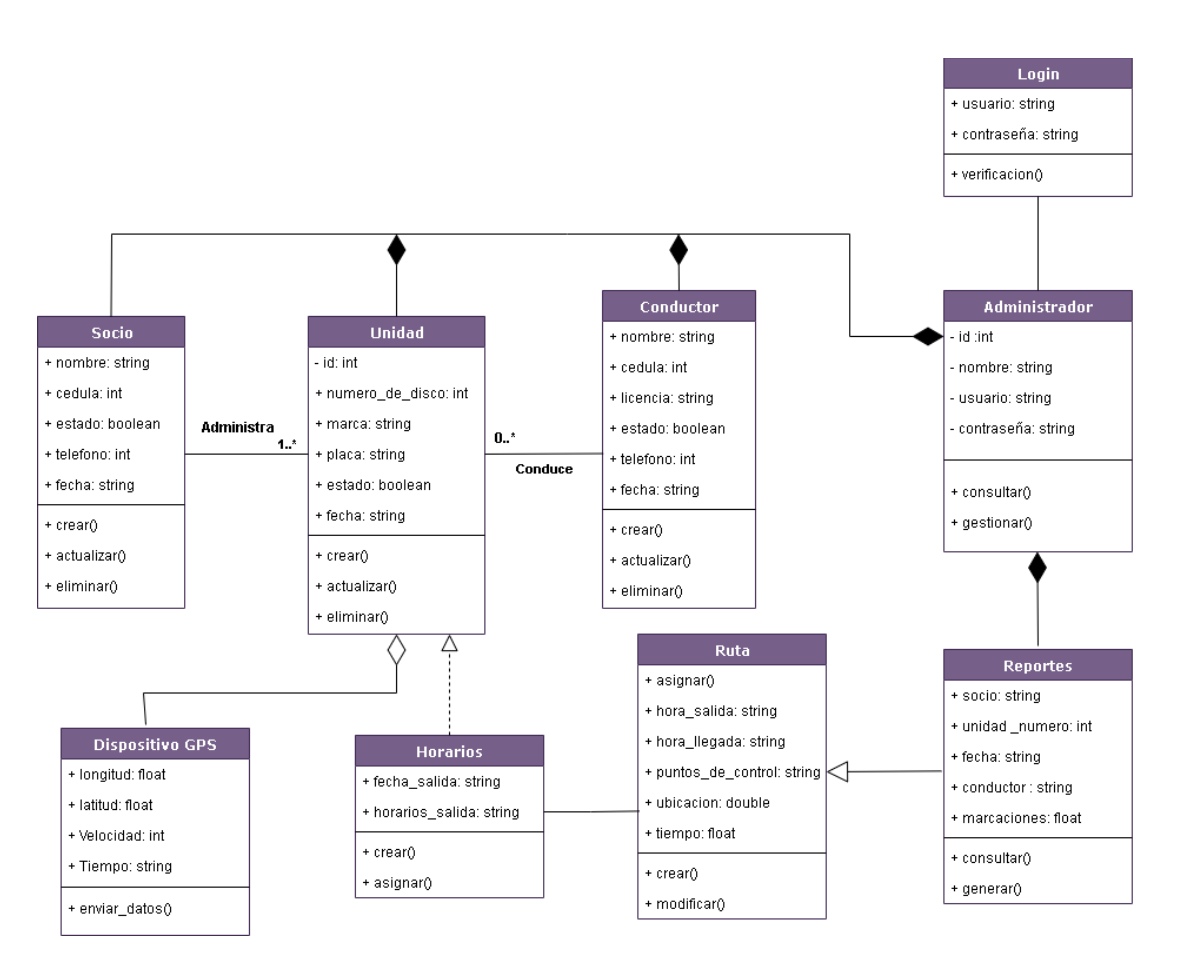

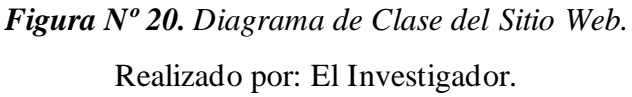

Como se puede observar en la Figura N. º 20, muestra el diagrama de clase del sitio web con las clases, atributos y funciones o métodos, el cual este compuesto por una interfaz de usuario de acceso llamada login, asociada a un administrador, que por medio de este se consulta o gestiona el resto de las clases que se describen en la siguiente tabla.

| <b>Clase</b> | <b>Descripción</b>                                          |
|--------------|-------------------------------------------------------------|
| Login        | Esta clase permite el ingreso a la página web por parte del |
|              | administrador por medio de su usuario y contraseña una vez  |
|              | se ha verificado.                                           |

**Tabla Nº 15.** *Descripción del diagrama de clase del Sitio Web*

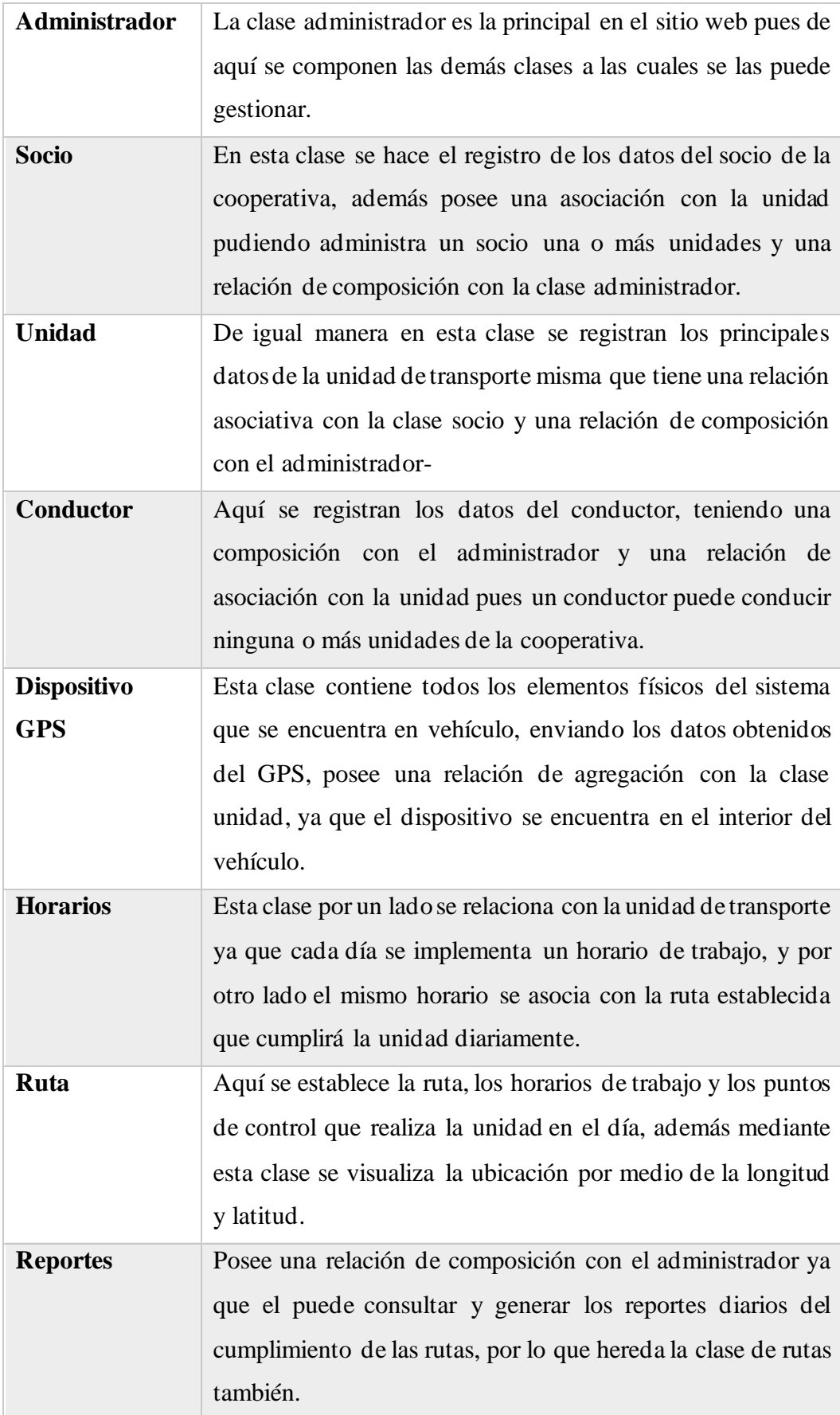

Realizado por: El Investigador

### **3.2.5.3 Programación del Microcontrolador**

Para la programación del microcontrolador se o realizado en Arduino IDE, y a continuación se describe las partes más importantes de la programación ya que todo el código se encuentra en el Anexo F.

### **Librerías**

Se utiliza la librería *TinyGPS.h* la cual es importante para el desentramado y obtención de los datos del módulo GPS, además de la librería *LiquidCrystal.h*, esta librería ayuda a controlar la pantalla LCD para la visualización de los datos del GPS. Por otro lado, también se declaran las principales variables que se utilizaran en el sistema.

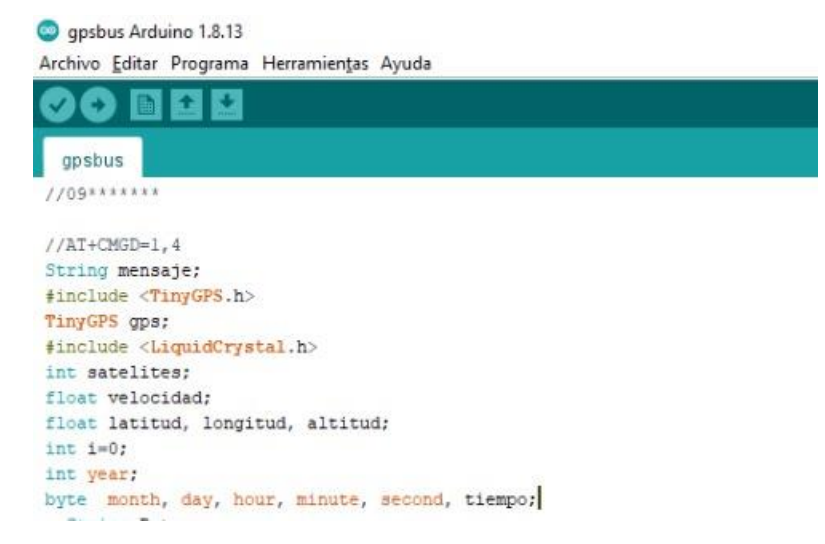

*Figura Nº 21. Librerías y variables en la Programación.*

### **Datos del GPS**

Para obtener los datos del GPS se lo hace mediante la librería TinyGPS.h ya que el módulo brinda los datos en formato \$GPRMC, que es una de las secuencias del protocolo NMEA. En este caso mediante el uso de diferentes instancias que brinda esta librería se puede extraer información específica de toda la trama brindada por el módulo GPS, como la longitud, latitud, fecha, tiempo, velocidad, que son fundamentales para el desarrollo del proyecto.

```
while (serialgps.available()){
 int c = serialgps.read();
  if (qps. encode (c))float latitude, longitude;
    gps.f_get_position(alatitude, alongitude);
    \mathtt{qps}.\mathtt{crack\_dattice} ( \mathtt{syear} , \mathtt{smooth} , \mathtt{sday} , \mathtt{showr} ,
    «minute, «second, «hundredths);
    Serial.print("Altitud (metros): "); Serial.println(gps.f_altitude());
    Serial.print("Rumbo (grados): "); Serial.println(gps.f_course());
    \textbf{Serial.println("Velocidad(kuph): "); Serial.println(pps.f\_speed\_kuph()) \texttt{;}Serial.print("Satelites: "); Serial.println(gps.satellites());
    Serial println();
    gps.stats(«chars, «sentences, «failed_checksum);
```
*Figura Nº 22. Obtención de datos del Módulo GPS.*

### **Conexión con el Servidor**

Para enviar los datos al servidor se hace el uso del módulo GSM/GPRS que a través de comandos AT se establece conexión con la red, en este caso como se utiliza el chip móvil de la compañía Claro se establece conexión con APN de dicha compañía, que es internet.claro.com.ec

```
Serial2.print("AT+SAPBR=3,1,\"Contype\",\"GPRS\"");
 delay (200) ;
 Serial2.print("AT+SAPBR=3,1,\"APN\",\"internet.claro.com.ec\"");
delay(200);
Serial2.print("AT+SAPBR=1,1");
delay(200);
Serial2.print("AT+SAPBR=2,1");
delay(200);
\mathbf{1}
```
*Figura Nº 23. Conexión con la red Móvil* 

También es necesario establecer la dirección en la cual está el servidor para que reciba los datos, esta vez por el método GET y especificando la url del archivo php se envía por medio de comandos AT.

```
String sl="\"http://santiagodequero.com/pruebaget.php?";
String s2="lat=";
String s0="AT+HTTPPARA=\"URL\",";
String s3="s";
String s4="lon=";
String s5 = m \ m;
```
### **Conexión HTTP**

Una vez obtenido los datos del módulo GPS y establecido los parámetros para conectar con el servido, es necesario inicializar la conexión HTTP, y se lo hace mediante comandos AT.

```
\mathbf{1}void enviodatos(){
        Serial2.print("AT+HTTPINIT");
        delay(200);
        Serial2.print(Data);
        delay(200);
        Serial2.print("AT+HTTPACTION=0");
        delay(200);
        Serial2.print("AT+HTTPREAD");
        delay(200);
        Serial2.print("AT+HTTPTERM");
    delay(1000);
\mathbbm{F}
```
*Figura Nº 25. Envío de datos por HTTP.*

### **3.2.6 Diseño del Sitio Web**

### **3.2.6.1 Hosting**

Para el diseño de la página web, como se ha mencionado anteriormente, todos los archivos se alojarán en un hosting privado el cual es HostGator, en la siguiente figura se muestra la interfaz principal de la página una vez contratado sus servicios.

| $\leftarrow$ $\rightarrow$ $\mathbf{C}$ $\cap$ $\cap$ ii diente.hostgator.mx/productos |                                                                             |                                           | $P$ $Q$ $\uparrow$ $I$ $E$<br>B<br>☆ 】 |
|----------------------------------------------------------------------------------------|-----------------------------------------------------------------------------|-------------------------------------------|----------------------------------------|
| <b>HostGator</b>                                                                       | Productos<br>$\equiv$                                                       | $(s)$ Facturas y Suscripciones $\sim$     | <b>Q</b> Soporte<br>Erik v<br>E.       |
| ⊕<br>Sitios Web                                                                        | Lista de Productos<br><b>CONTRATAR PRODUCTO</b>                             |                                           |                                        |
| <br>@<br>Correos                                                                       |                                                                             | Configurar correo electrónico<br>cPanel   |                                        |
| 景<br>Dominios                                                                          | Plan Personal<br>Vencimiento<br>santiagodequero.com<br>21/05/2023<br>Activo | Modificar contraseña del cPanel<br>Backup | <b>ADMINISTRAR</b>                     |
| <br>Productos<br>1991                                                                  |                                                                             | Modificar Plan / Ciclo                    |                                        |
| Cursos<br>NUEVO                                                                        |                                                                             |                                           |                                        |

*Figura Nº 26. Interfaz de HostGator*

Entrando en la pestaña de cPanel se puede realizar diversas funciones, como la administración de archivos, la creación de la base de datos entre otras funciones para crear y administrar la página web, en la Figura N. º 27 se muestra la interfaz del cPanel.

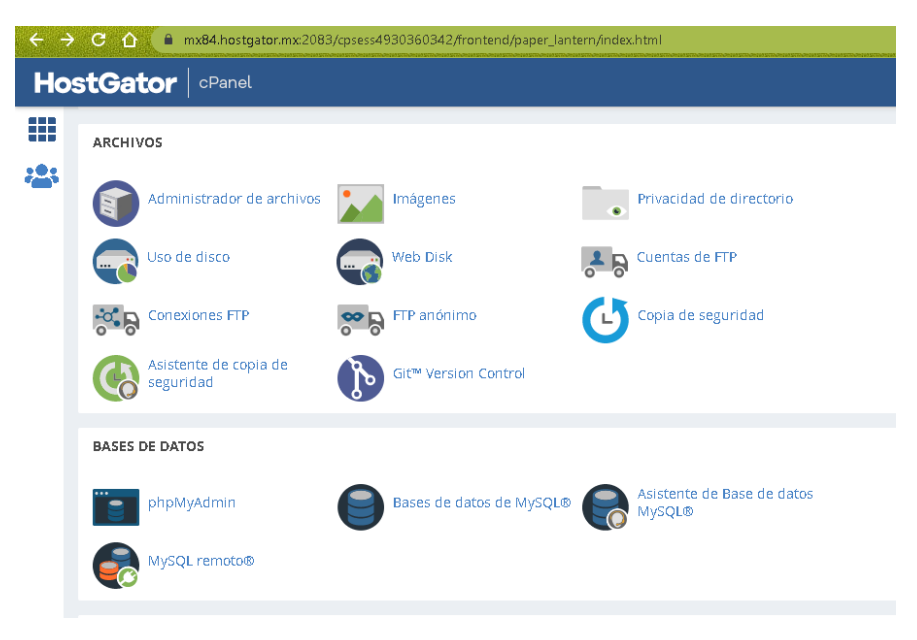

*Figura Nº 27. Interfaz cPanel.*

En administrador de archivos, en la carpeta public\_html es donde se va a cargar todos los archivos referentes a la página web como se observa en la Figura N.º 28.

| $C \cap$                                                                  | mx84.hostgator.mx2083/cpsess0716689021/frontend/paper_lantern/filemanager/index.html                     |                                                                        | 岭<br>☆<br>00 S                               | 紫国 家 日 藤         |
|---------------------------------------------------------------------------|----------------------------------------------------------------------------------------------------|------------------------------------------------------------------------|----------------------------------------------|------------------|
| CP Administrador de archivos                                              |                                                                                                    | <b>Buscar</b><br>Todos los archivos v para                             | Ir.                                          | ※ Configuración  |
| Copiar<br>$&$ Mover<br>+ Archivo<br>$+$ Carpeta<br>Extraer<br>* Comprimir | <b>X</b> Eliminar<br><b>う</b> Restaurar<br><b>主</b> Cargar<br><b>L</b> Descargar                         | Cambiar nombre<br>$\mathscr{P}$ Editar                                 | 2 Editor HTML<br>P Permisos                  | <b>◎</b> Ver     |
| 省<br>public_html<br>Ir.<br>Reducir todo                                   | t Subir un nivel<br>$\rightarrow$ Reenvian<br><b>W</b> inicio<br>$\leftarrow$ Atrás<br>面 Vaciar Papelera | <b>C</b> Recargar<br>☑ Seleccionar todo                                | □ Anular toda la selección                   | The Ver Papelera |
| - S 俗 (/home1/santia60)<br>$+$ <b>n</b> etc.                              | Name                                                                                                    | <b>Last Modified</b><br><b>Size</b>                                    | Type                                         | Permissions      |
| <b>n</b> logs<br>$+$ mail                                                 | ambato<br>bootstrap                                                                                      | 4 <sub>KB</sub><br>23 jul. 2022 15:15<br>4 KB<br>Aver 11:49            | httpd/unix-directory<br>httpd/unix-directory | 0755<br>0755     |
| + public_ftp<br>+ public html                                             | cabecera                                                                                                 | 26 ago. 2022 13:02<br>4 <sub>KB</sub>                                  | httpd/unix-directory                         | 0755             |
| $+$ <b>n</b> ssl                                                          | <b>CSS</b>                                                                                               | 4 KB<br>Ayer 12:04                                                     | httpd/unix-directory                         | 0755             |
| $+$ m tmp                                                                 | datatables<br>gestion                                                                                    | 4 <sub>KB</sub><br>Ayer 11:51<br>4 <sub>KB</sub><br>25 ago. 2022 11:00 | httpd/unix-directory<br>httpd/unix-directory | 0755<br>0755     |
|                                                                           | imagenes                                                                                                 | 4 KB<br>23 jul. 2022 17:04                                             | httpd/unix-directory                         | 0755             |
|                                                                           | jquery                                                                                                   | 4KB<br>Aver 11:53                                                      | httpd/unix-directory                         | 0755             |
|                                                                           | popper                                                                                                   | 4KB<br>Ayer 11:54                                                      | httpd/unix-directory                         | 0755             |
|                                                                           | receptor                                                                                                 | 4KB<br>26 ago. 2022 14:24                                              | httpd/unix-directory                         | 0755             |
|                                                                           | registro                                                                                                 | 4 <sub>KB</sub><br>Aver 12:35                                          | httpd/unix-directory                         | 0755             |
|                                                                           | G<br>conexion.php                                                                                        | 98 bytes<br>12 jul. 2022 20:12                                         | text/x-generic                               | 0644             |
|                                                                           | β<br>despacho.html                                                                                       | 3,62 KB<br>25 ago. 2022 19:54                                          | text/html                                    | 0644             |
|                                                                           | <b>TA</b><br>mas dinatinaanin askun                                                                      | <b>33 54, 0000 00:40</b><br>OOD IN ARA                                 | kashtu annata                                | OCAA.            |

*Figura Nº 28. Administrador de Archivos.*

Otra parte importante es la creación de la base de datos, que se ha creado en phpMyAdmin, en donde se encuentra todas las tablas utilizadas en los registros de la página web, la recepción de los datos del GPS la creación de las rutas y puntos de control que intervienen en el sistema.

| <i>phpMyAdmin</i>                                      | Di Servider, localhost 3305 » Di Base de datos: santiaB0 de usuarios.<br>$\overline{ }$ |                             |                                                                               |                        |                       |                                       | 春天           |                                                       |           |
|--------------------------------------------------------|-----------------------------------------------------------------------------------------|-----------------------------|-------------------------------------------------------------------------------|------------------------|-----------------------|---------------------------------------|--------------|-------------------------------------------------------|-----------|
| $\Omega$ . $\oplus$ $\oplus$ $\in$                     | <b>Estructura</b>                                                                       | $\Box$ SQL<br><b>Buscar</b> | Generar una consulta                                                          | $\Rightarrow$ Exportar | $\leftarrow$ Importar | <b>P</b> Operaciones                  |              | $\odot$ Eventos $\triangledown$ Más<br><b>Rutinas</b> |           |
| Reciente Favoritas<br>60                               | Filtros                                                                                 |                             |                                                                               |                        |                       |                                       |              |                                                       |           |
| santia60 db usuarios<br>$\overline{\phantom{a}}$ Nueva | Que contengan la palabra:                                                               |                             |                                                                               |                        |                       |                                       |              |                                                       |           |
| + arduino data                                         | Tabla $\triangle$                                                                       | Acción                      |                                                                               |                        | Filas $\Theta$ Tipo   |                                       | Cotejamiento | Tamaño Residuo a depurar                              |           |
| $+$ Conductor                                          | arduino data                                                                            |                             | Examinar M Estructura & Buscar Si Insertar M Vaciar @ Eliminar                |                        |                       | 750 InnoDB utfB unicode ci            |              | 64.0 KB                                               |           |
| $P - qps$ units                                        | $\Box$ Conductor                                                                        |                             | El Examinar 1. Estructura & Buscar 3. Insertar Maciar @ Eliminar              |                        |                       | 2 InnoDB utfB unicode ci              |              | 16.0 KB                                               |           |
| <b>E-A</b> login                                       | gps_units<br>П.                                                                         |                             | ★ 日 Examinar M Estructura < Buscar 3 i Insertar ( Vaciar ● Eliminar           |                        |                       | 1,082 InnoDB utfB unicode ci          |              | 96.0 KB                                               |           |
| $++$ Socios                                            | login<br>U.                                                                             |                             | El Examinar 1 Estructura & Buscar 3 i Insertar Waciar @ Eliminar              |                        |                       | 1 InnoDB utfS unicode ci              |              | 16.0 KB                                               |           |
| $+$ stop time<br><b>ELA</b> Unidad                     | <b>Socios</b><br>$\Box$                                                                 |                             | ★ 目 Examinar M Estructura → Buscar 3-i Insertar ■ Vaciar ● Eliminar           |                        |                       | 4 InnoDB utfB unicode ci              |              | 16.0 KB                                               |           |
|                                                        | $\Box$ stop time                                                                        |                             | ← File Examinar Tr Estructura & Buscar Tre Insertar Waciar ● Eliminar         |                        |                       | 4 InnoDB utfB unicode ci              |              | 16.0 KB                                               |           |
|                                                        | п.<br><b>Unidad</b>                                                                     |                             | <b>A Examinar M</b> Estructura & Buscar <b>3-i</b> Insertar Waciar @ Eliminar |                        |                       | 2 InnoDB utfB unicode ci              |              | 16.0 KB                                               |           |
|                                                        | 7 tablas                                                                                | Número de filas             |                                                                               |                        |                       | 1,845 InnoDB utf8 unicode ci 240.0 KB |              |                                                       | <b>8B</b> |
|                                                        |                                                                                         | Seleccionar todo            | Para los elementos que están marcados: v                                      |                        |                       |                                       |              |                                                       |           |

*Figura Nº 29. Base de Datos*

# **3.2.6.2 Interfaz de Usuario**

Para ingresar al sistema se utiliza el dominio contratando en el hosting el cual es *santiagodequero.com*, donde nos aparecerá una interfaz solicitando el usuario y la contraseña del administrador del sistema como se observa en la Figura N.º 30

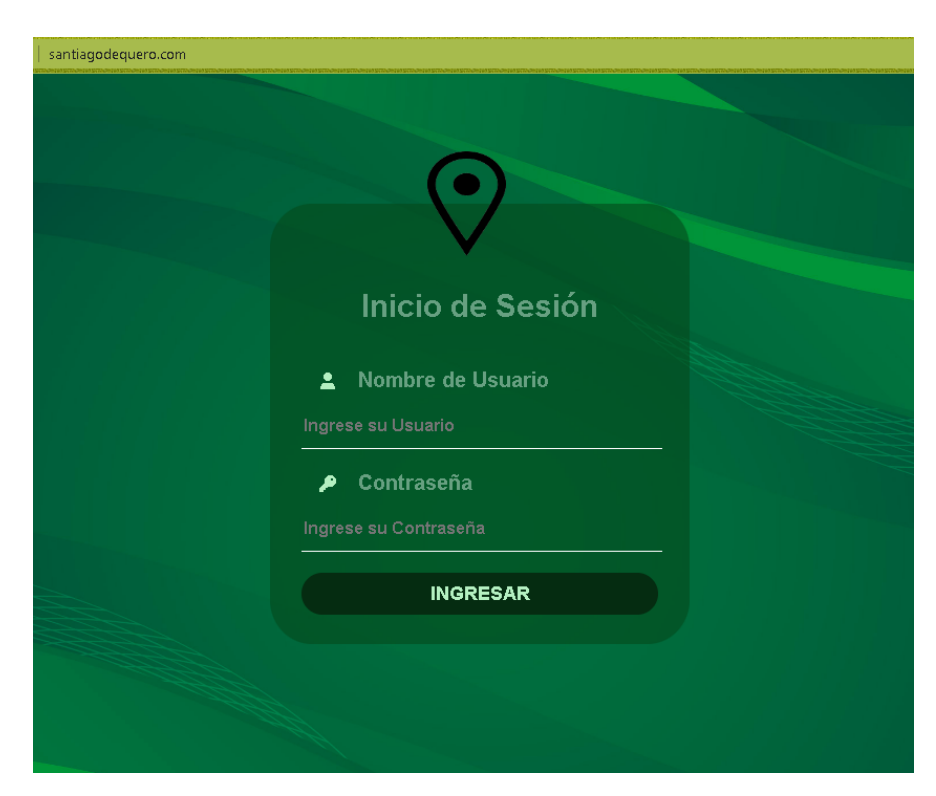

*Figura Nº 30. Interfaz de Login de la Pagina Web.*

Ingresando a la página esta la interfaz de usuario realizada en HTML y CSS, con un menú donde se encuentra diversos botones como: inicio, registro, monitoreo, gestión, salir, tal como se observa en la Figura N. º 31

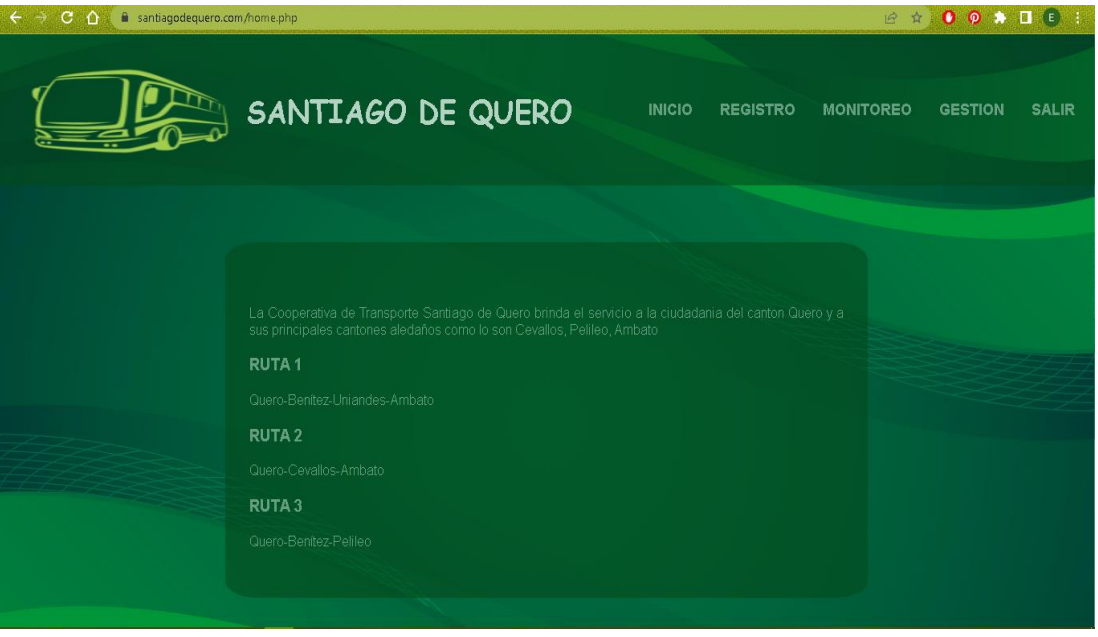

*Figura Nº 31. Interfaz principal de la página web*

# **INICIO**

Se describe la interfaz principal de la página web, con el menú para acceder a los diferentes sitios.

# **REGISTRO**

Aquí se encuentra los formularios de registro de socios, conductores y unidades pertenecientes a la cooperativa, además de una tabla con los datos detallados en el formulario con la ayuda de Datables, Bootstrap, JQuery y Popper, para visualizar las distintas tablas de la base de datos.

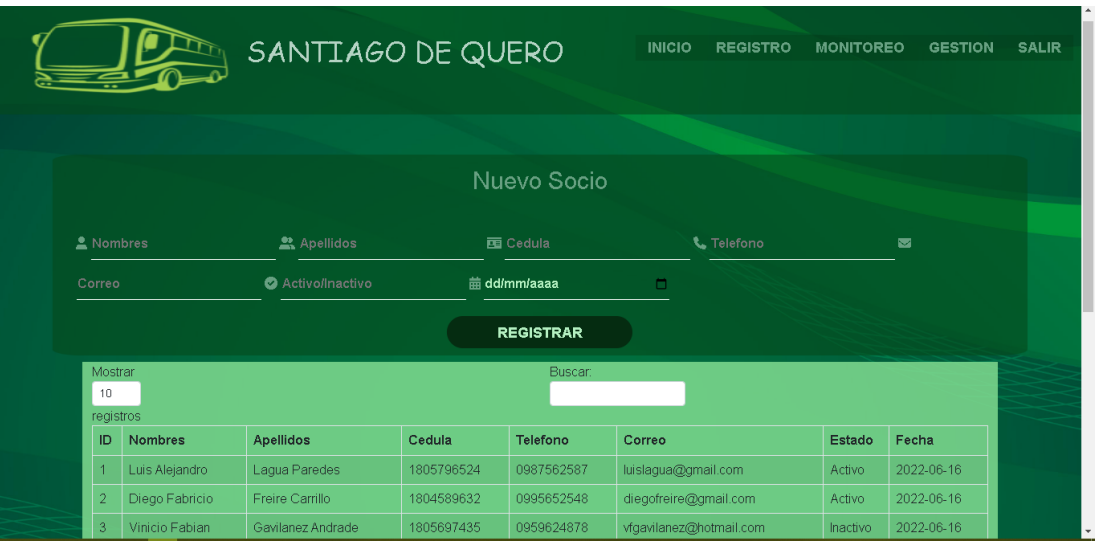

*Figura Nº 32. Interfaz de registro de socios, unidad y conductor.*

# **MONITOREO**

En esta parte se realiza el monitoreo de la ubicación de la unidad que se encuentra en ruta,

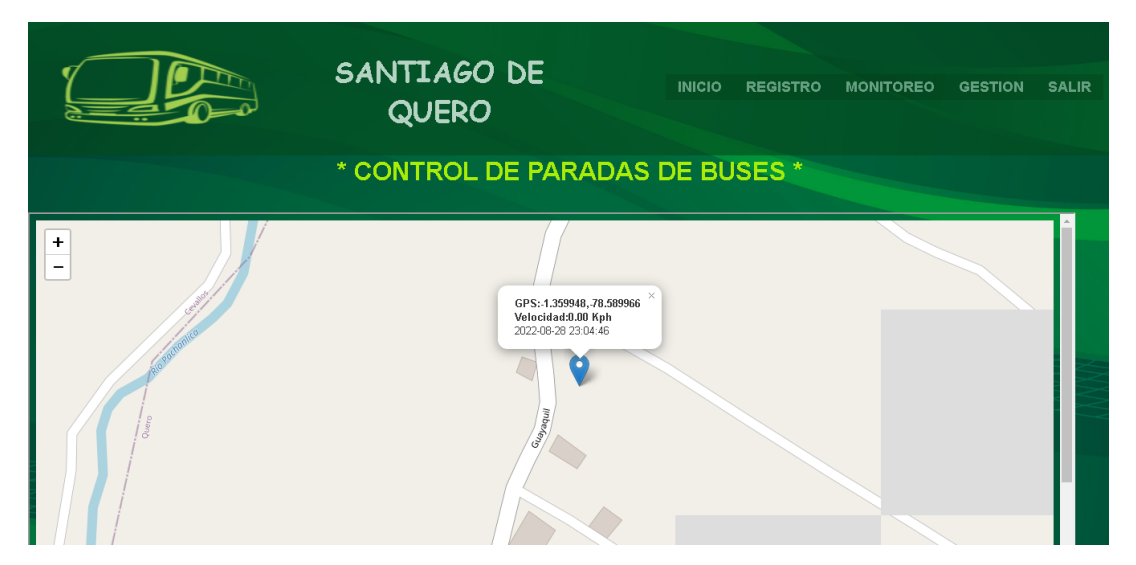

*Figura Nº 33. Interfaz de Monitoreo.*

Aquí también se encuentra el reporte de la ruta con la información de la unidad, la fecha y hora, el punto de control que se encuentra y el tiempo de retardo o adelanto de la hora marcada.

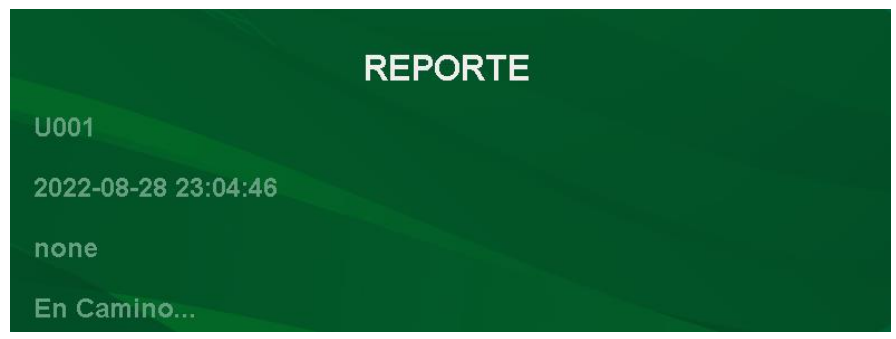

*Figura Nº 34. Interfaz de Reporte.*

# **GESTION**

Se describe la asignación de horarios a la unidad de transporte con los distintos puntos de control de la ruta.

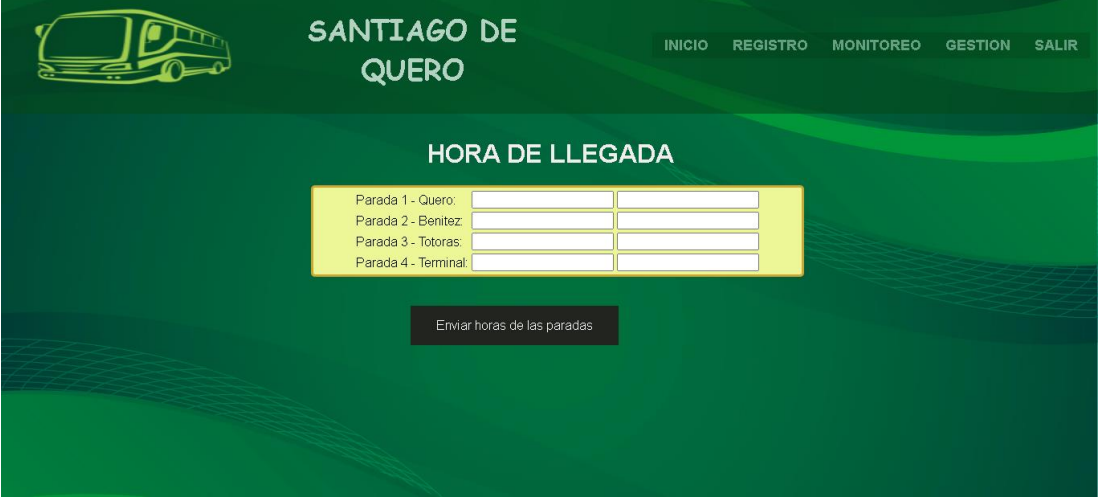

*Figura Nº 35. Interfaz de Gestión.*

# **3.2.6.3 Conexión a la base de Datos**

La conexión a la base de datos se la realiza mediante un archivo php otorgando las credenciales del servidor, contraseña, base de datos y la tabla en la cual se va a trabajar, en la Figura N. º 36 se observa la conexión con la tabla de usuarios para el ingreso al sistema.

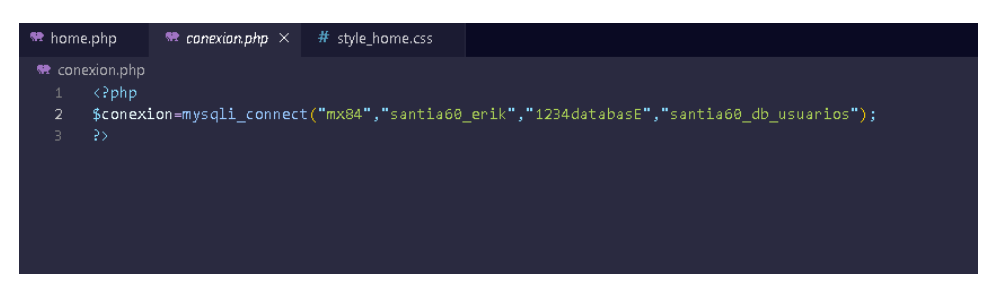

*Figura Nº 36. Conexión a la Base de Datos*

# **3.2.6.4 Creación del Mapa**

Para crear el mapa se realizó mediante el servidor de mapas de Open Street Maps que es un servidor de código abierto, que permite crear y editar mapas, lo cual es útil para el desarrollo del proyecto. El mapa se abre en una página HTML que llama a un script desarrollado en javascript en el cual se programa las principales características del mapa a visualizarse.

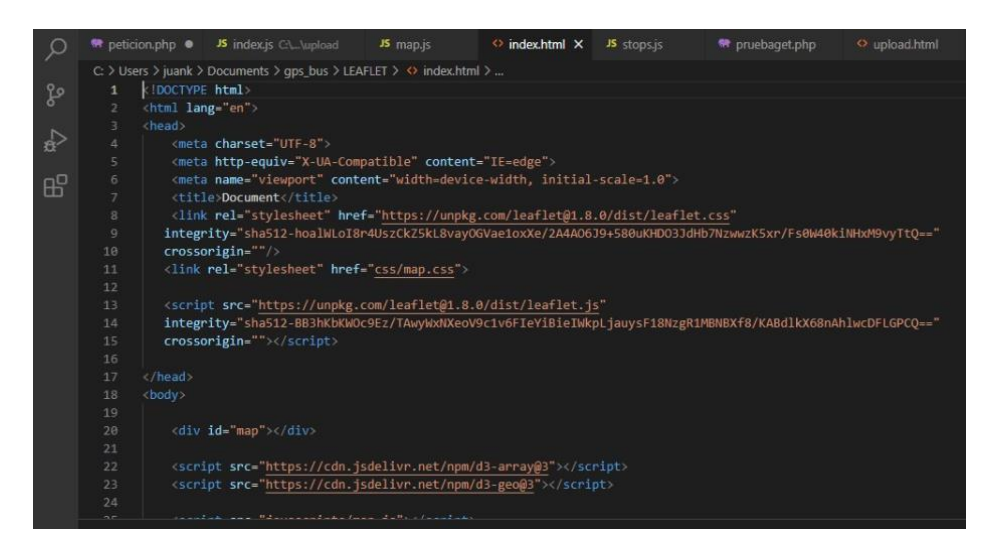

*Figura Nº 37. Html de Mapas*

También permite crear las geocercas mediante el archivo de javascript, las cuales son zonas delimitadas, que se establecen los puntos de control que existen en la ruta.

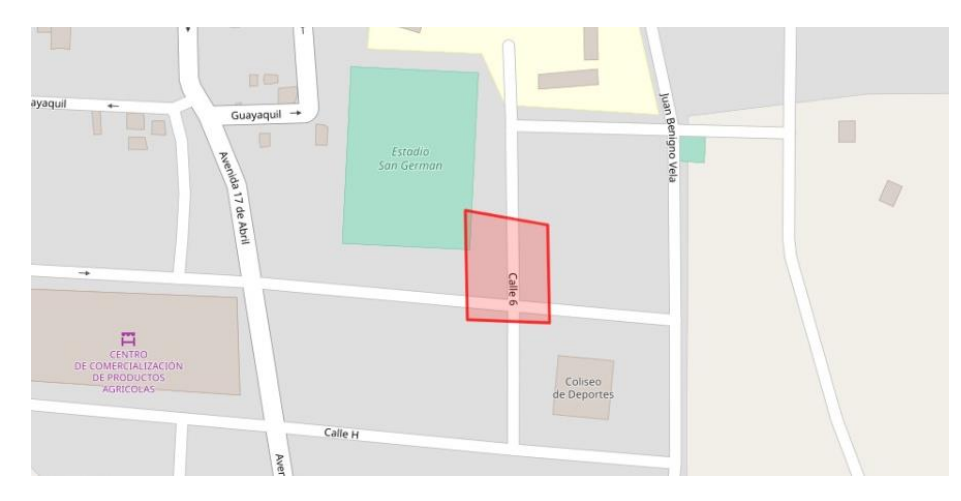

*Figura Nº 38. Geocerca en el Punto de Partida de la Ruta1*

#### **3.2.7 Diseño de la Aplicación Móvil**

Para el diseño de la aplicación móvil se la realizo en App Inventor, que es un entorno de desarrollo de software para la creación de aplicaciones móviles para dispositivos con sistema operativo Android, su utilización es sencilla e intuitiva ya que se programa mediante bloques y con componentes como botones, imágenes, texto y distintas funciones que la hace exitosa en el desarrollo de distintas aplicaciones.

La aplicación consiste en la visualización del autobús que se encuentra en ruta en ese instante y la visualización de la ubicación del usuario, permitiendo saber la distancia a la que se encuentra uno con otro, para ello en los bloques de programación de App Inventor se establece la comunicación con la base de datos, con la tabla en la que se encuentra los parámetros de longitud y latitud para la ubicación del autobús, y haciendo uso de la ubicación del dispositivo móvil del usuario se establece las dos ubicaciones.

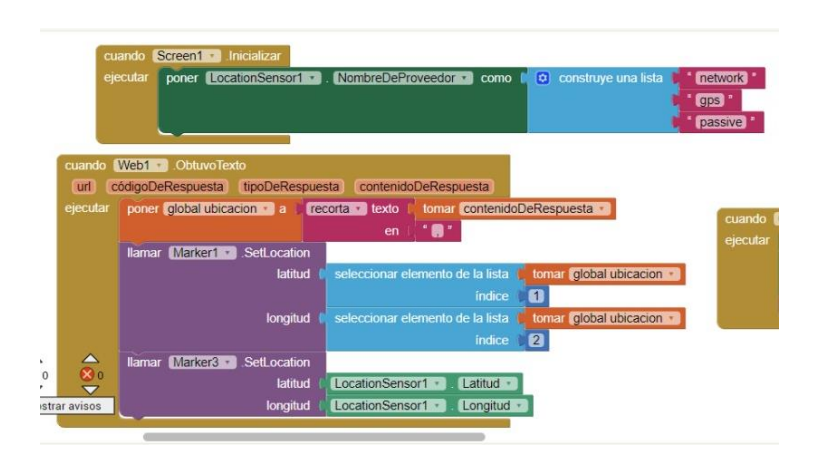

*Figura Nº 39. Bloques de programación de la App.*

Teniendo las dos ubicaciones se puede observar en el mapa los dos indicadores, uno que se refiere al autobús y el otro al usuario que ingreso a la aplicación a consultar la ubicación del autobús, como se indica en la siguiente figura.

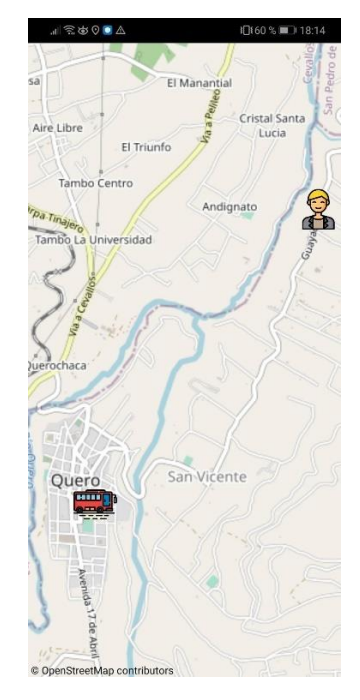

*Figura Nº 40. Mapa de la Aplicación Móvil*

### **3.2.8 Instalación del Dispositivo**

El dispositivo se instaló en la unidad número 04 de la cooperativa Santiago de Quero, en la cual se realizó las pruebas de funcionamiento en la ruta principal de la cooperativa que es Quero-Benitez-Uniandes-Ambato.
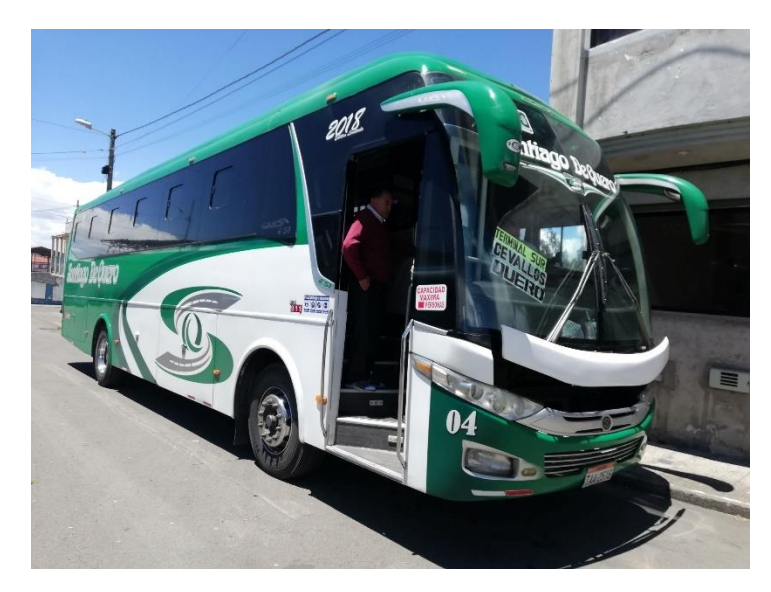

*Figura Nº 41. Unidad en la que se instaló el dispositivo GPS.*

La instalación del dispositivo se la realizó en un lugar visible y despejado para que tenga visibilidad tanto el módulo GPS como el módulo SIM 900, además que en ese lugar es adecuado para que el conductor visualice correctamente la información que se muestra en la pantalla LCD.

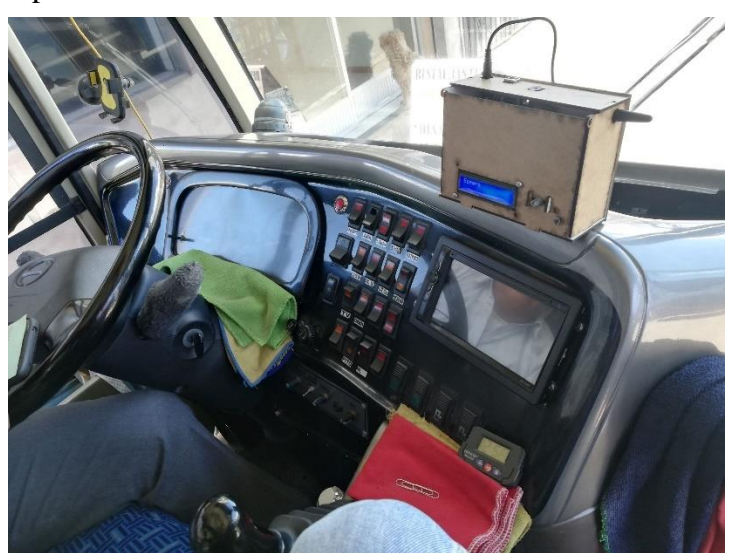

*Figura Nº 42. Instalación del dispositivo.*

## **3.2.9 Pruebas de Funcionamiento**

Para las pruebas de funcionamiento se tomó en cuenta la Ruta 1 y los tiempos de llegada a cada punto de control tal como se muestra en la Tabla N.º 5, ya que es la ruta principal de la cooperativa.

| ID             | <b>Nombre</b>     | Hora de          | Tiempo de      | <b>Etiqueta</b> | Longitud    | <b>Latitud</b> |
|----------------|-------------------|------------------|----------------|-----------------|-------------|----------------|
|                | de la             | <b>Marcación</b> | demora(min)    |                 |             |                |
|                | parada            |                  |                |                 |             |                |
| 1              | S <sub>001</sub>  | 08:30:00         | $\overline{0}$ | Quero           | $-1.383953$ |                |
|                |                   |                  |                |                 |             | 78.607069      |
| $\overline{2}$ | S <sub>0</sub> 02 | 08:48:00         | $\overline{0}$ | Benitez         | $-1.340600$ |                |
|                |                   |                  |                |                 |             | 78.587455      |
| 3              | S <sub>0</sub> 03 | 09:00:00         | $\overline{0}$ | <b>Totoras</b>  | $-1.316445$ |                |
|                |                   |                  |                |                 |             | 78.596174      |
| 4              | S <sub>0</sub> 04 | 09:20:00         | 5              | Terminal        | $-1.268249$ |                |
|                |                   |                  |                | Intercantonal   |             | 78.609260      |

**Tabla Nº 16.** *Tiempos de Marcación*

Elaborado por: El Investigador

Los datos de las horas de marcada y el tiempo de demora descritas en la tabla anterior son ingresados en la página web en la sección de gestión.

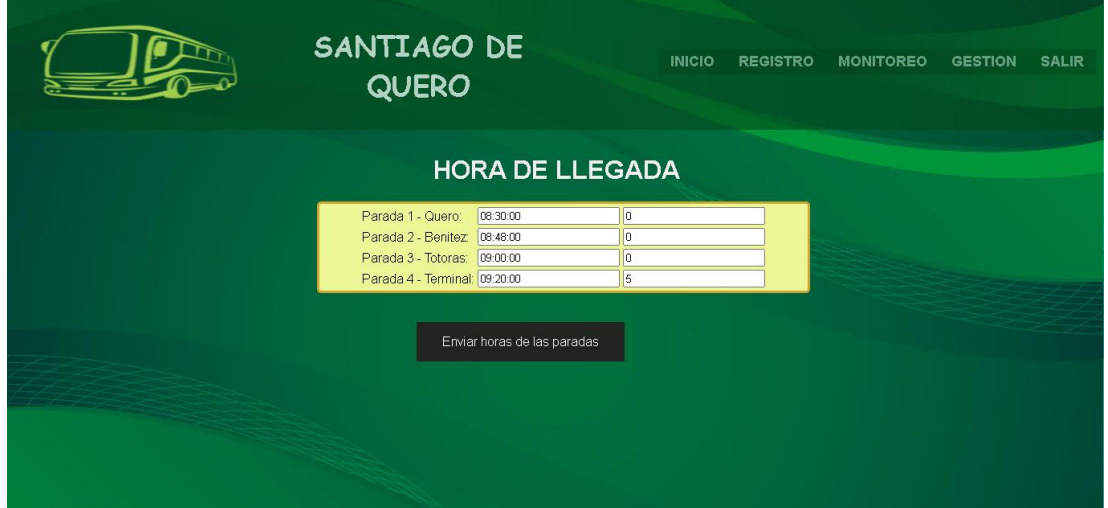

*Figura Nº 43. Ingreso de horario para la Unidad.*

## **PUNTO DE SALIDA**

El punto de salida en la ruta 1 está establecido en el cantón Quero con la longitud y latitud que se describe en la tabla anterior, los datos recibidos por el GPS son enviados hacia una página html por el método get, como se indica en la siguiente figura.

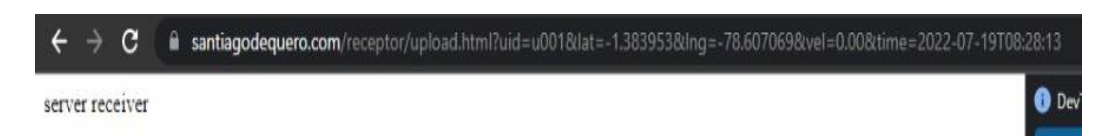

*Figura Nº 44. Datos del punto de partida enviados al servidor.*

Mediante un archivo de javascript nos permite ver si la ubicación enviada por el GPS coincide con el punto de control o parada establecida.

| <b>ALC</b> |                                                                 |  |  |  |  |
|------------|-----------------------------------------------------------------|--|--|--|--|
| $59 -$     | const setData = async() => {                                    |  |  |  |  |
| $60 -$     | try {                                                           |  |  |  |  |
| 61         | const point = $\lceil$ data.lng, data.lat $\rceil$              |  |  |  |  |
| 62         | $let isIn = 0$                                                  |  |  |  |  |
| 63         | let stopCode = 'none'                                           |  |  |  |  |
| $64 -$     | stops.forEach(stopPolygon => {                                  |  |  |  |  |
| 65         | const inOrOut = d3.geoContains(stopPolygon, point)              |  |  |  |  |
| 66 *       | if (!inOrOut)                                                   |  |  |  |  |
| 67         | $isIn = 1$                                                      |  |  |  |  |
| 68         | stopCode = stopPolygon.properties.code                          |  |  |  |  |
| 69         | ŀ                                                               |  |  |  |  |
| 70         | })                                                              |  |  |  |  |
| $71 -$     | $if(isIn){\{}$                                                  |  |  |  |  |
| 72         | $const$ stopsDB = await readFromDB()                            |  |  |  |  |
| 73         | const stopSettings = stopsDB.find(stopDetails => stopDetails    |  |  |  |  |
|            | .stopname === stopCode)                                         |  |  |  |  |
| $74 -$     | if(stopSettings){                                               |  |  |  |  |
| 75         | console.log(point, isIn, stopCode, stopSettings) // si encontro |  |  |  |  |
|            | la parada                                                       |  |  |  |  |
| 76         | return null                                                     |  |  |  |  |
| 77         |                                                                 |  |  |  |  |
| 78         | $isIn = 0$                                                      |  |  |  |  |
| 79         | stopCode = 'none'                                               |  |  |  |  |
| 80         | λ                                                               |  |  |  |  |
| 81         | console log(point, isIn, stopCode) // si no encontro            |  |  |  |  |
| 82         | return null                                                     |  |  |  |  |
| $83 -$     | } catch (error) {                                               |  |  |  |  |
| 84         | console error(error)                                            |  |  |  |  |
| 85         | ł                                                               |  |  |  |  |
| 86         | Ł                                                               |  |  |  |  |
| 87         |                                                                 |  |  |  |  |
| 88         | readFromDB()                                                    |  |  |  |  |
| 89         | saveInDB(data)                                                  |  |  |  |  |
| 90         | setData()                                                       |  |  |  |  |
| 91         |                                                                 |  |  |  |  |

*Figura Nº 45. Programación en javascript.*

Mediante la herramienta de desarrolladores que existe en el navegador podemos verificar los datos enviados por el gps con los puntos de control, en caso de que se encuentre dentro del límite de alguna parada, podremos ver que reporta el nombre de la parada y la hora en la que tiene que marcar, caso contrario si se encuentra fuera de estos puntos no se reporta ningún dato.

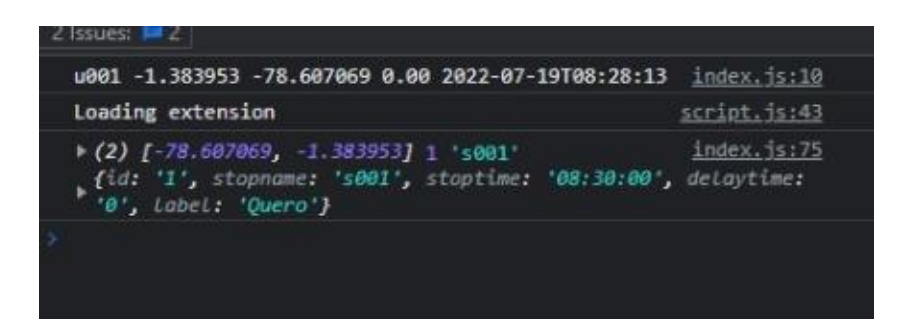

*Figura Nº 46. Comparación con información de la base de datos del punto de partida.*

Después se puede observar en la monitorización la ubicación del autobús con los respectivos datos de longitud, latitud, velocidad, fecha y hora en la que se encuentra en dicho punto. En este caso como el autobús se encuentra en el punto de partida; por lo que se muestra de igual forma la geocerca creada, la velocidad será de 0 Kph.

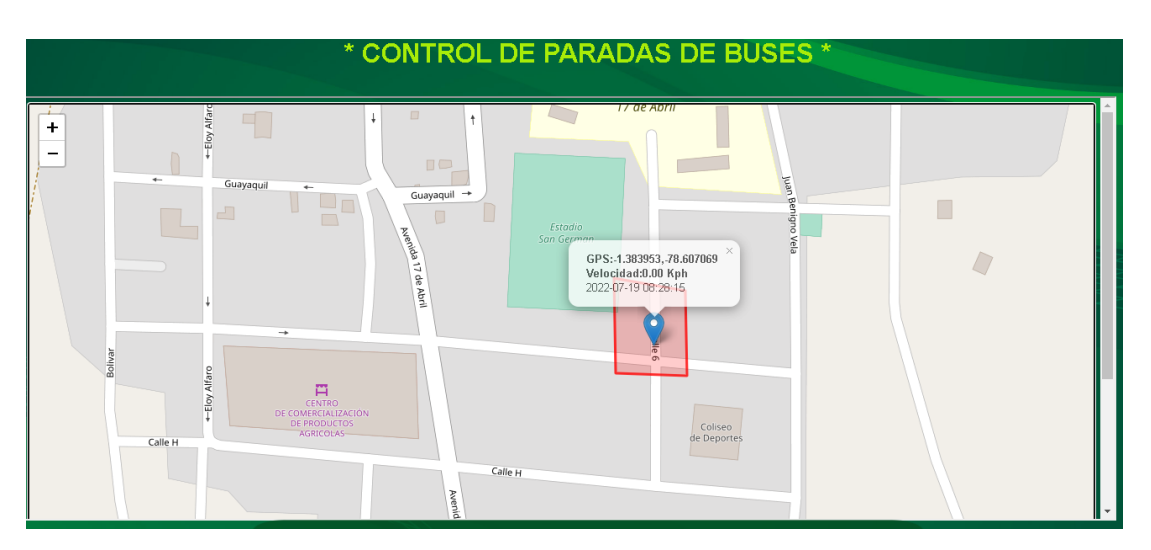

*Figura Nº 47. Ubicación del Autobús en el punto de partida.*

En el reporte de igual manera saldrá la unidad, la fecha y la hora que tomo el dato en ese instante, si se encuentra en alguno de los puntos de control; caso contrario aparecerá la leyenda none, y el tiempo con que llego al punto de control, en este caso como se llegó antes de la hora establecida ¡, nos indica que la salida esta con tiempo.

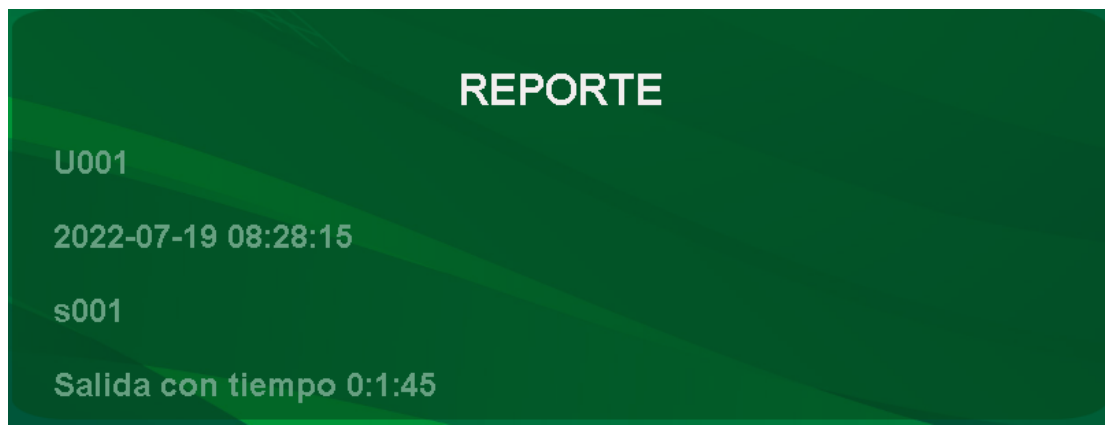

*Figura Nº 48. Reporte en el punto de partida.*

En el dispositivo ubicado en el vehículo se visualizará en la pantalla LCD el punto de control actual, el punto de control siguiente, la velocidad a la que se encuentra el vehículo en ese instante, la hora actual en la que se encuentra en ruta, y la hora a la que debe llegar al punto de control. Así como se observa en la siguiente figura.

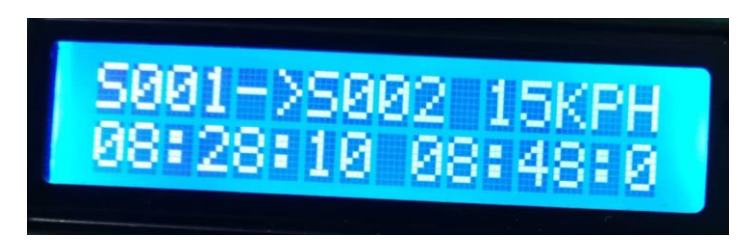

*Figura Nº 49. Visualización del LCD saliendo del punto de partida*

# **PUNTO DE CONTROL 1**

De igual manera se verifica el envío de los datos del dispositivo hacia la página html como se observa en la Figura N. 50

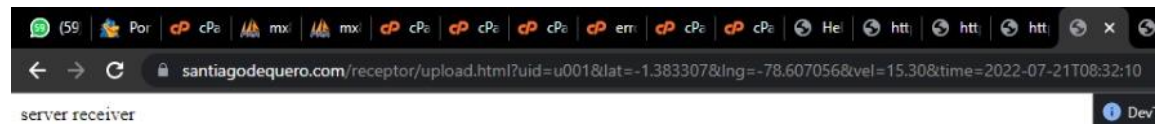

*Figura Nº 50. Datos del punto de control 1 enviados al servidor.*

Vemos en la Figura N. º51 como coinciden con los datos almacenados en la base de datos del punto de control 1.

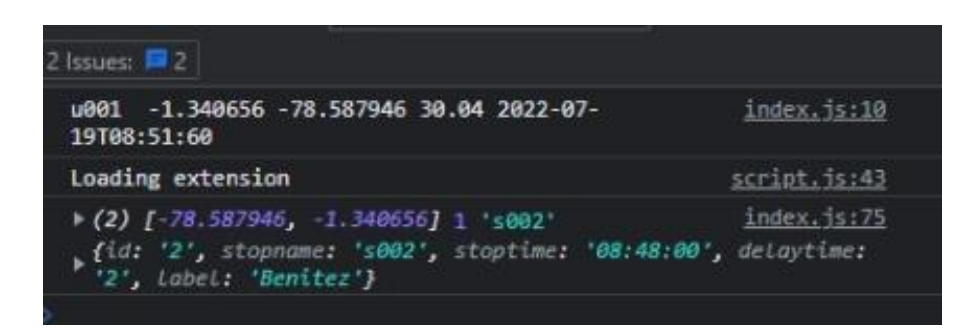

*Figura Nº 51. Comparación con información de la base de datos del punto de control 1.*

Así mismo en la parte de monitoreo se visualiza la ubicación en este caso en el primer punto de control; como lo muestra la geocerca.

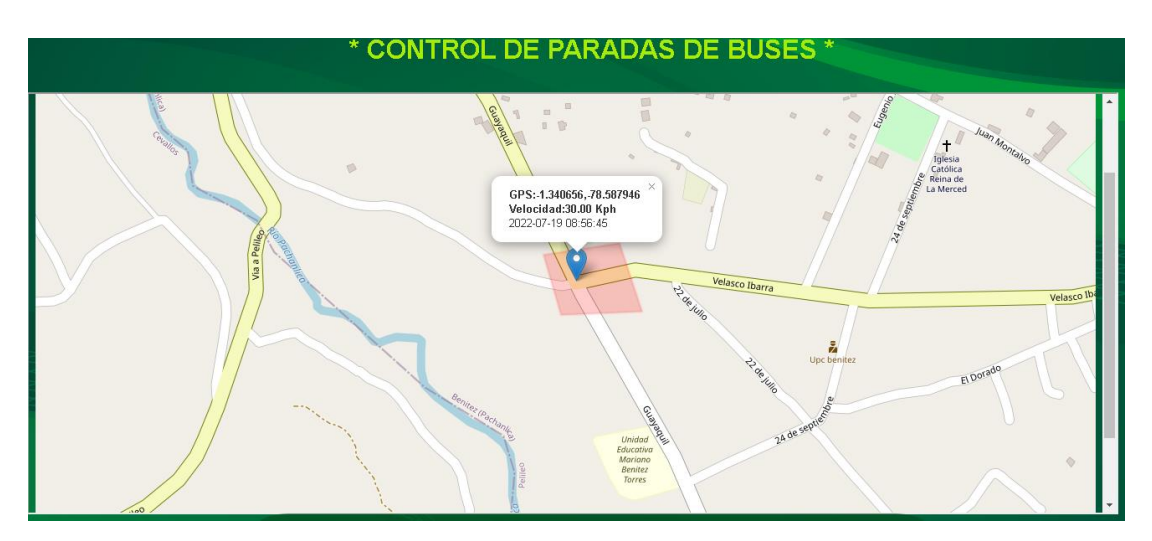

*Figura Nº 52. Ubicación del Autobús en el punto de control 1.*

En el reporte nos indicara datos parecidos, simplemente cambia el punto de control, la hora y en este caso como se demoró en pasar por ese punto, se muestra el tiempo de demora.

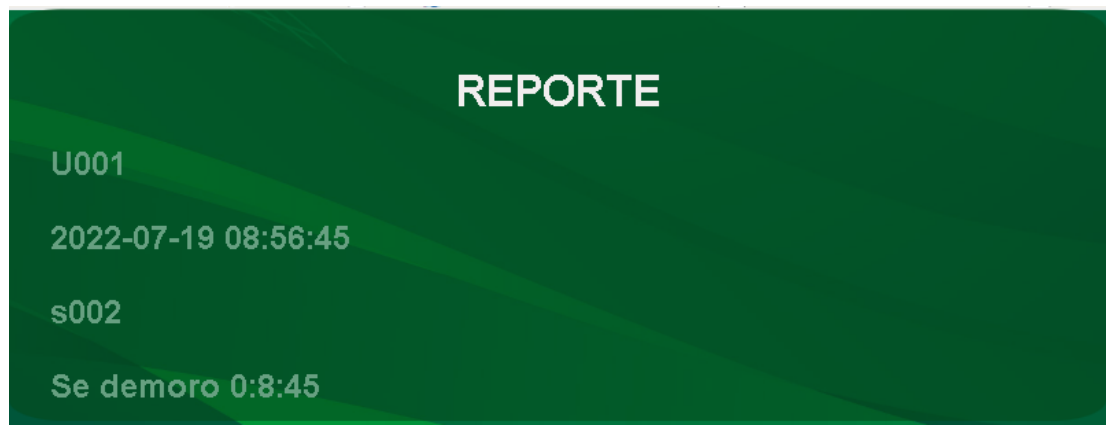

*Figura Nº 53. Reporte en el punto de control 1.*

En la pantalla del LCD se observa parámetros idénticos, cambiando los puntos de control y la hora de marcación en el siguiente punto de control y obviamente la velocidad.

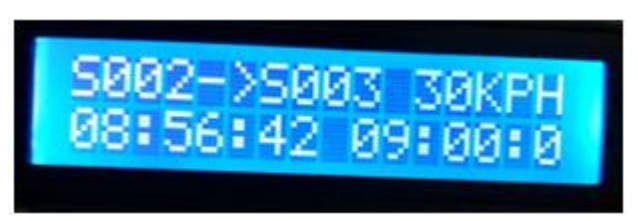

*Figura Nº 54. Visualización del LCD saliendo del punto de control 1*

# **PUNTO DE CONTROL 2**

El siguiente unto de control en la ruta 1 se encuentra en Benítez con los datos de longitud y latitud establecidos en la Tabla N.º 16, y de igual manera se envían los datos a la página html.

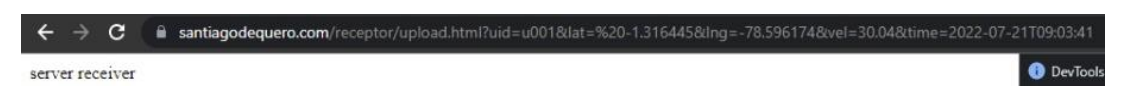

*Figura Nº 55. Datos del punto de control 2 enviados al servidor.*

Estos datos coinciden con el punto de control 2 establecido en la base de datos.

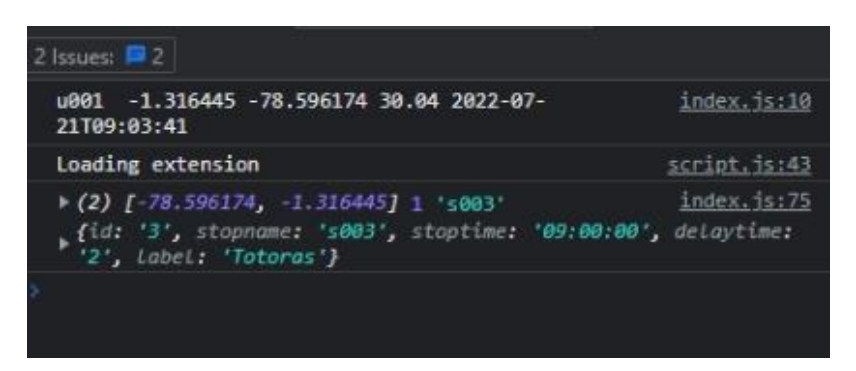

*Figura Nº 56. Comparación con información de la base de datos del punto de control 2*

De igual manera se ubica al autobús en la monitorización, en este caso la posición nos da en Totoras, lugar en donde se encuentra el punto de control 2.

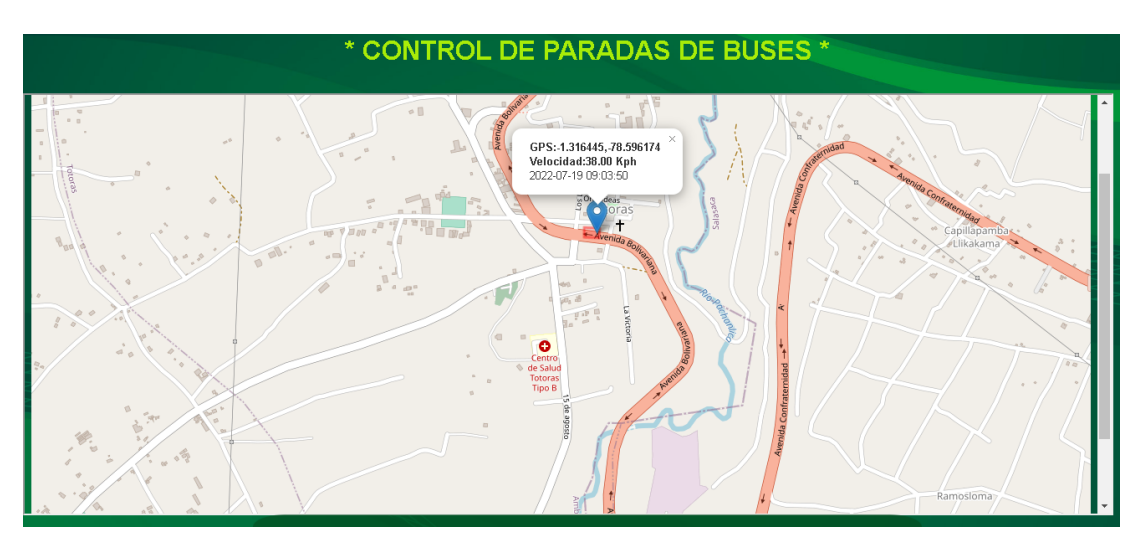

*Figura Nº 57. Ubicación del Autobús en el punto de control 2.*

Aquí se demoró también en llegar a este punto de control por lo que el reporte indica este aspecto al momento de cruzar por este punto de control.

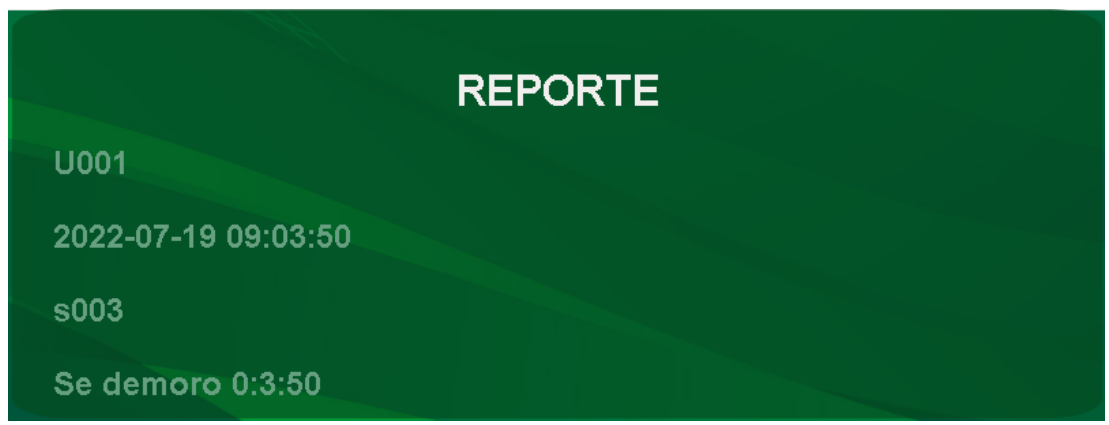

*Figura Nº 58. Reporte en el punto de control 2.*

La última visualización que se verá en la pantalla LCD será la información hacia el último punto que es el de llegada.

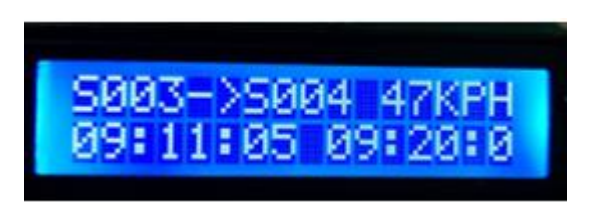

*Figura Nº 59. Visualización del LCD saliendo del punto de control 2*

# **PUNTO DE LLEGADA**

Por último, en la ruta el punto de llegada que se encuentra en el terminal Inter cantonal del mercado América, en la siguiente figura se observa los datos enviados hacia el servidor.

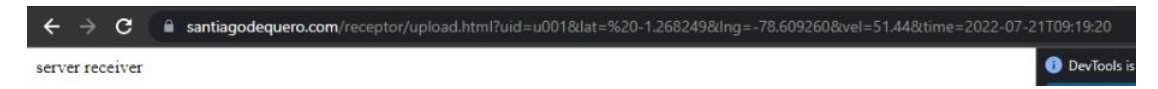

*Figura Nº 60. Datos del punto de llegada enviados al servidor.*

También coinciden con los datos establecidos en la base de datos, donde se encuentra el punto de llegada.

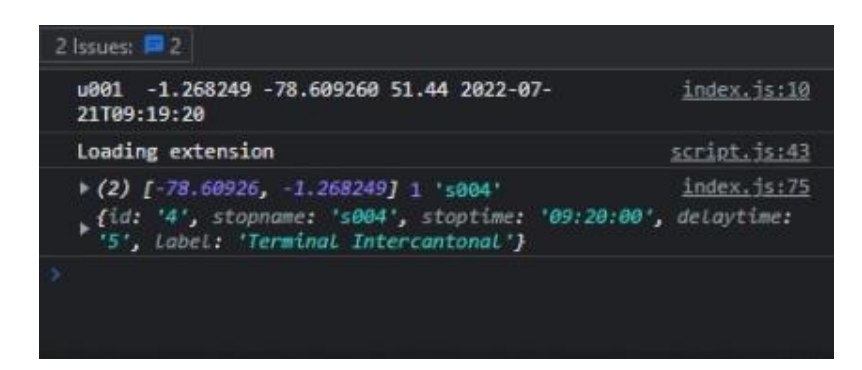

*Figura Nº 61. Comparación con información de la base de datos del punto de llegada.*

La ubicación del autobús se visualiza en la monitorización. En este caso se encuera en el punto de llegada, que es el terminal inter cantonal del mercado América.

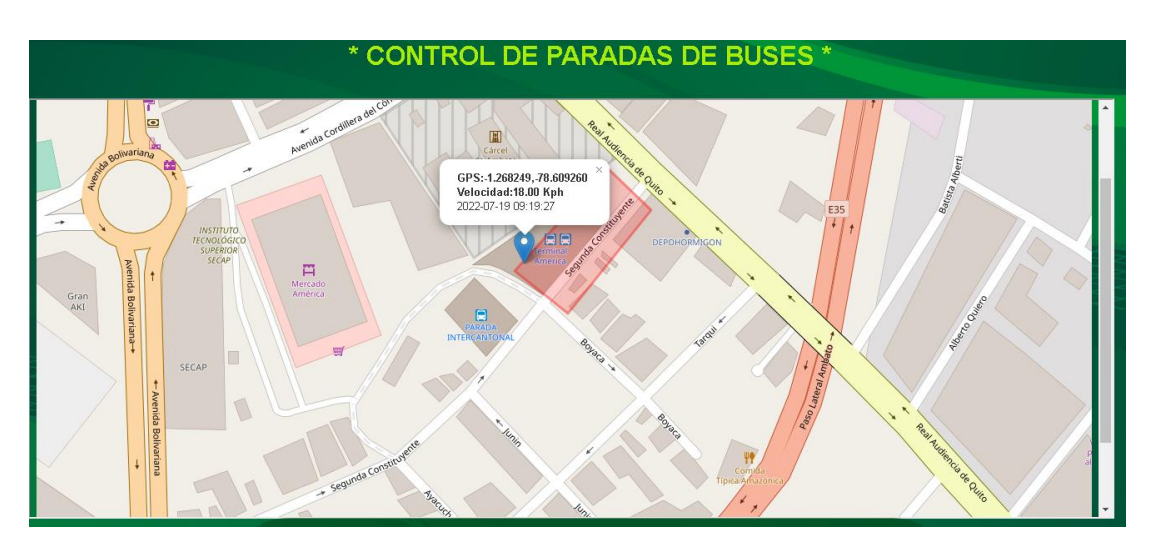

*Figura Nº 62. Ubicación del Autobús en el punto de llegada.*

Por último, también se observa el reporte final en el último punto que es el de llegada.

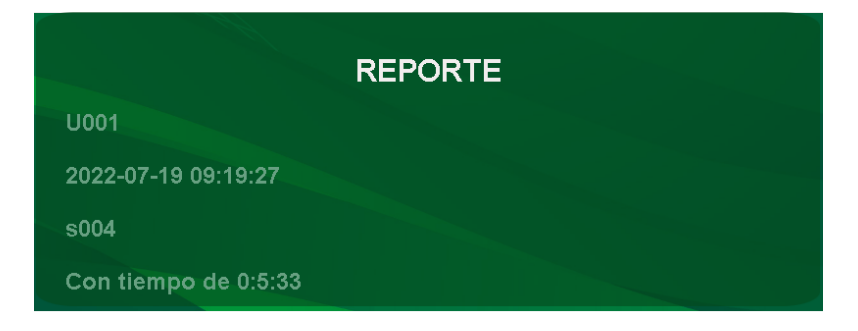

*Figura Nº 63. Reporte en el punto de llegada.*

### **3.2.10 Eficiencia del Sistema**

Para determinar la eficiencia del sistema se tomó en cuenta diferentes aspectos, entre ellos la ruta de prueba, tiempo estimado de envío de datos desde el dispositivo hacia el servidor, datos estimados que deberían llegar al servidor en un tiempo determinado, datos reales llegados al servidor, como se indica en la siguiente tabla.

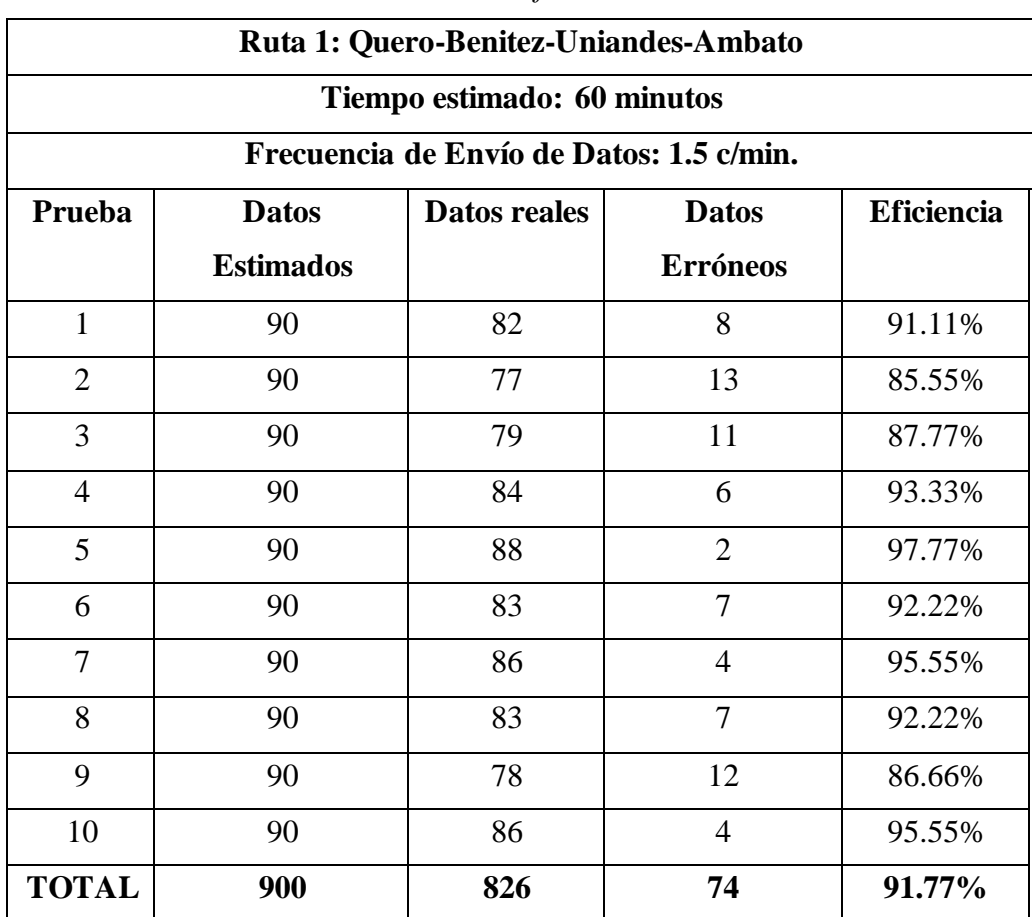

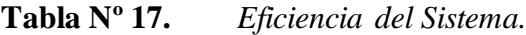

Elaborado por: El Investigador

Según las pruebas realizadas y los datos obtenidos de las mismas el sistema cuenta con una eficiencia del 91.77%, los datos erróneos son debido a diferentes parámetros como la señal del GPS o del SIM900, además del estado climático, ya que en un día nublado se pierden más datos que en un día despejado.

### **3.2.11 Análisis de Costos**

En la siguiente tabla se muestra el presupuesto establecido en la construcción del sistema electrónico para la gestión del transporte en la cooperativa de transporte Santiago de Quero.

| Descripción               | Cantidad     | <b>Precio Unitario</b> | <b>Precio Total</b> |
|---------------------------|--------------|------------------------|---------------------|
| Módulo GPS NEO 6M         | 1            | \$26,00                | \$26,00             |
| Módulo GSM/GPRS SIM       | $\mathbf{1}$ | \$35,00                | \$35,00             |
| 900                       |              |                        |                     |
| Regulador de<br>Voltaje   | $\mathbf{1}$ | \$3,50                 | \$3,50              |
| Step Down LM2596          |              |                        |                     |
| Arduino MEGA              | $\mathbf{1}$ | \$25,00                | \$25,00             |
| Pantalla LCD              | $\mathbf{1}$ | \$5,00                 | \$5,00              |
| <b>Bzzer</b>              | 1            | \$2,00                 | \$2,00              |
| Componentes               | Varios       |                        | \$15,00             |
| Electrónicos              |              |                        |                     |
| Cables de conexión        | Varios       |                        | \$10,00             |
| Servidor                  | 1            | \$20,00                | \$20,00             |
| Chip                      | 1            | \$5,00                 | \$5,00              |
| Plan celular y/o recargas | 3            | \$10,00                | \$30,00             |
| Internet                  |              |                        | \$50,00             |
| Transporte                |              |                        | \$40,00             |
|                           | Subtotal     |                        | \$266,50            |
| Imprevistos (15%)         |              | \$39,98                |                     |
| <b>Total</b>              |              | \$306,48               |                     |

**Tabla Nº 18.** *Presupuesto en la construcción del Sistema*

Elaborado por: El Investigador

Para calcular el presupuesto del diseño del sistema, se basó en el sueldo básico de un Ingeniero Electrónico, el cual según datos del Ministerio de Trabajo es de:

### \$457,52

Tomando en cuenta que el tiempo que se tomó en el diseño, programación y pruebas de funcionamiento fue de 3 meses, el costo total del diseño seria:

 $Costo Total = Tiempo * Sueldo$  $Costo Total = 3$  meses  $* $457,52$  $Costo \; Total = $1372,56$ 

**Tabla Nº 19.** *Presupuesto Total del Sistema*

| <b>Presupuesto</b>  | Cantidad   |
|---------------------|------------|
| del<br>Construcción | \$306,48   |
| Sistema             |            |
| Diseño del Sistema  | \$1372,56  |
| <b>Total</b>        | \$1.678,99 |

Elaborado por: El Investigador

### **CAPITULO I V-**

#### **CONCLUSIONES Y RECOMENDACIONES**

### **4.1 Conclusiones**

- Una vez analizado la situación actual de la cooperativa y los requerimientos del sistema electrónico para la gestión del transporte en la Cooperativa Santiago de Quero, se concluye que los módulos GPS y GSM/GPRS son los adecuados para el desarrollo del proyecto, ya que según sus características brindaron eficiencia y confiabilidad al sistema, para la mejora de la logística en la planificación diaria, dejando a un lado los métodos antiguos de control y solventando los principales inconvenientes de la institución.
- Se determinó que el monitoreo de la ubicación de la unidad de transporte de pasajeros es óptima, ya que el sistema es eficiente con un 91.77%, pues no existió perdidas de conexión tanto del módulo GPS Ublox NEO 6M como del módulo GSM/GPRS SIM 900 en los puntos importantes como lo son las paradas o puntos de control establecidos de la ruta establecida, el envío de los datos de latitud, longitud, velocidad y tiempo fueron constantes enviando 1.5 datos por minuto, teniendo un control adecuado del cumplimiento de las planificaciones diarias.
- Se estableció que la visualización de los datos en el dispositivo por medio de la pantalla LCD son adecuados para el monitoreo de la ruta por parte del conductor, al visualizarse diferentes parámetros como los puntos de control, hora actual, hora de llegada al próximo punto de control además de la velocidad a la que se encuentra en cualquier instante el autobús, permitiendo al conductor gestionar su tiempo en la ruta para llegar a tiempo a los distintos puntos de control y evitar multas por retrasos.
- Se analizó que la implementación de Open Street Maps en el desarrollo del proyecto es adecuada, al ser de código abierto permitió desarrollar diversas

funciones en el mapa desde el monitoreo de la ubicación en tiempo real hasta la creación de límites geográficos con geocercas para el establecimiento de los puntos de control, puntos de partida y de llegada, y se adecuo de forma correcta tanto en el sitio web como en la aplicación móvil.

### **4.2 Recomendaciones**

- Se debe tomar en cuenta la alimentación del módulo SGM/GPRS SIM900 ya que posee un consumo pico de 2A por lo que en necesario alimentar de forma independiente y con un regulador de voltaje que soporte ese consumo de corriente, caso contrario podría causar fallas en el envío de datos o algún cortocircuito que dañe demás elementos del dispositivo.
- Para obtener una mejor precisión en el envío de los datos y en la recepción de las tramas del GPS, se tiene que colocar el dispositivo en un lugar con vista directa a la atmosfera; pero teniendo cuidado de aspectos como el agua, polvo u otro elemento que pueda dañar el dispositivo, ya que el módulo GPS posee un rango de error de entre 5 a 10 metros, por lo que si no se coloca en un lugar visible y con buena recepción este error aumentaría.
- Se tiene que encender el dispositivo unos minutos antes de iniciar la ruta, ya que hasta establecer la conexión del módulo GPS se demora un cierto tiempo dependiendo el sitio donde se encuentre y la visibilidad del dispositivo, además que si existe en el trayecto algún tipo de desconexión el sistema dejara guardado el último dato recibido hasta volver a conectarse.

#### **BIBLIOGRAFIA**

- [1] S. Sridharan, R. V. Prasad y S. S, «Designing a smart transport system application for South Indian traffic scenarios - A modern approach towards digitalizing the transport systems.,» de *Proceedings of the 2nd International Conference on Communication and Electronics Systems*, Coimbatore, India, 2017.
- [2] M. Velázquez, K. A. Ayala Díaz y J. L. Arrúa Ginés, «Monitoreo de unidades de transporte público de Ciudad del Este,» de *XXIV Congreso Argentino de Ciencias de la Computación*, Ciudad del Este, Paraguay, 2018.
- [3] J. A. Castro Correa, S. B. Sepúlveda Mora, B. Medina Delgado y D. Guevara Ibarra, «Servicio web para la geolocalización de los vehículos de transporte público en la ciudad de Cúcuta,» *Respuestas,* vol. 23, nº 1, pp. 29-37, 2018.
- [4] J. O. Azabache, D. Bautista Mendoza, F. Azabache Fernandez y R. Prado Gardini, «Desarrollo e implementación de un sistema de geolocalización para determinar el tiempo aproximado de llegada de un bus de transporte público a un usuario en la ciudad de Trujillo-Perú,» *IEEE,* p. 4, 2018.
- [5] J. A. Castro Correa, S. B. Sepúlveda Mora, B. Medina Delgado, D. Guevara Ibarra y O. López Bustamante, «Sistema de geolocalización de vehículos a través de la red GSM/GPRS y tecnología Arduino,» *EIA,* vol. 16, nº 31, pp. 145-157, 2019.
- [6] S. F. Celi Ortega, «Análisis del comportamiento del transporte público a nivel mundial,» *Espacios,* vol. 39, nº 18, p. 10, 2018.
- [7] P. Yañez, D. Martinez, O. Mitnik, L. Scholl y A. Vazquez, «Sistemas de Transporte Urbano en América Latina y el Caribe: Lecciones y Retos,» *Banco Interacional del Desarrollo,* vol. 8, p. 47, 2018.
- [8] INEC, «Anuario de Estadisticas de transporte 2019,» Quito, 2019.
- [9] «ECU911,» [En línea]. Available: https://www.ecu911.gob.ec/transporte-seguro/#. [Último acceso: 10 Agosto 2021].
- [10] L. Lagua, Interviewee, *Entrevista al presidente de la Cooperativa de transporte Santiago de Quero..* [Entrevista]. 02 Agosto 2021.
- [11] A. N. d. Transito, «ANT,» 2021. [En línea]. Available: http://www.ant.gob.ec/?page\_id=5245. [Último acceso: 10 Agosto 2021].
- [12] D. Ramos, «Tecnologia y Algo mas,» Noviembre 2013. [En línea]. Available: https://danibananaramos.files.wordpress.com/2013/11/tema-2-sistemas-electronicos.pdf. [Último acceso: 10 Septiembre 2021].
- [13] R. Leira Rodríguez y J. Gómez Suárez, «Xunta de Galicia,» [En línea]. Available: https://www.edu.xunta.gal/centros/iesblancoamorculleredo/aulavirtual/pluginfile.php/37 095/mod\_resource/content/2/analo%CC%81gica.pdf#:~:text=Los%20sistemas%20electr %C3%B3nicos%20son%20conjuntos,teclado%2C%20temperatura%2C%20etc.). [Último acceso: 09 Marzo 2022].
- [14] A. Pozo Ruz, A. Ribeiro, M. García-Alegre, L. García, D. Guinea y F. Sandoval, «PeopleMatters,» [En línea]. Available: https://www.peoplematters.com/Archivos/Descargas/GPS.pdf. [Último acceso: 10 Agosto 2021].
- [15] Leica, Introduccción al Sistema GPS (Sistema de Posicionamiento Global), Heerbrugg: Leica.
- [16] E. Huerta, A. Mangiaterra y G. Noguera, GPS Posicionamiento Satelital, Rosario: UNR, 2005.
- [17] N. Velasco Martos, «Universidad de Sevilla,» Noviembre 2005. [En línea]. Available: http://bibing.us.es/proyectos/abreproy/11141/fichero/PFC%252F4+Red+GSM.pdf. [Último acceso: 10 Agosto 2021].
- [18] Á. Pachón de la Cruz, «Evolución de los sistemas móviles celulares GSM,» *Sistemas y Telematica ,* pp. 13-45, 2004.
- [19] W. Tomasi, Sistemas de Comunicaciones Electrónicas, Mexico: PEARSON EDUCACIÓN,, 2003.
- [20] A. S. Navarro y E. M. Tébar Martínez, «CORE,» [En línea]. Available: https://core.ac.uk/download/pdf/323102919.pdf. [Último acceso: 10 Agosto 2021].
- [21] F. E. Nicola, «Departamento de Sistemas e Informatica,» [En línea]. Available: https://www.dsi.fceia.unr.edu.ar/downloads/distribuidos/material/monografias/RedesGS M.pdf. [Último acceso: 10 Agosto 2021].
- [22] F. Prieto Donate, «Universidad de Sevilla,» Febrero 2007. [En línea]. Available: http://bibing.us.es/proyectos/abreproy/11372/fichero/Memoria%252FMemoria+complet a.pdf. [Último acceso: 10 Agosto 2021].
- [23] J. Motilla, O. P. Jesús y Jaime, «Universidad Politecnica de Madrid,» Septiembre 2017. [En línea]. Available: https://oa.upm.es/49728/1/PFC\_JESUS\_JIMENEZ\_MOTILLA\_JAIME\_OCHOVO\_PA VON.pdf. [Último acceso: 09 Marzo 2022].
- [24] MDN, «MDN,» 05 Marzo 2022. [En línea]. Available: https://developer.mozilla.org/en-US/docs/Learn/Common\_questions/What\_is\_a\_web\_server. [Último acceso: 28 Marzo 2022].
- [25] E. Fumàs Cases, «IBX Agencia de Marketing Digital en Barcelona,» 11 Junio 2014. [En

línea]. Available: https://www.ibxagency.com/blog/apache-http-server-que-es-comofunciona-y-para-que-sirve/. [Último acceso: 28 Marzo 2022].

- [26] B. Chavarria Neira y E. Gudiño de la A, «Universidad Politecnica Salesiana,» 2017. [En línea]. Available: https://dspace.ups.edu.ec/bitstream/123456789/14162/1/GT001840.pdf. [Último acceso: 28 Marzo 2022].
- [27] I. Editores, Programación de páginas web dinámicas con apache, base de datos mysql y php, Segunda ed., Málaga: ICB, 2010.
- [28] J. C. Orós, Diseño de páginas Web con XHTML, JavaScript y CSS., Tercera ed., Madrid: Rama Editorial, 2010.
- [29] M. Escarcena Perez, Programación páginas web JavaScript y PHP, Madrid : Rama Editorial, 2021.
- [30] J. Sánchez Cano, «Universitat oberta de catalunya,» Febrero 2013. [En línea]. Available: http://openaccess.uoc.edu/webapps/o2/bitstream/10609/69105/6/Programaci%C3%B3n %20web%20avanzada\_M%C3%B3dulol%201\_Introducci%C3%B3n%20a%20la%20pr ogramaci%C3%B3n%20web%20avanzada.pdf. [Último acceso: 28 Marzo 2022].
- [31] E. M. Soto Cumbicos, «Universidad Tecnica de Ambato,» Mayo 2015. [En línea]. Available: https://repositorio.uta.edu.ec/bitstream/123456789/10696/1/252%20o.e..pdf. [Último acceso: 10 Septiembre 2021].
- [32] M. P. PÉREZ VACA, «ESCUELA SUPERIOR POLITECNICA DE CHIMBORAZO,» 2016. **If Leap Leap Leap Leap Leap Leap Available:** Available: http://dspace.espoch.edu.ec/bitstream/123456789/12417/1/72T00854.pdf. [Último acceso: 10 Septiembre 2021].
- [33] Dualtronica, «Dualtronica,» [En línea]. Available: https://dualtronica.com/modulos/86 modulo-gps-neo-6m.html. [Último acceso: 20 Mayo 2022].
- [34] Manuales Plus, «Manuales Plus,» 29 Marzo 2021. [En línea]. Available: https://manuals.plus/es/goouuu/goouuu-tech-gt-u7-gps-modules#axzz7WrRtVRYC. [Último acceso: 20 Mayo 2022].
- [35] U-blox, «U-blox,» [En línea]. Available: https://www.u-blox.com/en/product/neo-m8 series?legacy=Current. [Último acceso: 20 Mayo 2022].
- [36] Naylamp Mechatronics, «Naylamp Mechatronics,» [En línea]. Available: https://naylampmechatronics.com/iot-internet-de-las-cosas/701-modulo-a9g-gsm-gprsgps.html. [Último acceso: 22 Mayo 2022].
- [37] Unit Electronics, «Unit Electronics,» [En línea]. Available: https://uelectronics.com/producto/sim800l-modulo-gprs-gsm-sim800-con-antena/. [Último acceso: 22 Mayo 2022].
- [38] Unit Electronics, «Unit Electronics,» [En línea]. Available: https://uelectronics.com/producto/modulo-sim900-gsm-gprs-shield-para-arduino-uno/. [Último acceso: 22 Mayo 2022].
- [39] Descubre Arduino, «Descubre Arduino,» 03 Julio 2021. [En línea]. Available: https://descubrearduino.com/comparamos-varias-de-las-arduino-mas-utilizadas/. [Último acceso: 22 Mayo 2022].
- [40] Solectro, «Solectro Shop,» 25 Marzo 2020. [En línea]. Available: https://solectroshop.com/es/blog/comparacion-de-placas-arduino-con-recomendacionesde-solectroshop-n5. [Último acceso: 03 Mayo 2022].
- [41] «Telesemana,» Septiembre 2021. [En línea]. Available: https://www.telesemana.com/panorama-de-mercado/ecuador/. [Último acceso: 22 Mayo 2022].
- [42] Claro, «Claro,» [En línea]. Available: https://www.claro.com.ec/personas/servicios/servicios-moviles/cobertura/. [Último acceso: 22 Mayo 2022].
- [43] Movistar, «Movistar,» [En línea]. Available: https://www.movistar.com.ec/mapa-decoberturas. [Último acceso: 22 Mayo 2022].
- [44] CNT, «CNT,» [En línea]. Available: https://gis.cnt.gob.ec/appgeoportal/?u=-78.55448,- 1.32557,12. [Último acceso: 22 Mayo 2022].
- [45] Ariat Technology, «Ariat Technology,» [En línea]. Available: https://www.ariattech.es/parts/Luminary-Micro-Texas-Instruments/LM2596T-ADJ. [Último acceso: 22 Mayo 2022].
- [46] MacTronica, «MacTronica,» [En línea]. Available: https://www.mactronica.com.co/convertidor-dc-dc-mini-360-reductor-mp2307-3a-475va-23v. [Último acceso: 22 Mayo 2022].
- [47] Unit Electronics, «Unit Electronics,» [En línea]. Available: https://uelectronics.com/producto/modulo-regulador-step-up-1-25-35v-xl4015-5-40v-5a/. [Último acceso: 22 Mayo 2022].
- [48] Visual Studio Code, «Visual Studio Code,» [En línea]. Available: https://code.visualstudio.com/. [Último acceso: 22 Mayo 2022].
- [49] Code, «Code,» 08 Abril 2022. [En línea]. Available: https://www.codedonostia.com/sublime-text-que-es-y-para-quesirve/#:~:text=%2D%20Una%20de%20las%20caracter%C3%ADsticas%20m%C3%A1 s,funciones%20de%20autocompletado%2C%20entre%20otras.. [Último acceso: 22 Mayo 2022].
- [50] Zeokat, «Vozidea,» 03 Agosto 2018. [En línea]. Available:

https://www.vozidea.com/atom-editor-de-texto-moderno-y-potente. [Último acceso: 22 Mayo 2022].

- [51] HostGator, «HostGator,» [En línea]. Available: https://www.hostgator.mx/web-hostingusd?idev\_id=983&utm\_source=affiliate&utm\_medium=referral&utm\_campaign=marke thax. [Último acceso: 22 Mayo 2022].
- [52] Hostinger, «Hostinger,» [En línea]. Available: https://www.hostinger.mx/ofertaespecial?utm\_medium=affiliate&utm\_source=aff46412&utm\_campaign=504&session= 10290262488bba6c47e4bcda029dde. [Último acceso: 22 Mayo 2022].
- [53] GoDaddy, «GoDaddy,» [En línea]. Available: https://www.godaddy.com/es/offers/godaddy?isc=goflla33&cdtl=c\_16059714199.g\_135 824298147.k\_aud-1600130522319:kwd-88659201.a\_579194574185.d\_c.ctv\_g&bnb=b&gclid=CjwKCAjwwdWVBhA4EiwAjc YJENGWroPDqpcsvry54znEisaHMPkbTfhnrdVuRmd8q9bHGbMi4s2CrRoClSEQAvD \_BwE. [Último acceso: 22 Mayo 2022].

#### **ANEXOS**

#### **Anexo A. Formato de la Entrevista**

**Entrevista Aplicada al presidente de la Cooperativa Interprovincial Santiago de Quero**

**Entrevistado:** Luis Lagua **Cargo:** Presidente **Entrevistador:** Erik Copo **1.- ¿Cómo se hace el control de las unidades en el cumplimiento de los horarios establecidos?**

**2.- ¿Qué rutas posee la cooperativa dentro y fuera del cantón?**

**3.- ¿Qué horarios de trabajo maneja la cooperativa para gestionar las diferentes rutas?**

**4.- ¿Con que frecuencia se da el incumplimiento de los horarios y las multas por minutos caídos?**

**5.- ¿Cuáles son los principales inconvenientes al momento de cobrar las multas?**

**6.- ¿Cuáles son los principales problemas que presenta la cooperativa?**

**7.- ¿Cuántos socios activos conforman la Cooperativa?**

**8.- ¿Tiene algún conocimiento acerca de los Sistemas GPS para la gestión de las rutas y horarios en el trasporte?**

**9.- ¿Considera usted que el sistema señalado anteriormente ayudaría a la Cooperativa Santiago de Quero?**

**¡¡Gracias por su Colaboración!!**

### **Anexo B. Encuesta**

# **ENCUESTA APLICADA A SOCIOS Y DIRECTIVOS DE LA COOPERATIVA DE TRANSPORTE INTERPROVINCIAL SANTIAGO DE QUERO.**

**Objetivo:** Obtener información acerca de la gestión y control de rutas y horarios de las unidades de la cooperativa y conocimiento acerca del sistema GPS, información que servirá para el desarrollo del proyecto titulado "Sistema electrónico para la gestión del transporte en la Cooperativa de Transporte Santiago de Quero.", elaborado por el Sr. Erik Copo estudiante de la Universidad Técnica de Ambato en la Facultad de Ingeniería en Sistemas Electrónica e Industrial, en la carrera de Ingeniera en Electrónica y Comunicaciones.

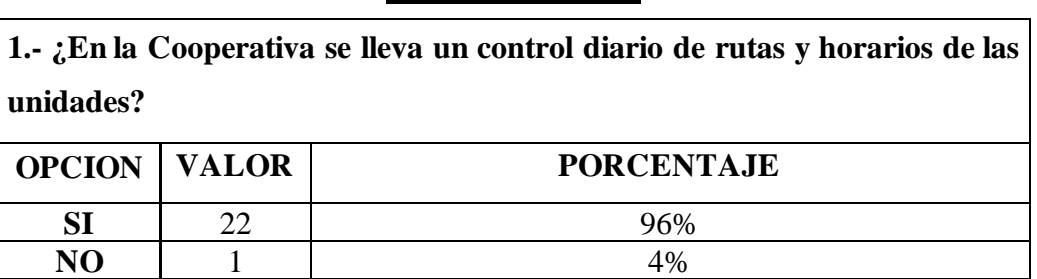

**CUESTIONARIO**

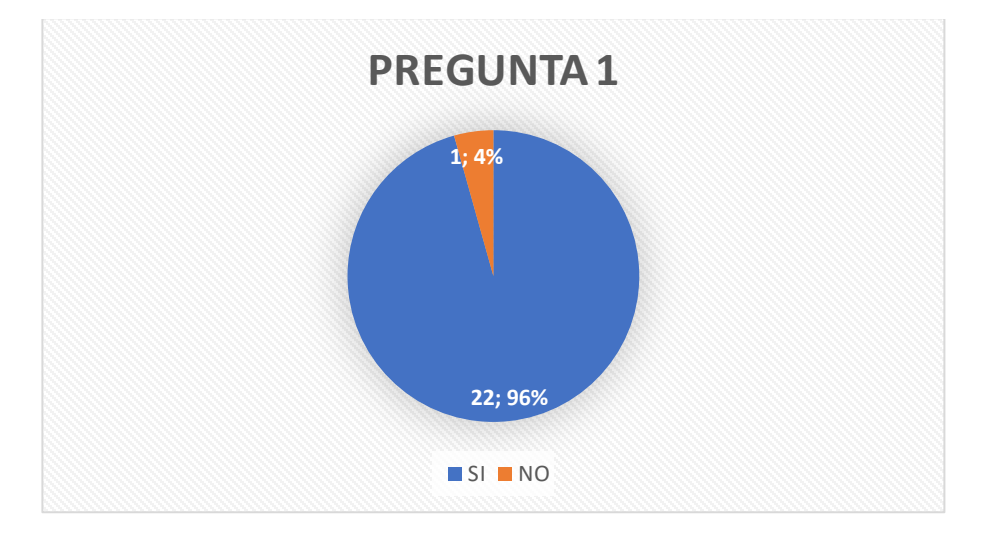

### **Análisis e Interpretación**

El control de las unidades de la cooperativa se lo hace de manera diaria, así lo afirma el 96% de los socios de la cooperativa, mientras que el 4% piensa que no se lo hace diario, esto es muy importante a la hora de implementar el sistema en la institución.

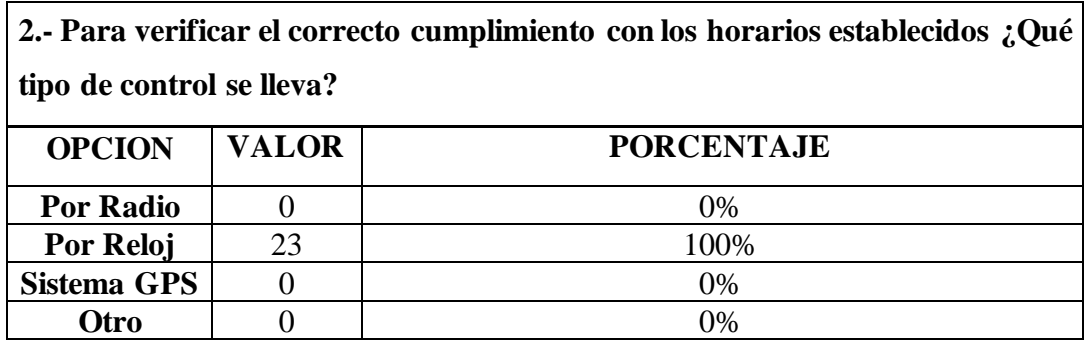

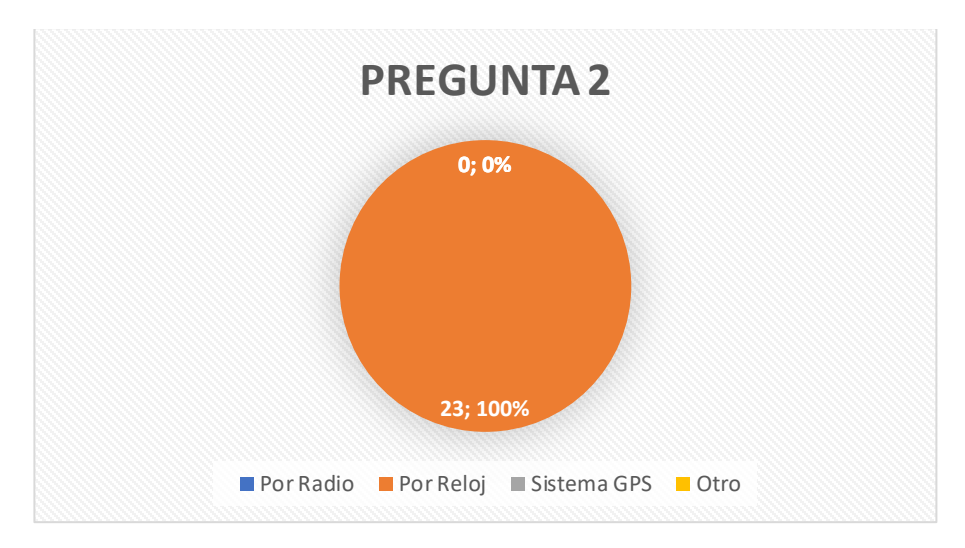

La cooperativa realiza el control del cumplimiento de los horarios mediante relojes mecánicos, ya que el 100% de los socios así lo afirman, con lo cual verificamos lo que el presidente había mencionado en la entrevista.

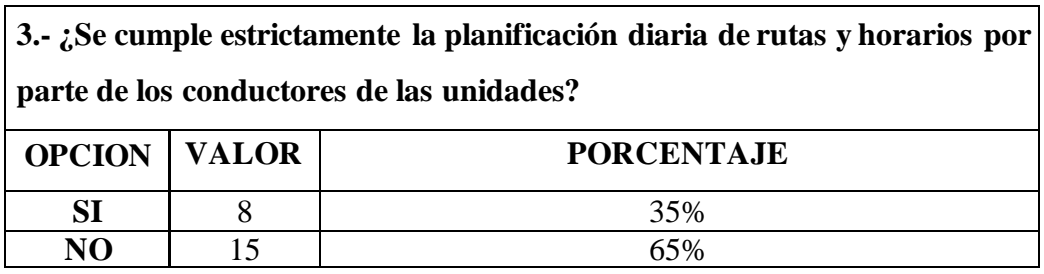

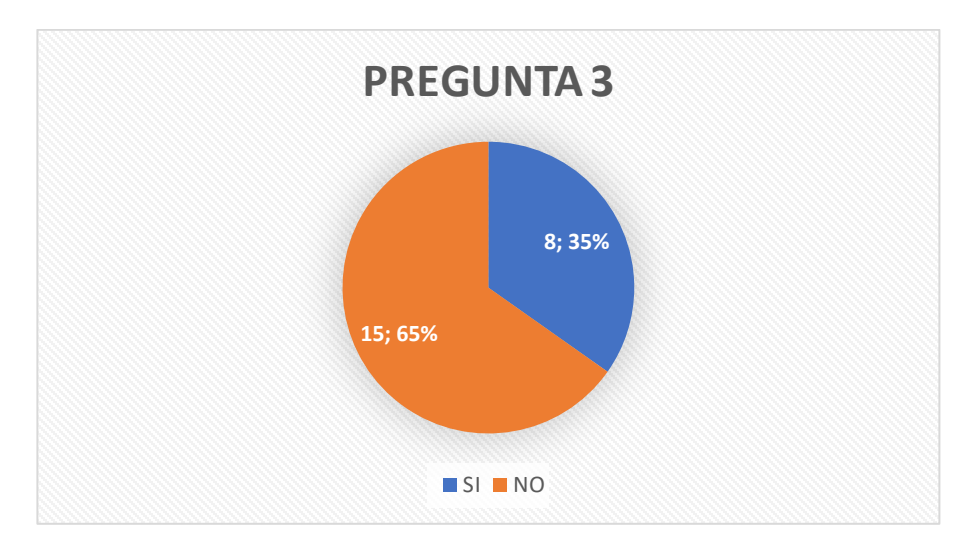

El 35% de los socios menciona que, si se cumple con la planificación diaria de las rutas y horarios, y el 65% menciona que no, con esto se puede interpretar que el cumplimiento no se da estrictamente generando así inconvenientes en la institución.

# **Si su respuesta a la anterior pregunta fue NO conteste la siguiente pregunta caso contrario si su respuesta fue SI conteste la pregunta numero 5**

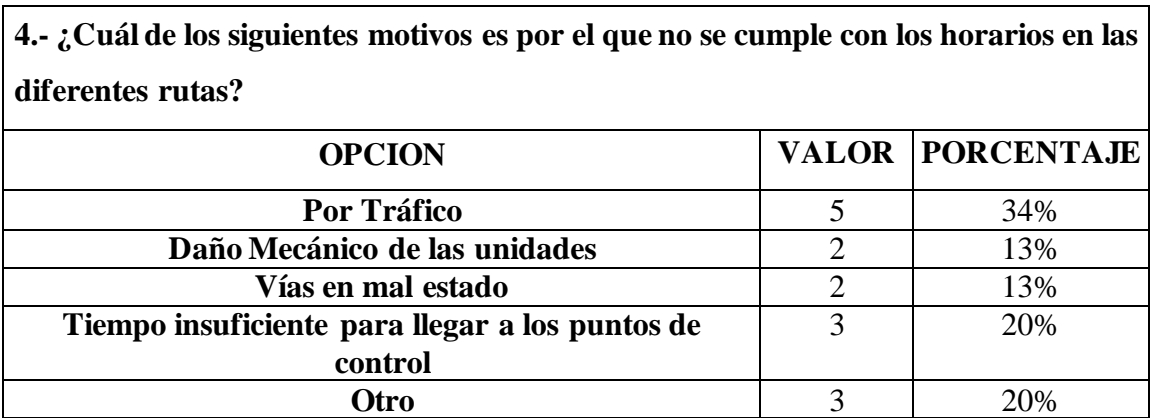

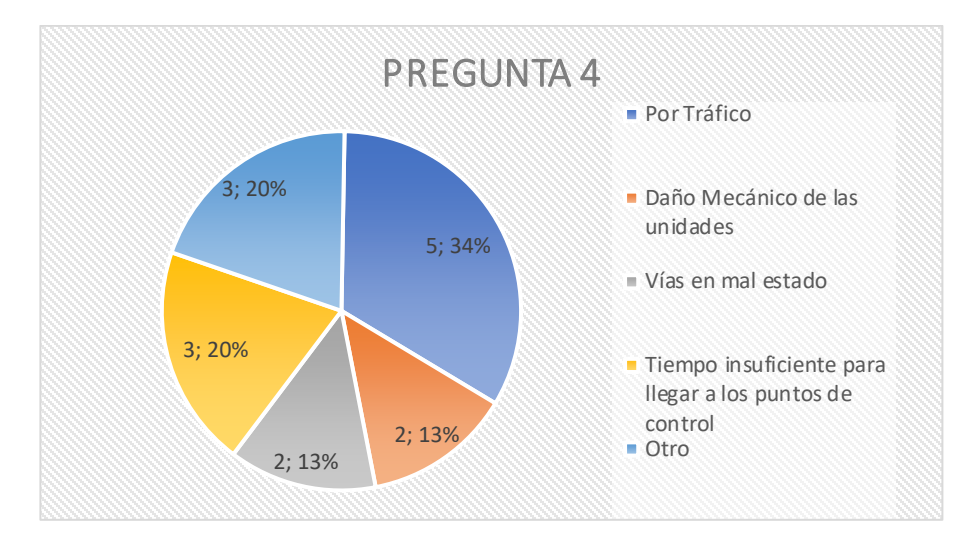

La gran mayoría de los socios afirma que el motivo por el cual no se cumple estrictamente con los horarios establecidos en las diferentes rutas es por el tráfico, con un 34%, y con 20% que existe un tiempo insuficiente en los tiempos de llegada a cada punto de control, el resto de porcentaje se reparte en las demás opciones, con lo cual se puede verificar lo dicho por el señor presidente, que son circunstancias a las cuales no se les puede verificar con los métodos de control existentes actualmente.

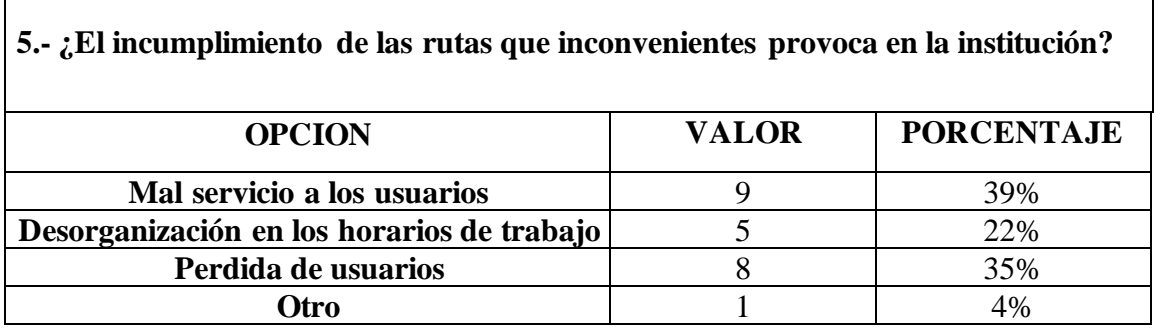

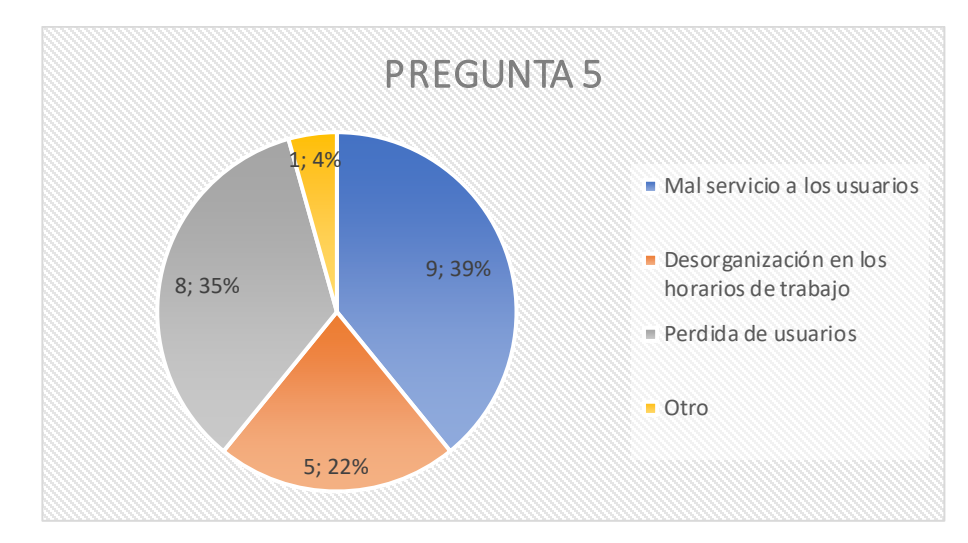

El mal servicio a los usuarios es el principal inconveniente debido al incumplimiento de las rutas con un 39%, otra parte de los socios piensa que la perdida de usuarios es el inconveniente principal con un 35%, mientras que con un 22% piensan que lo que genera es una desorganización en los horarios de trabajo y con un 4% otro motivo. Como resultado podemos concluir que existe varios inconvenientes debidos al incumplimiento de las rutas.

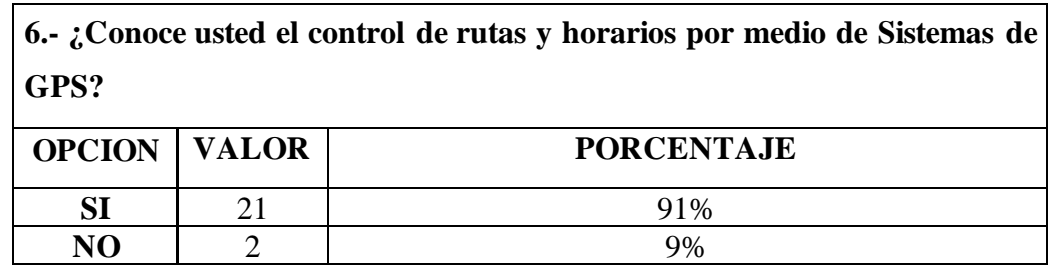

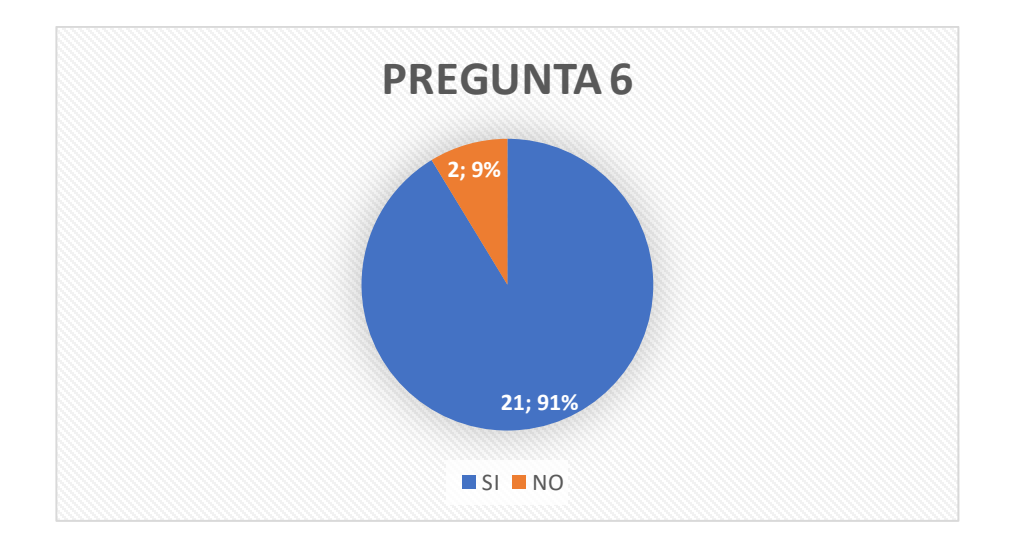

La siguiente pregunta sirvió para tener información si los socios poseen algún conocimiento acerca del sistema GPS empleado para el control de rutas y horarios, con lo cual se verifico que la gran mayoría si conoce este sistema con un 91%, mientras que solo el 9% no tiene conocimiento.

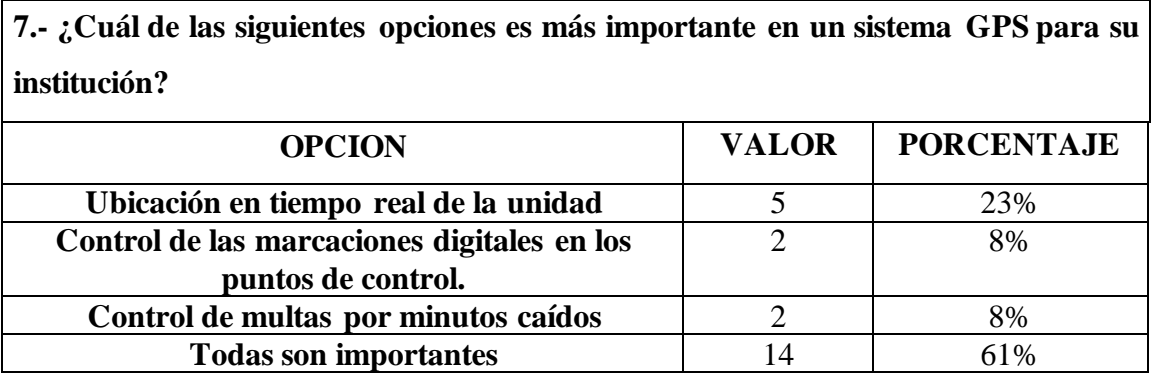

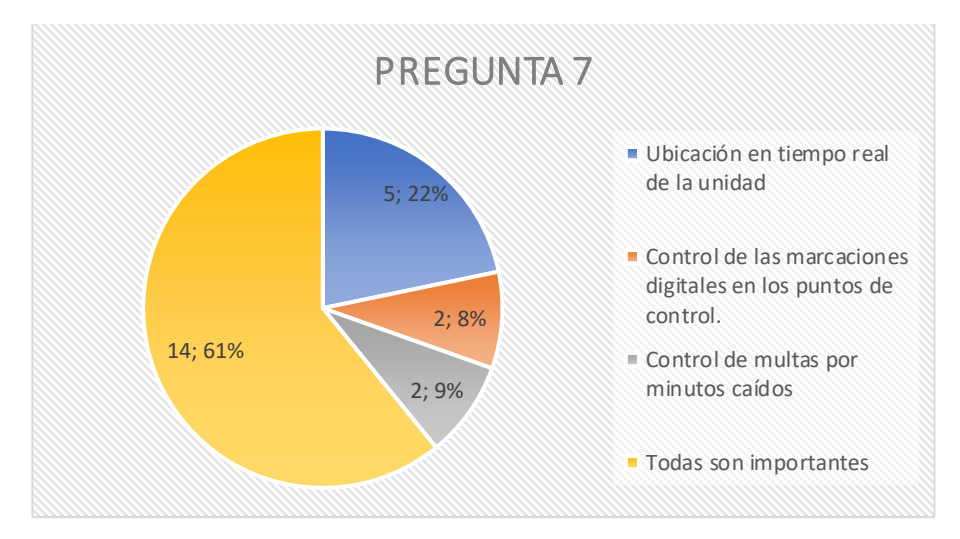

### **Análisis e Interpretación**

Con un 2.8 % los socios consideran que el control de las marcaciones digitales en los puntos de control es importante en un sistema GPS para la institución, con el mismo porcentaje piensan que el control de multas por los minutos caídos es más importante, por otro lado la ubicación en tiempo real de la unidad es más importante con un 22%, y la gran mayoría con un 61% piensa que todas las opciones son importantes en el sistema, con estos resultados se puede concluir que las opciones planteadas son las adecuadas e importantes para el sistema GPS a implementarse en la institución.

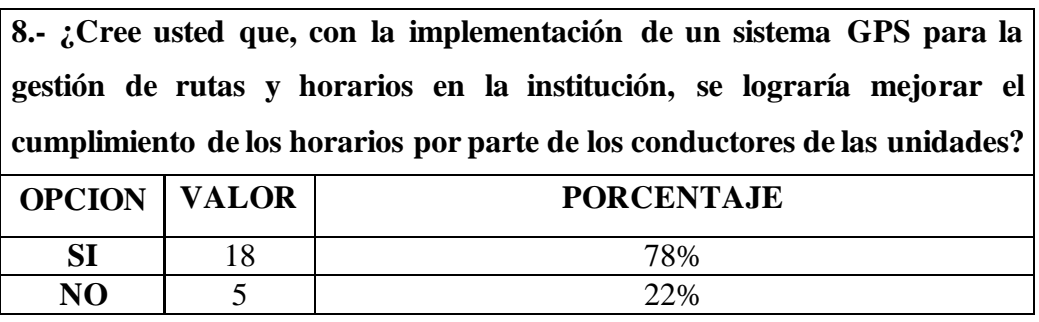

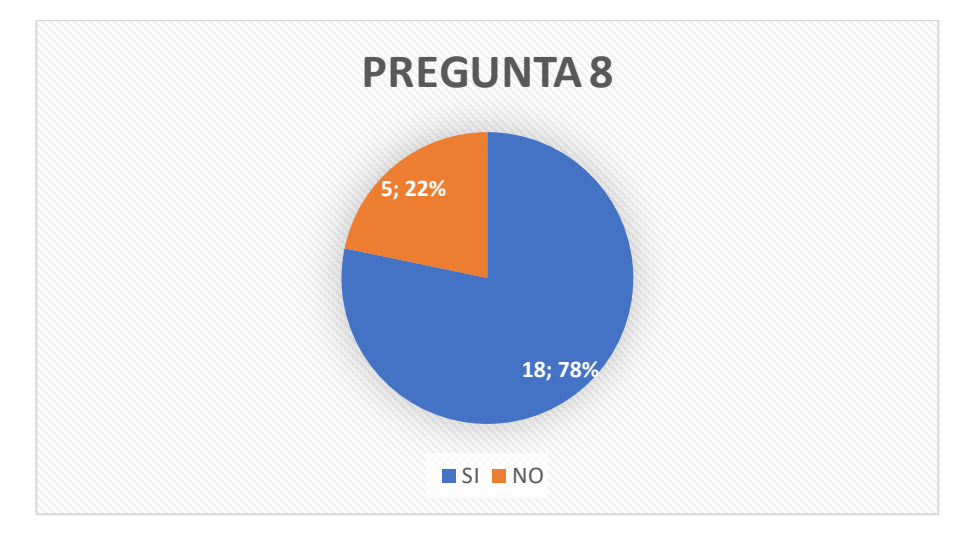

El 78% de los encuestados piensa que con la implementación de un sistema GPS en la institución para la gestión de las rutas y horarios mejoraría el cumplimiento de los horarios por parte de los conductores, mientras que el 22% piensa lo contrario,

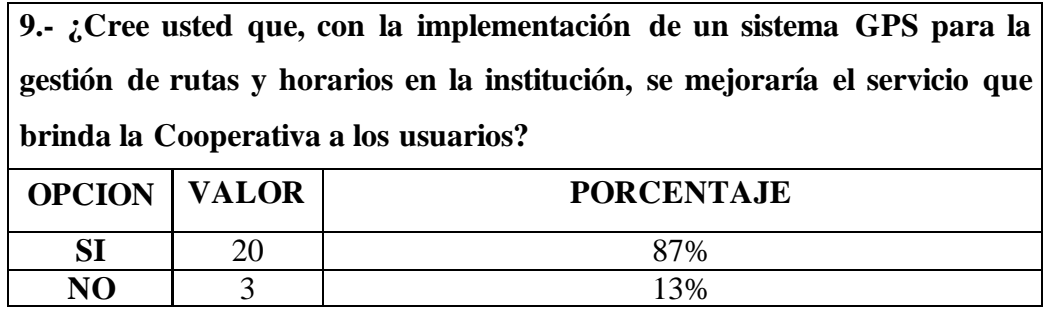

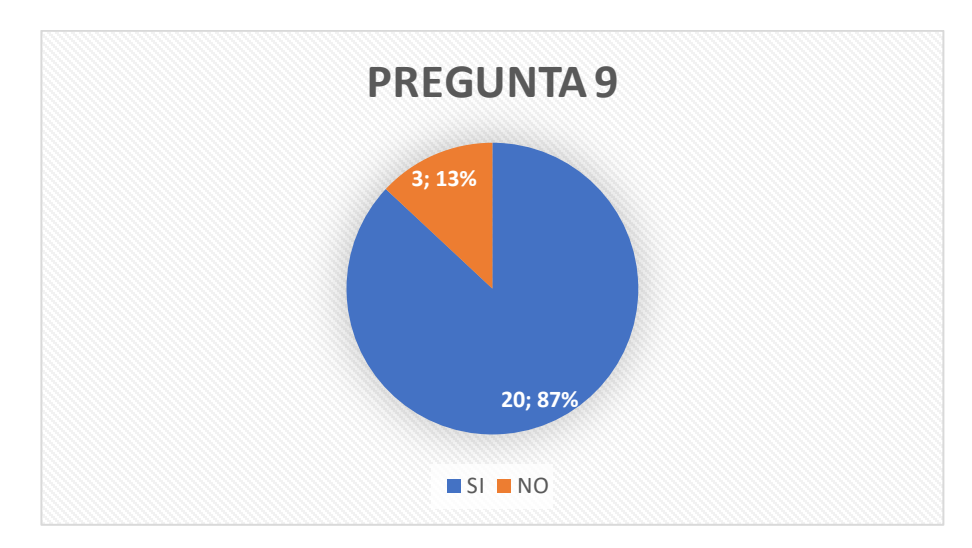

Con un 13% de las personas encuestadas se obtuvo una negatividad en que no mejoraría el servicio a los usuarios con la implementación del sistema GPS, mientras que la mayoría con el 87% considera que, si mejorara el servicio,

# 1.4 Block diagram

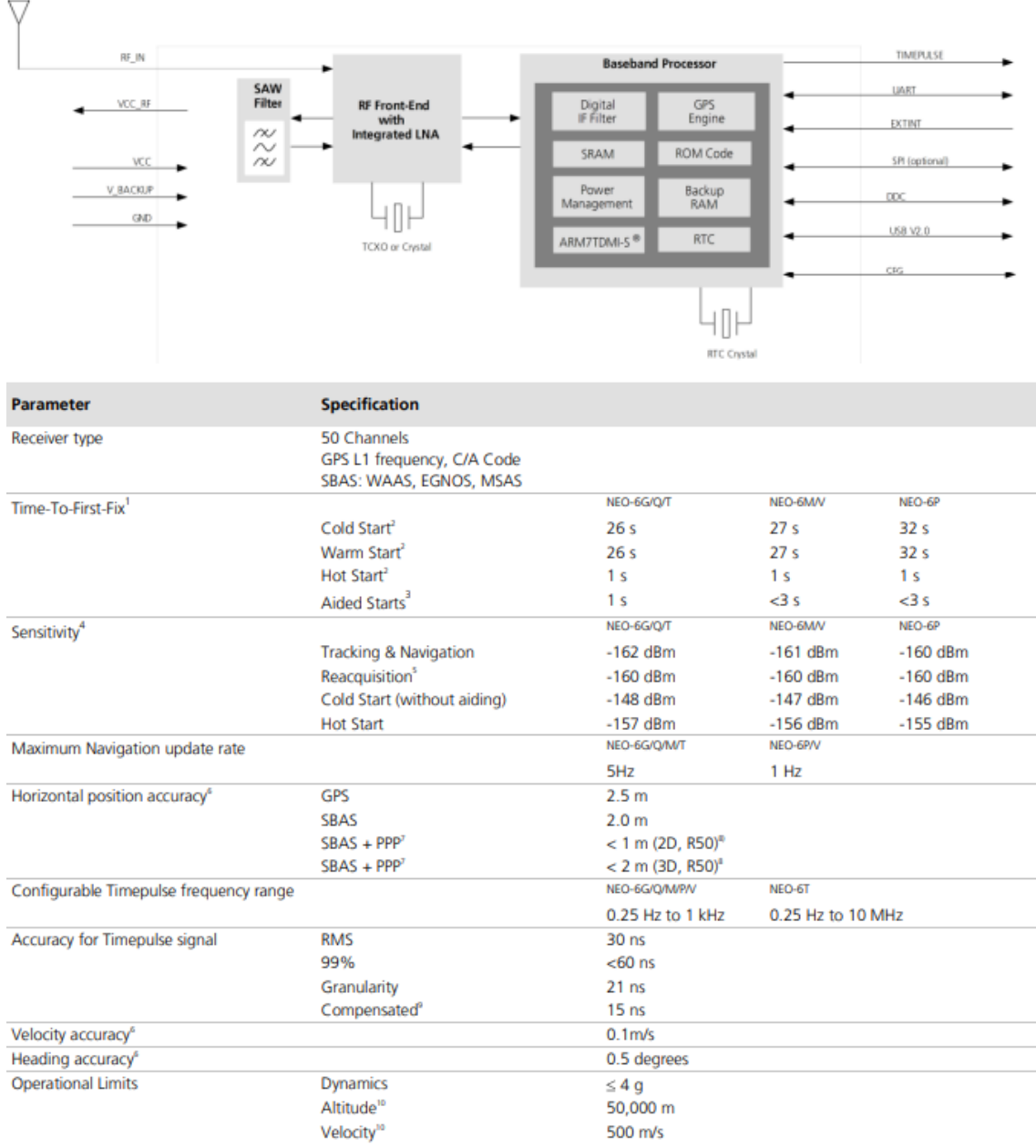

# 3.1 Absolute maximum ratings

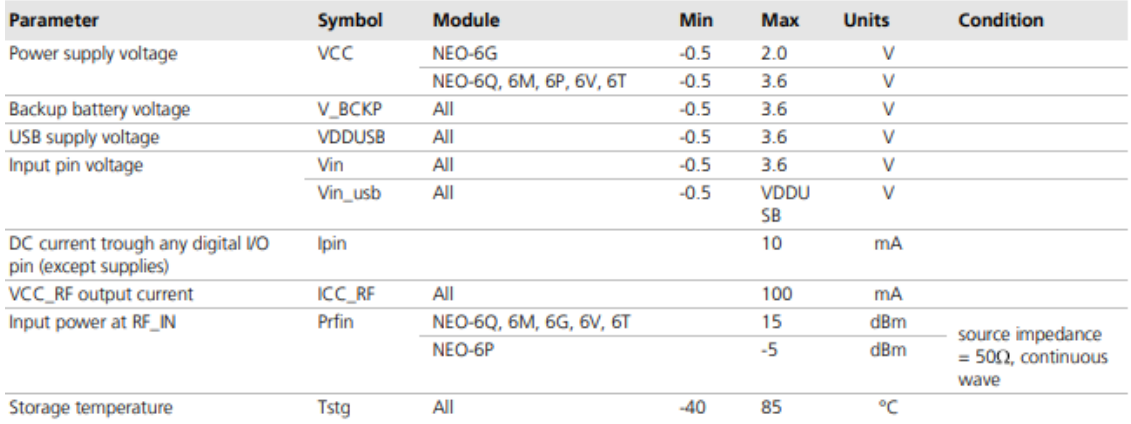

# 3.2 Operating conditions

 $\mathcal{F}$ 

All specifications are at an ambient temperature of 25°C.

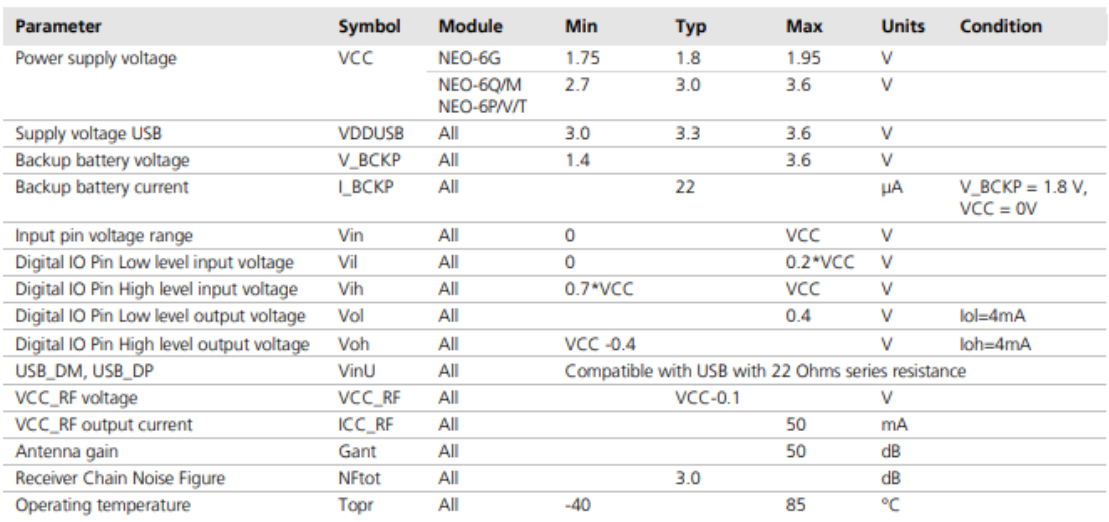

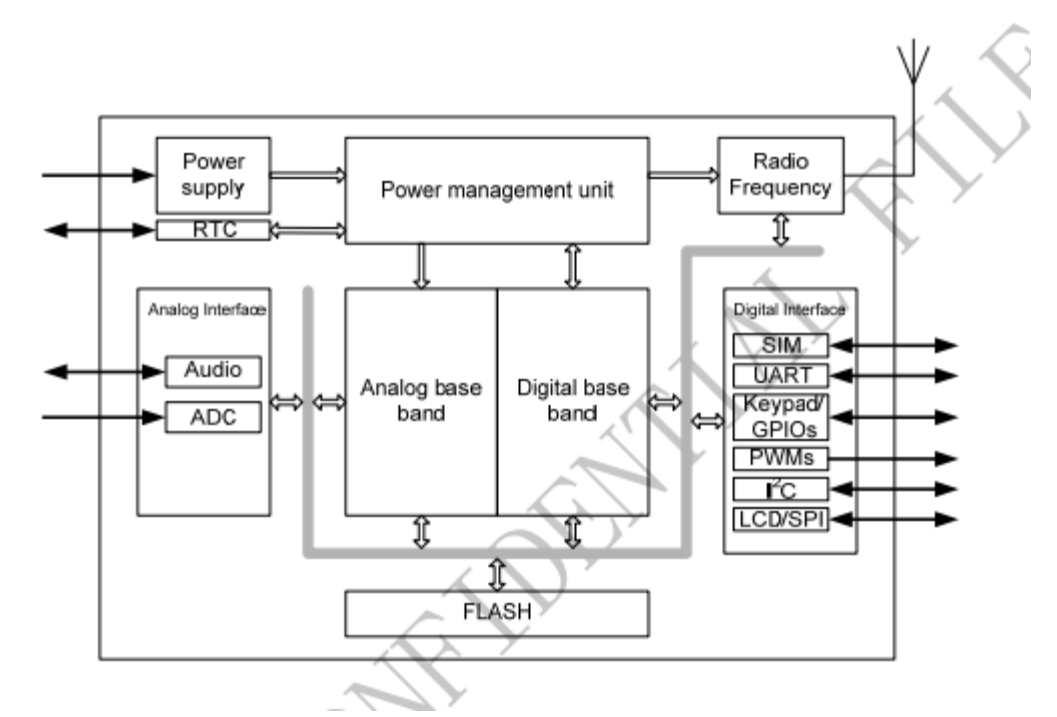

## **Anexo D. Datasheet GSM/GPRS SIM 900**

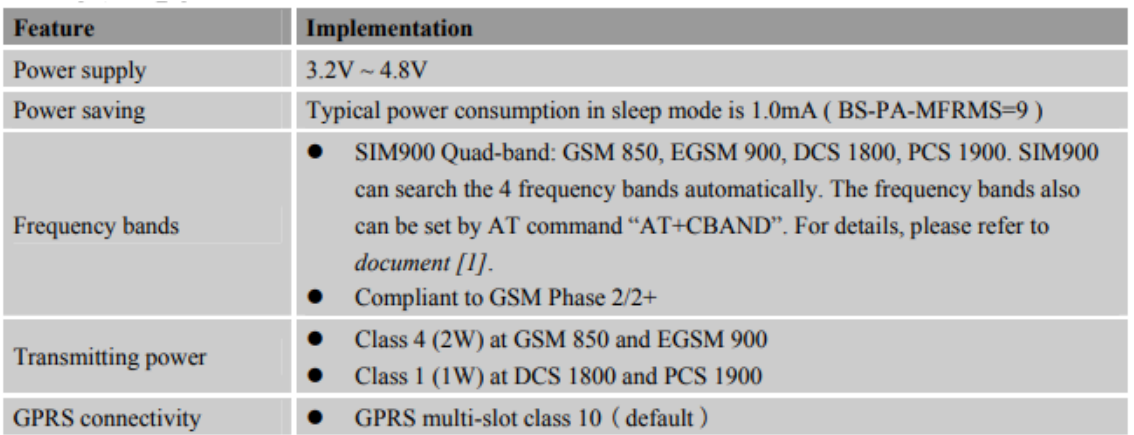

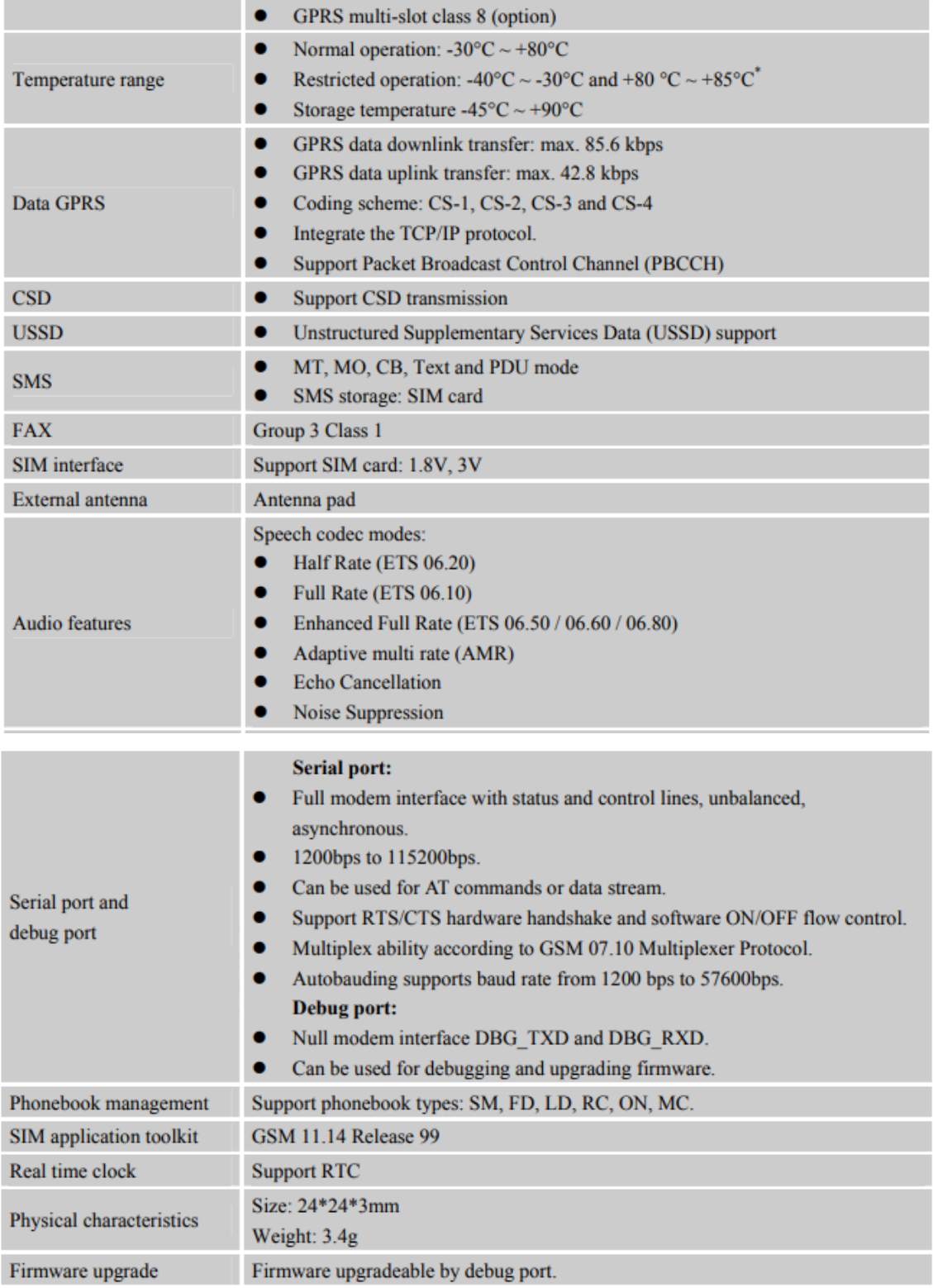

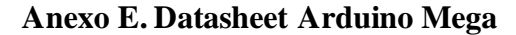

### **Diagrama de distribución de Pines**

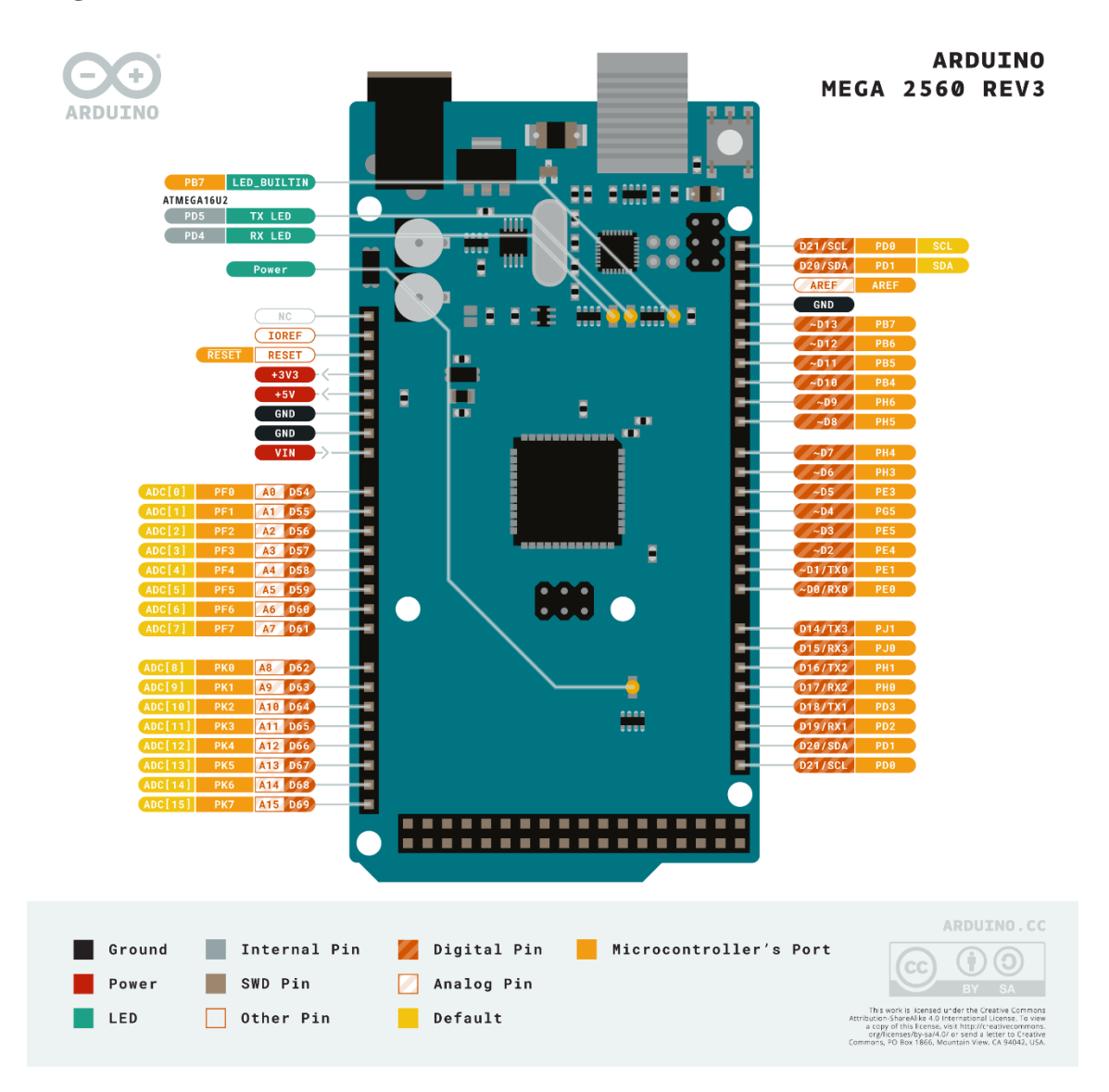

**Diagrama de Bloque**

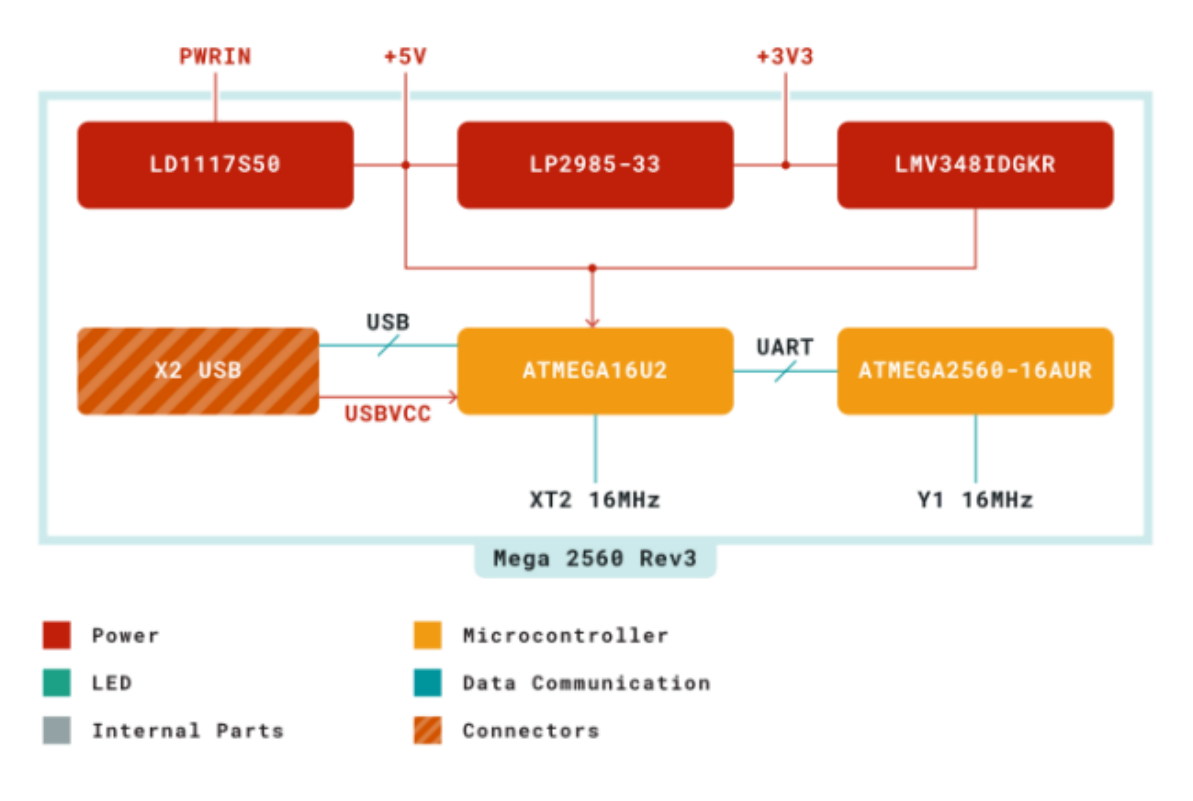

# **Especificaciones Técnicas**

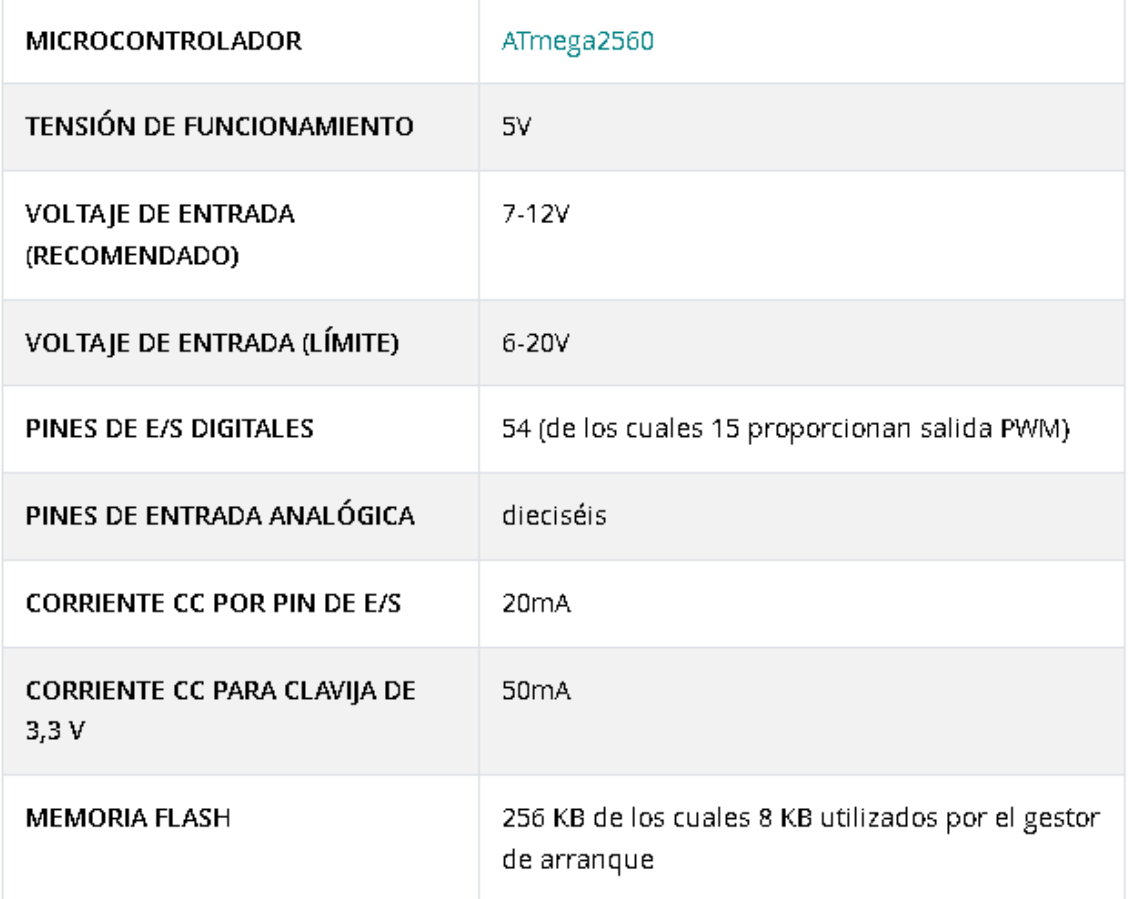

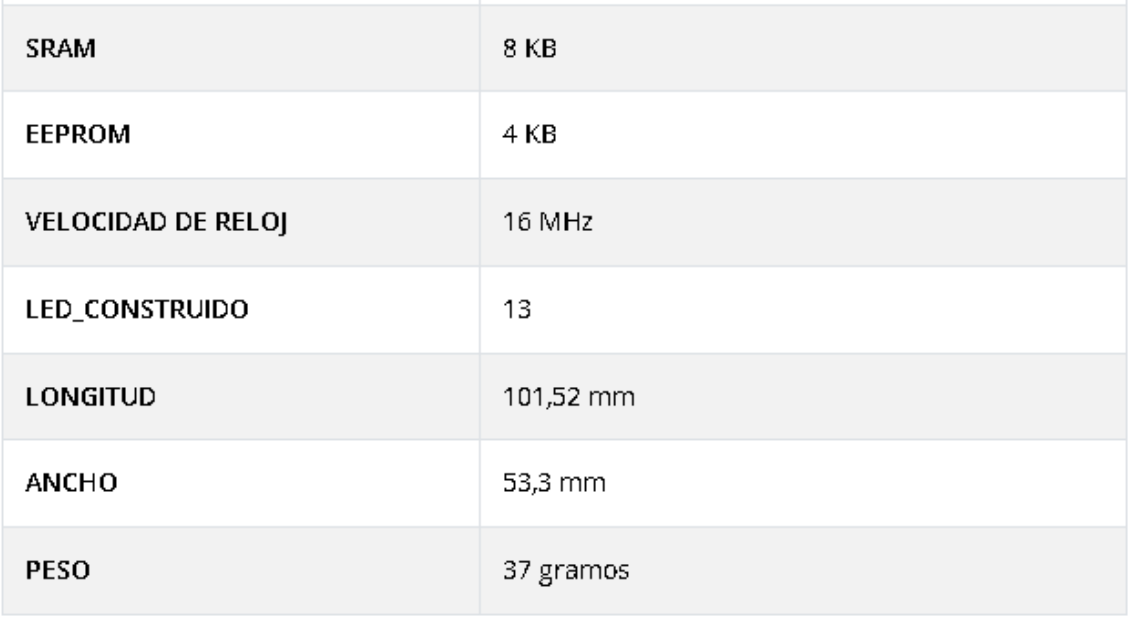

### **Anexo F. Programación del Microcontrolador.**

```
#include <LiquidCrystal.h> 
#include <TinyGPS.h>
#define DEBUG_ARRAY(a) {for (int index = 0; index < sizeof(a) / sizeof(a[0]);
index++) {Serial.print(a[index]); Serial.print('\t');} Serial.println();};
int gy=0;
int hj=1;
int a[26];
int flag=0;
String str = ";
unsigned long t = 0;
const char separator = ','; // separador de trama
const int dataLength = 5; // el numero del incremento para los valores de la cadena
String data[dataLength];
TinyGPS gps;
LiquidCrystal lcd(13, 12, 11, 10, 9, 8); 
char inSerial[1024];
int i=0;
float p1lat1=-1.383522;
float p1lat2=-1.384141;
float p1lng1=-78.606858;
float p1lng2=-78.607323;
float p2lat1=-1.340171;
float p2lat2=-1.341088;
float p2lng1=-78.587095;
float p2lng2=-78.588358;
float p3lat1=-1.316262;
float p3lat2=-1.316542;
```
```
float p3lng1=-78.596081;
float p3lng2=-78.596500;
```
float  $p4$ lat 1=-1.267632; float p4lat2=-1.268566; float p4lng1=-78.608439; float p4lng2=-78.609317;

int year; byte month, day, hour, minute, second, tiempo; int hour1; int day1;

```
String com1="AT+SAPBR=3,1,\"Contype\",\"GPRS\"";
String com2="AT+SAPBR=3,1,\"APN\",\"internet.tuenti.ec\"";
String com3="AT+SAPBR=1,1";
String com4="AT+SAPBR=2,1";
```

```
int c;
String http1="AT+HTTPINIT";
String http2="AT+HTTPPARA=\"CID\",1";
String http3="AT+HTTPACTION=0";
String http4="AT+HTTPREAD";
String http5="AT+HTTPTERM";
```
lcd.print("GEOLOCALIZACION "); // put your setup code here, to run once:

```
String Data;
String 
s1="AT+HTTPPARA=\"URL\",\"http://santiagodequero.com/subidadedatos.php?";
String s2="unitid=u001";
String s3="lat=";
String s4 = "&";String s5="lng=";
String s6="vel=";
String s7="arrivedate=";
String s8 = "\";
String Tiempo;
int velocidad;
float latitud, longitud;
int h2;
int m2;
int ss2;
void setup() {
lcd.begin(16, 2);
lcd.setCursor(0,0); 
lcd.print("SISTEMA DE "); 
lcd.setCursor(0,1);
```

```
digitalWrite(7,HIGH);
delay(2000);
digitalWrite(7, LOW);
delay(20000);
Serial3.begin(9600);
Serial2.begin(19200);
Serial.begin(115200); // put your setup code here, to run once:
delay(5000);
inicio();
lcd.setCursor(0,0); 
lcd.print("Espere "); 
lcd.setCursor(0,1); 
lcd.print(" ");
}
void loop() {
while (Serial3.available())
{
c=Serial3.read();
   if (gps.encode(c))
{
gps.f_get_position(&latitud, &longitud); 
gps.crack_datetime(&year,&month,&day,&hour,&minute,&second,&tiempo);
if (hour > 5)hour1=hour-5;
}
else
{
  day1=day-1;
  hour1=5-hour;
 if (hour1=0){
   hour1=0;
  }
 if (hour1=1){
  hour1=23;
  }
 if (hour1=-2){
   hour1=23;
  }
 if (hour1=3){
  hour1=21;
  }
 if (hour1=4){
  hour1=23;
```

```
 }
```

```
}
Tiempo=String(year)+"-"+String(month)+"-
"+String(day1)+"T"+String(hour1)+":"+String(minute)+":"+String(second);
Data=s1+s2+s4+s3+String(latitud,6)+s4+s5+String(longitud,6)+s4+s6+String(veloci
dad,2)+s4+s7+Tiempo+s8; 
//Serial.println(Data);
Serial2.println(http1);
delay(5000);
  toSerial();
Serial2.println(http2);
delay(5000);
  toSerial();
Serial2.println(Data);
delay(5000);
  toSerial();
  Serial.println("");
Serial2.println(http3);
delay(10000);
  toSerial();
Serial2.println(http4);
delay(5000);
Serial.println("gg");
  toSerial3();
Serial.println("ele");
  Serial.println("");
Serial2.println(http5);
delay(5000);
  toSerial();
delay(1000);//CAMBIAR A 5 SI NO VALE 
Serial.println("Tiempos finales");
  Serial.println(str);
Serial.println("AYUDA");
separartiempos();
Serial.println(data[2]);
lcd.setCursor(0, 1);lcd.print(String(hour1)+":"+String(minute)+":"+String(second)+"-> ");
velocidad=gps.f_speed_kmph();
if (((latitud \leq p1lat1) && (latitud \geq p1lat2)) && ((longitud \geq p1lng2) &&
(longitud \leq p1lng1)) {
   lcd.setCursor(0, 0);
   lcd.print("S001->S002 "+String(velocidad)+"KPH");
   if(data[2].indexOf(":")!=-1){
```
lcd.setCursor(11, 1);

```
 lcd.print(data[2]);
   }
  hj=0;i=1+i;
  if (i == 5){
   i=0;
   }
  }
if (((latitud \leq p2lat1) && (latitud \geq p2lat2)) && ((longitud \geq p2lng2) &&
(longitud \leq p2lng1)) {
   lcd.setCursor(0, 0);
   lcd.print("S002->S003 "+String(velocidad)+"KPH");
   if(data[3].indexOf(":")!=-1){
   lcd.setCursor(11, 1);
   lcd.print(data[3]);
   }
  hj=0;i=1+i;if (i == 5){
   i=0;
   }
  }
if (((latitud \leq p3lat1) && (latitud \geq p3lat2)) && ((longitud \geq p3lng2) &&
(longitud \leq p3lng1)) {
   lcd.setCursor(0, 0);
   lcd.print("S003->S004 "+String(velocidad)+"KPH");
   if(data[4].indexOf(":")!=-1){
   lcd.setCursor(11, 1);
   lcd.print(data[4]);
   }
  hj=0;i=1+i;
  if (i == 5){
   i=0;
   }
  }
if (((latitud \leq p4lat1) && (latitud \geq p4lat2)) && ((longitud \geq p4lng2) &&
```

```
(longitud \leq p4lng1)) {
   lcd.setCursor(0, 0);
   lcd.print("s004 "+String(velocidad)+"KPH");
  lcd.setCursor(11, 1);<br>lcd.print("lcd.print(")
  hj=0;i=1+i;if (i == 5){
   i=0;
    }
  }
if (hj==1){
   lcd.setCursor(0, 0);
   lcd.print("->S001 "+String(velocidad)+"KPH");
   if(data[1].indexOf(":")!=-1){
   lcd.setCursor(11, 1);
   lcd.print(data[1]);
    }
    }
}
}
}
void inicio(){
Serial2.println(com1);
delay(1000);
  toSerial();
Serial2.println(com2);
delay(1000);
  toSerial();
Serial2.println(com3);
delay(5000);
  toSerial();
Serial2.println(com4);
delay(1000);
  toSerial();
 } 
void http(){
}
void impresion(int h1, int m1,int ss1){
```

```
ss1=ss1+1:
 if (ss1 == 61)m1=ml+1;
  ss1=1; }
 if(m1==61){
  h1=h1+1;ml=1;
  }
 if (h1 == 24){
  h1=0;
  }
h2=h1:
m2=ml;
ss2=ss1;
    lcd.setCursor(0, 1);
  lcd.print(String(h1)+":"+String(m1)+":"+String(ss1)+" ");
}
int enviarAT(String ATcommand, char* resp_correcta, unsigned int tiempo)
{
 int x = 0:
 bool correcto = 0;
  char respuesta[100];
  unsigned long anterior;
  memset(respuesta, '\0', 100); // Inicializa el string
 delay(100);
 while ( Serial2.available() > 0) Serial2.read(); // Limpia el buffer de entrada
  Serial2.println(ATcommand); // Envia el comando AT
 x = 0;
 \text{interior} = \text{millis}();
  // Espera una respuesta
  do {
   // si hay datos el buffer de entrada del UART lee y comprueba la respuesta
  if (Serial2.available() != 0)
   {
     respecta[x] = Serial2.read();x++:
    // Comprueba si la respuesta es correcta
     if (strstr(respuesta, resp_correcta) != NULL)
     {
     correcto = 1;
     }
   }
  }
  // Espera hasta tener una respuesta
 while ((correcto == 0) && ((millis() - anterior) < tiempo));
```

```
 Serial.println(respuesta);
  return correcto;
}
void toSerial()
\{ while(Serial2.available()!=0)
  {
   Serial.write(Serial2.read());
  }
}
void toSerial3()
{
  while(Serial2.available()!=0)
  {
   str = Serial2.readString();
  }
}
void separartiempos(){
     for (int i = 0; i < dataLength; i++) // inicializamos el for
     {
      int index = str.indexOf(separator); // tomamos valores en funcion del separador
      data[i] = str.substring(0, index); //lo convertimos en flotante
     str = str.substring(index + 1); // aumentamos el index
     } 
}
```